# OPERATOR'S MANUAL MA1801/MA1801A

Dual Waveform Generator

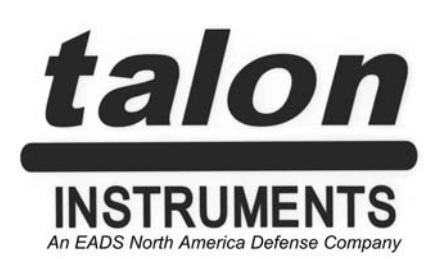

Manual Revision 03/30/06 Manual Part Number: MAOM002 Instrument Part Number: MA1801/MA1801A Instrument Firmware 1.12

#### **CERTIFICATION**

Talon Instruments certifies that this product met its published specifications at the time of shipment from the factory.

#### **WARRANTY**

Talon Instruments products are warranted against defects in materials and workmanship as follows:

- (a) One year for the MA1801/MA1801A.
- (b) Ninety days for cables.

During the warranty period, Talon Instruments will, at its option, either repair or replace products which prove to be defective.

For warranty service or repair, this product must be returned to the Talon Instruments factory. Buyer shall prepay shipping charges to the factory and Talon Instruments shall pay shipping charges to return the product to the Buyer. However, Buyer shall pay all shipping charges, duties, and taxes for products returned to Talon Instruments from another country.

Talon Instruments warrants that its software and firmware designated by Talon for use with its instruments will execute its programming instructions when properly installed on the instrument. Talon Instruments does not warrant that the operation of the instrument, or software, or firmware will be uninterrupted or error free.

#### **LIMITATION OF WARRANTY**

The foregoing warranty shall not apply to defects resulting from improper or inadequate maintenance by the Buyer, Buyer-supplied software or interfacing, unauthorized modification or misuse, operation outside of environmental specifications for the product, or improper site preparation or maintenance.

NO OTHER WARRANTY IS EXPRESSED OR IMPLIED. TALON INSTRUMENTS SPE-CIFICALLY DISCLAIMS THE IMPLIED WARRANTIES OF MERCHANTABILITY AND FITNESS FOR A PARTICULAR PURPOSE.

#### **EXCLUSIVE REMEDIES**

THE REMEDIES PROVIDED HEREIN ARE BUYER'S SOLE AND EXCLUSIVE REMEDIES. TALON INSTRUMENTS SHALL NOT BE LIABLE FOR ANY DIRECT, INDIRECT, SPECIAL, IN-CIDENTAL, OR CONSEQUENTIAL DAMAGES, WHETHER BASED ON CONTRACT, TORT, OR ANY OTHER LEGAL THEORY.

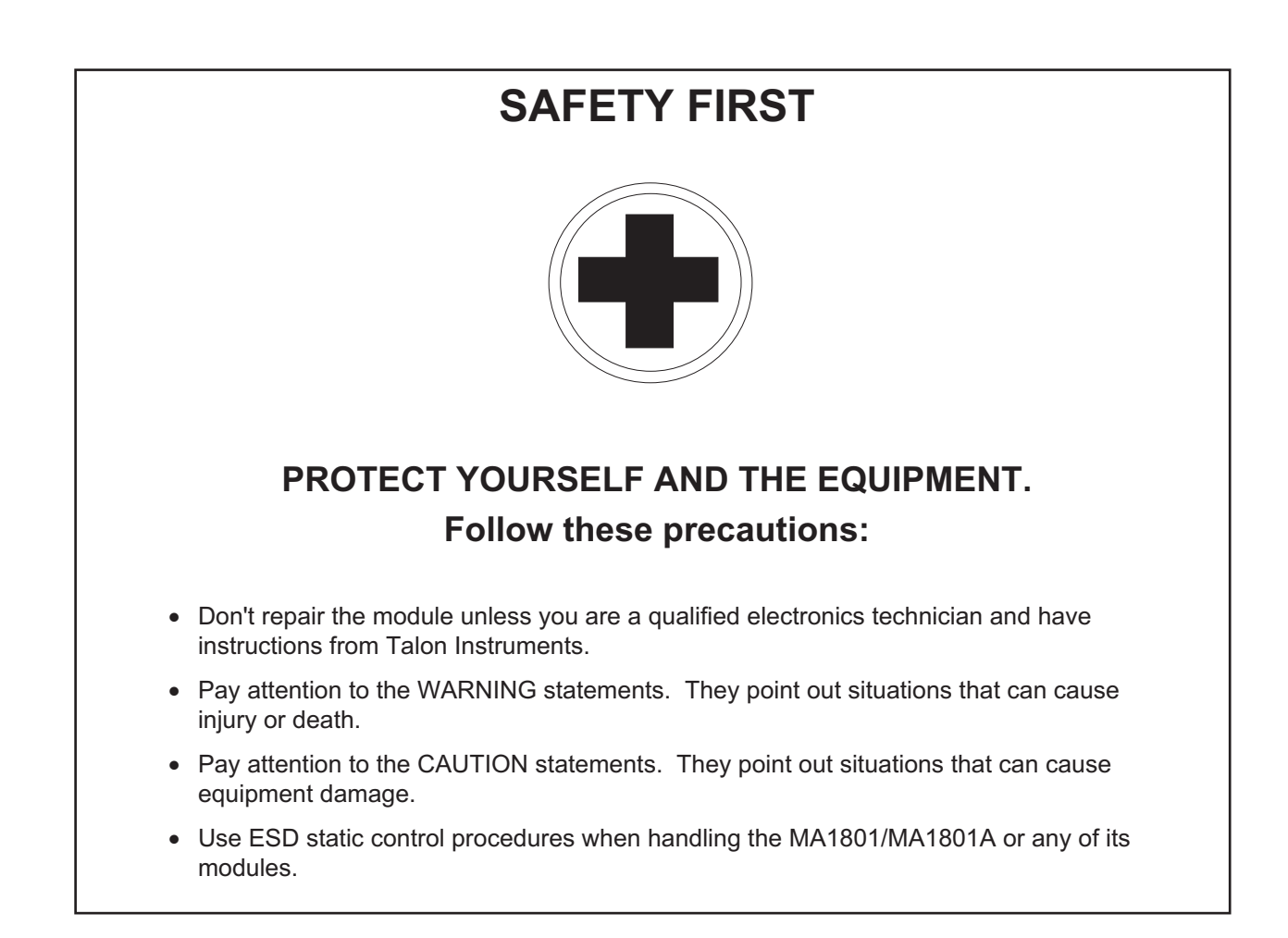

# **Table of Contents**

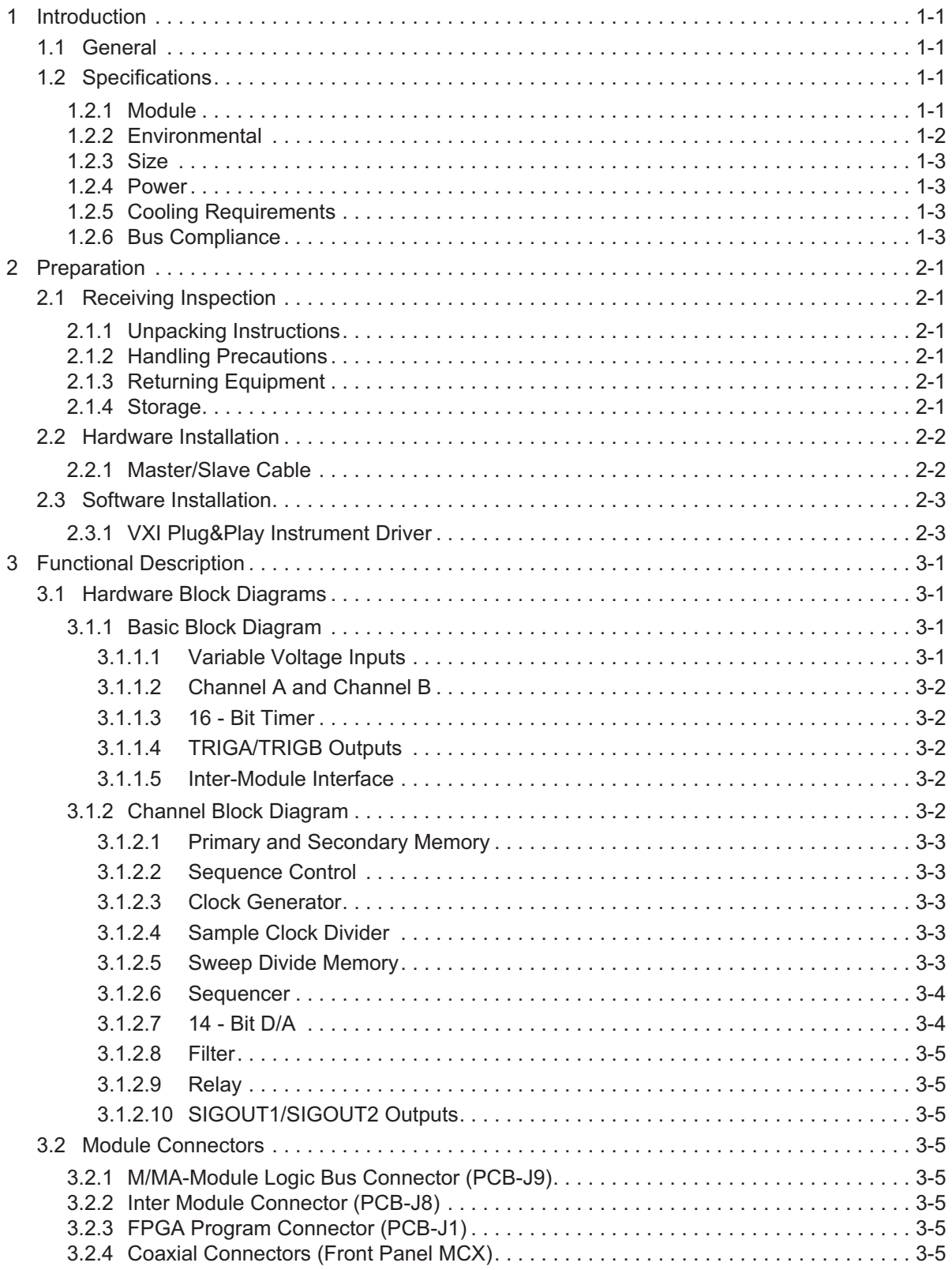

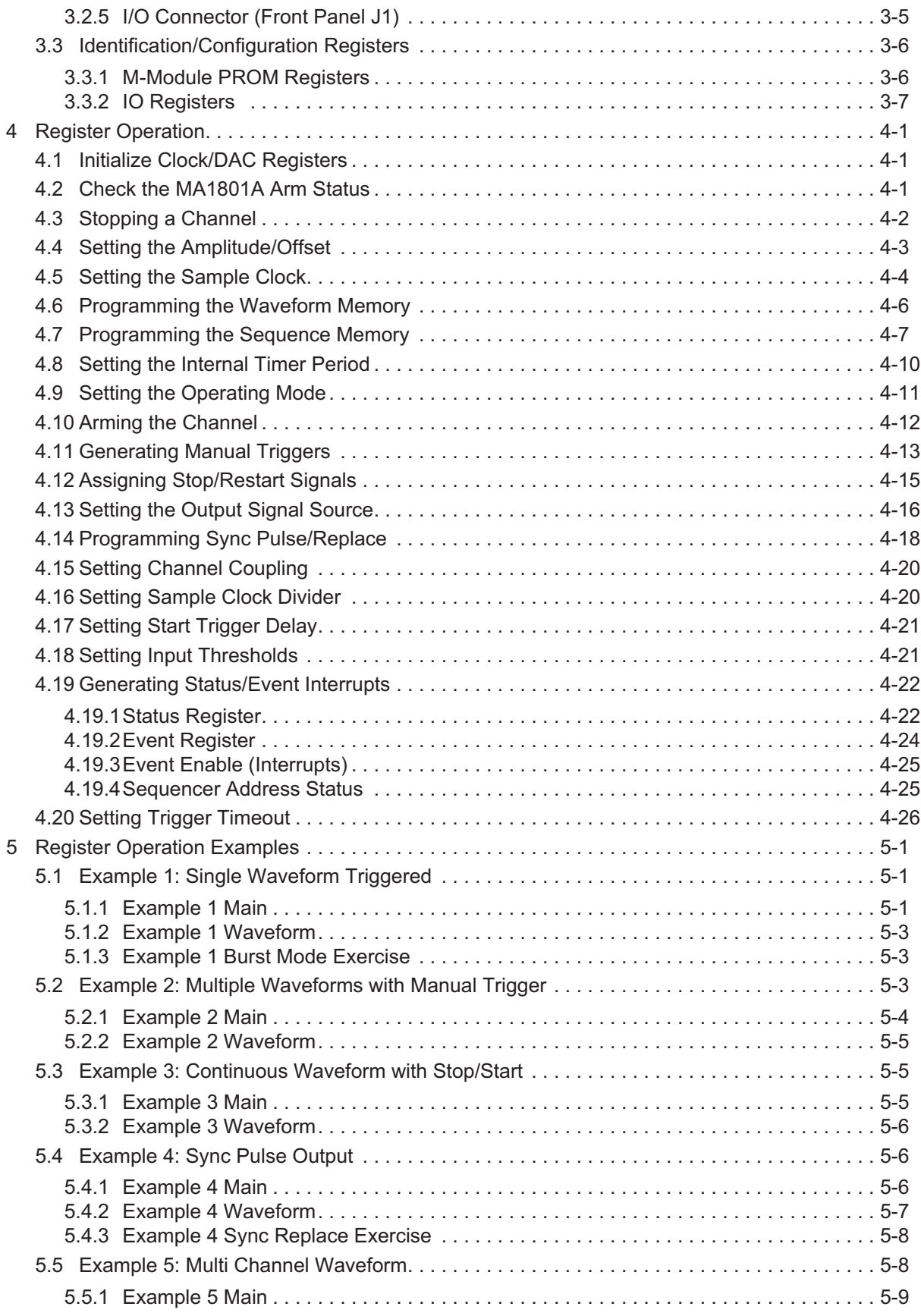

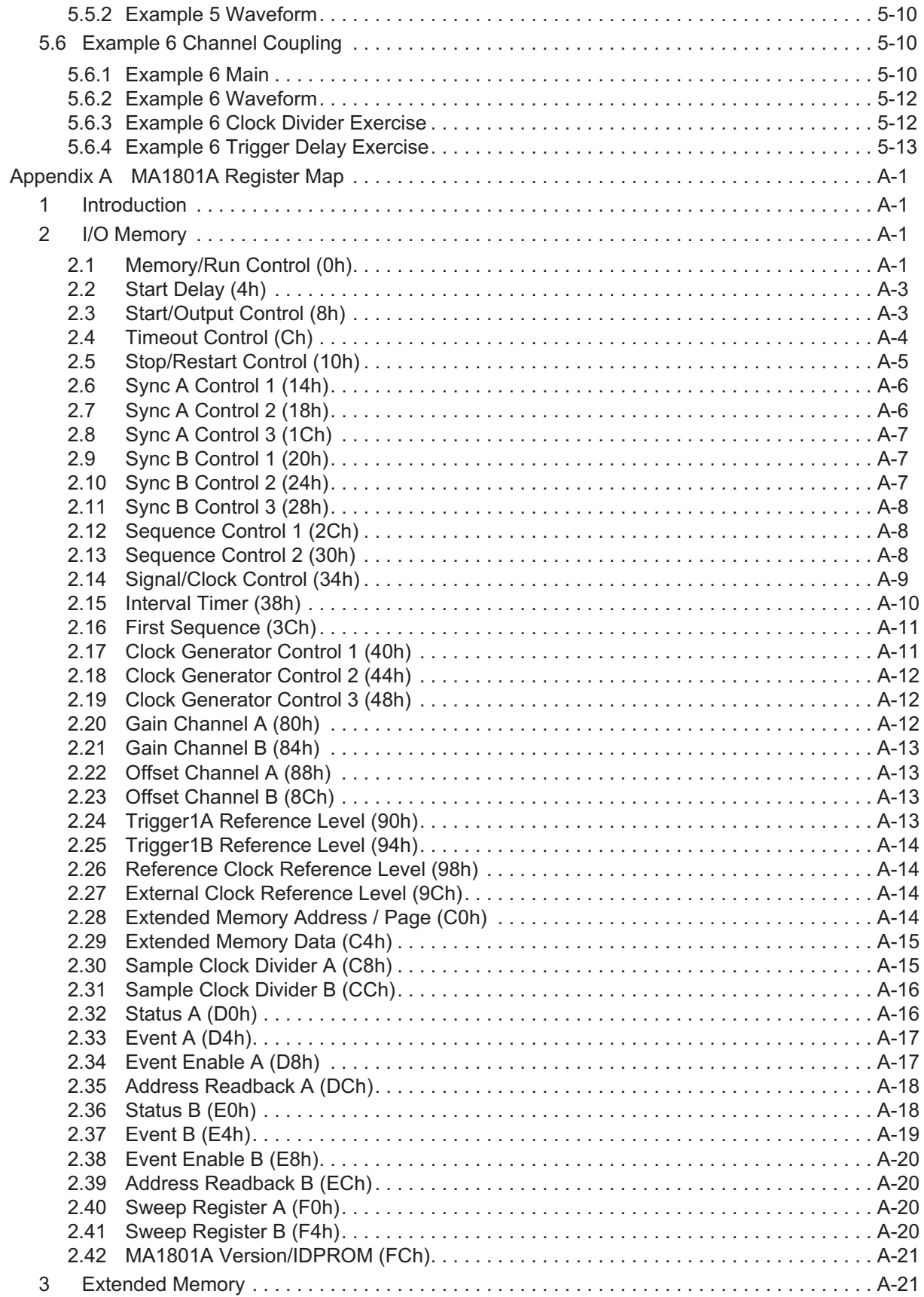

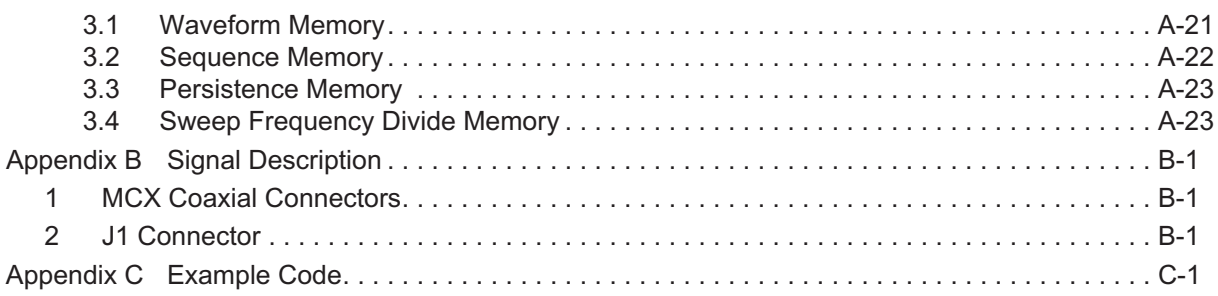

# **List of Tables**

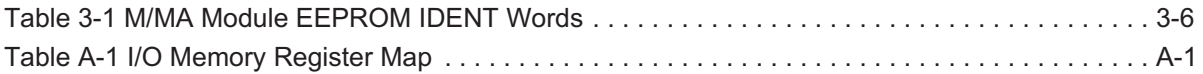

# <span id="page-10-0"></span>1 Introduction

# 1.1 General

The Model MA1801/MA1801A, hereafter referred to as MA1801A, is a single slot MA-Module that contains two 14-bit arbitrary waveform generator channels which can operate independently or in lock step. The maximum sample rate is 125 MS/s. All waveforms are output from data loaded into waveform memory.

Waveform memory (1M samples/channel) is provided so that multiple waveforms can be loaded at once. Also, memory paging allows one page of memory to be outputting while the other page is being re-loaded with new data.

Powerful sequencing allows waveform segments to be looped and output in any order. There are also provisions for jumping to different sequences based on a trigger input (with or without return).

Flexible triggering is also provided to start/stop/restart the waveform or for advancing to the next segment.

A sync pulse can be placed anywhere in the waveform. It also can be of varying width. During the sync pulse, an alternate waveform can replace the waveform currently being output.

Up to 4 adjacent MA1801A modules can be linked together (in a VXI carrier, for example) to provide 8 ARB channel outputs which are running synchronously.

# **1.2 Specifications**

#### 1.2.1 Module

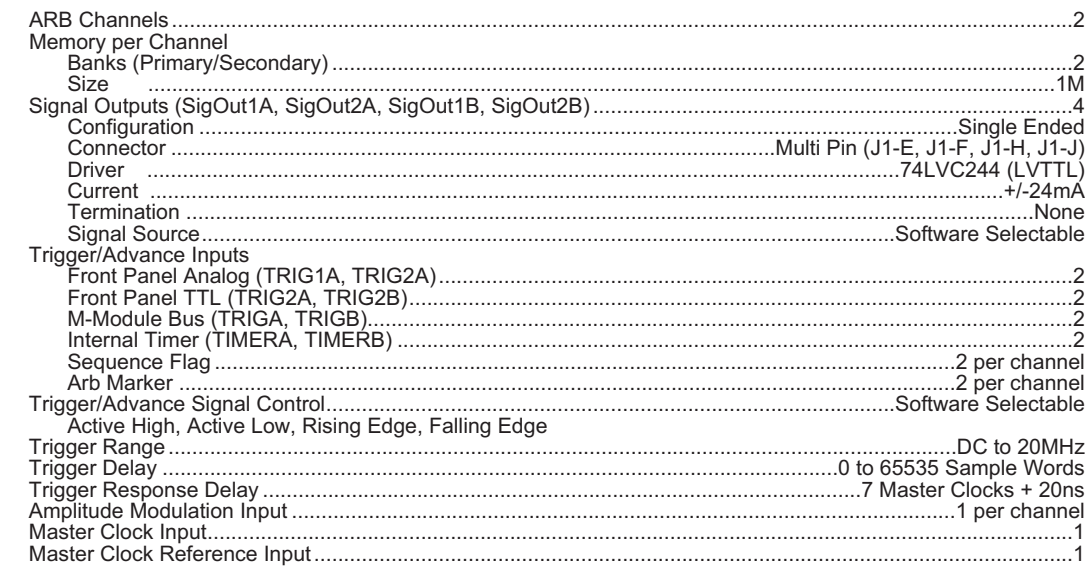

#### Front Panel Analog Inputs (TRIG1A, TRIG1B)

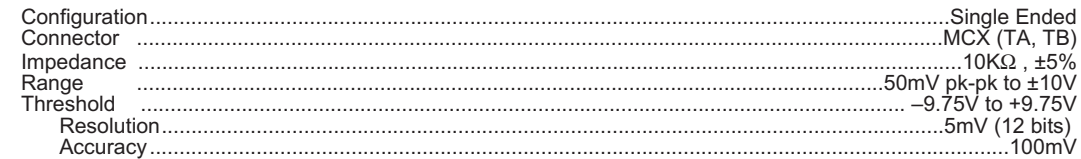

#### Front Panel TTL Inputs (TRIG2A, TRIG2B)

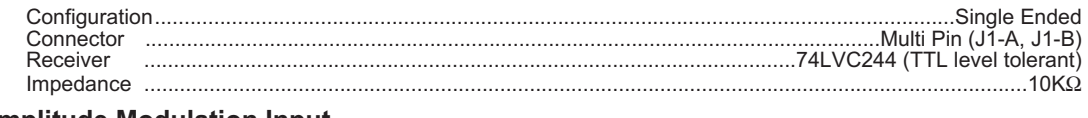

#### **Amplitude Modulation Input**

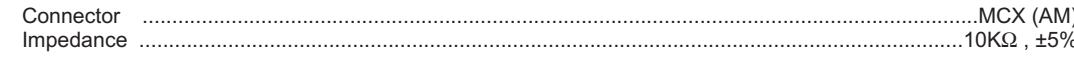

<span id="page-11-0"></span>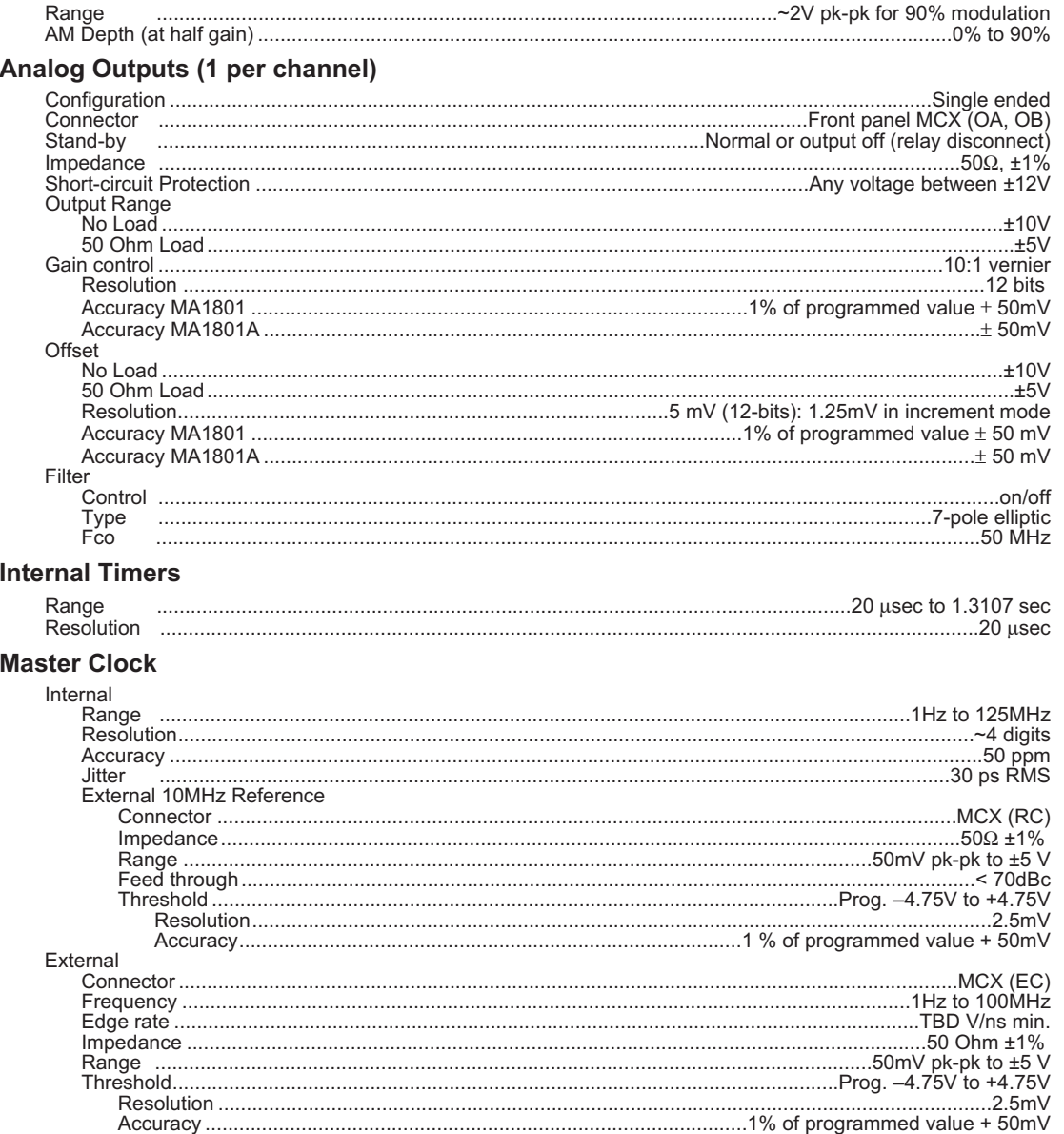

#### **Sample Clock**

Divided down from the master clock using a 1-32 bit binary divider.

#### **Linked Operation**

Channel B may be Linked to Channel A on the MA1801A. In Linked operation, Channel A provides the Sample Clock,<br>Triggers and Gates to Channel B so that the two MA1801A modules will be running in lock step.

#### **Master/Slave Operation**

Up to 4 adjacent MA1801A Modules can be linked together on a single carrier using an available inter-module cable.<br>Channel A on one module is designated as the Master. Any of the other channels can be slaves or operated in

ently.<br>The Master channel provides the Sample Clock, Triggers and Gates to the designated Slave channels so that they will all<br>be running in lock step with the master Channel.

#### **Software**

The MA1801A is provided with VISA Plug&Play Instruments Driver and a Soft Front Panel.

#### 1.2.2 Environmental

#### **Temperature Range**

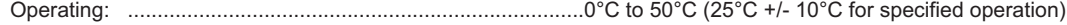

<span id="page-12-0"></span>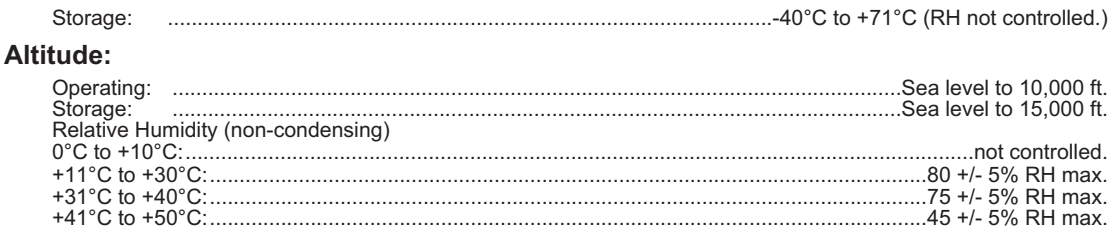

## **1.2.3 Size**

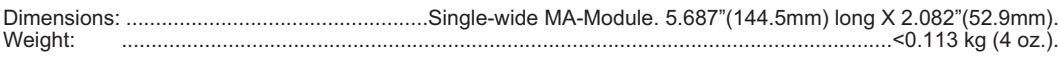

# **1.2.4 Power**

Total: < 10 Watts

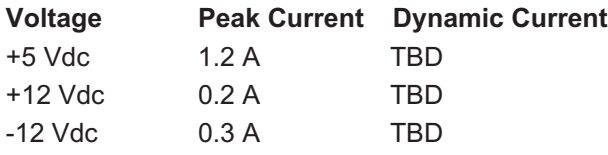

#### **1.2.5 Cooling Requirements**

For 10° C degree rise TBD l/s, TBD mm H20

#### **1.2.6 Bus Compliance**

The MA1801A module complies with the ANSI/VITA 12-1996 Specification for double wide M-Modules and the MA-Module trigger signal extension. The module also supports the optional IDENT and VXI-IDENT functions.

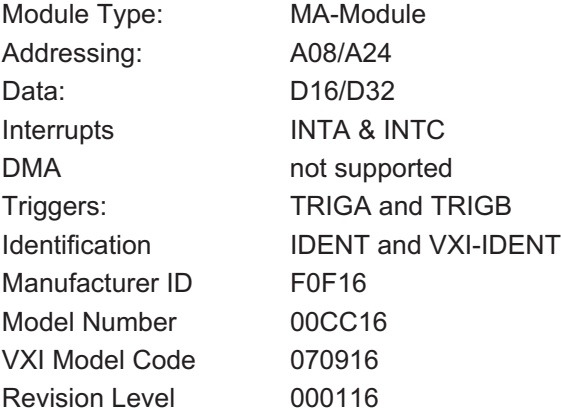

# <span id="page-14-0"></span>**2 Preparation**

# **2.1 Receiving Inspection**

Check the shipment at the time of delivery and inspect each box for damage. Describe any box damage and list any shortages on the delivery invoice.

# **2.1.1 Unpacking Instructions**

- 1. Unpack the box in a clean and dry environment. Save all the packing material in case the instrument must be returned for repair. The following is the packing list of the MA1801A.
	- A. MA1801A MA-Module
	- B. MA1801/MA1801A Operators Manual
	- C. Front Panel J1 Mating Connector
	- D. Mounting hardware (4-M3x6mm slotted fillister head screws)
	- E. System Software CD
- 2. Verify that all the items on the packing list have been included. Call Talon's Customer Service representative (800-722-2528) if any items are missing.
- 3. Inspect the equipment carefully for any signs of mechanical damage regardless of the condition of the shipping boxes.
- 4. In the case of mechanical damage, call the shipper immediately and start the claim process.
- 5. Call Talon's Customer Service representative (800-722-2528) to inform them that the shipment arrived damaged. Please be prepared to provide a detailed damage report.

#### **2.1.2 Handling Precautions**

The MA1801A contains components that are sensitive to electrostatic discharge. When handling the module for any reason, do so at a static-controlled workstation, whenever possible. At a minimum, avoid work areas that are potential static sources, such as carpeted areas. Avoid unnecessary contact with the components on the module.

#### **2.1.3 Returning Equipment**

Follow these steps when you return equipment to Talon:

- 1. Call Talon Instruments (800-722-2528) for a Return Material Authorization number (RMA). The Talon Customer Service representative will ask for your name, telephone number, company name, equipment type, model number, serial number, and a description of your problem.
- 2. If at all possible, always use the original shipping container. Use a double-walled cardboard shipping container. Protect all sides, including the top and bottom, with shock absorbing material (minimum of 1 inch thick material) to prevent movement of the MA1801A within the container. Seal the shipping container with approved sealing tape. Mark "FRAGILE" on all sides, top, and bottom of the shipping container. If you use inadequate material, you'll be responsible for any shipping damage repair as carriers won't accept responsibility on incorrectly packed equipment.
- 3. Pack and ship the equipment to:

Talon Instruments 4 Goodyear Irvine, CA 92618

Include the RMA number on the address label as well as the packing list.

# **2.1.4 Storage**

The MA1801A should be stored in a clean, dry environment. In high humidity environments, protect the MA1801A from temperature variations that could cause internal condensation. The following environmental conditions apply to both shipping and storage:

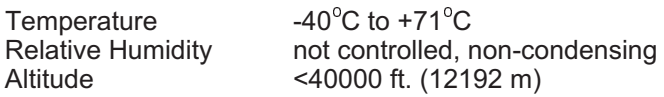

<span id="page-15-0"></span>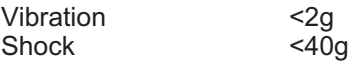

## **2.2 Hardware Installation**

All MA1801A modules must be installed into the carrier before the carrier is installed into the host system. MA1801A modules are installed by firmly pressing the connector on the MA1801A together with the connector on the carrier. Secure the MA1801A with mounting hardware provided as shown in figure 2[-1.](#page-15-0)

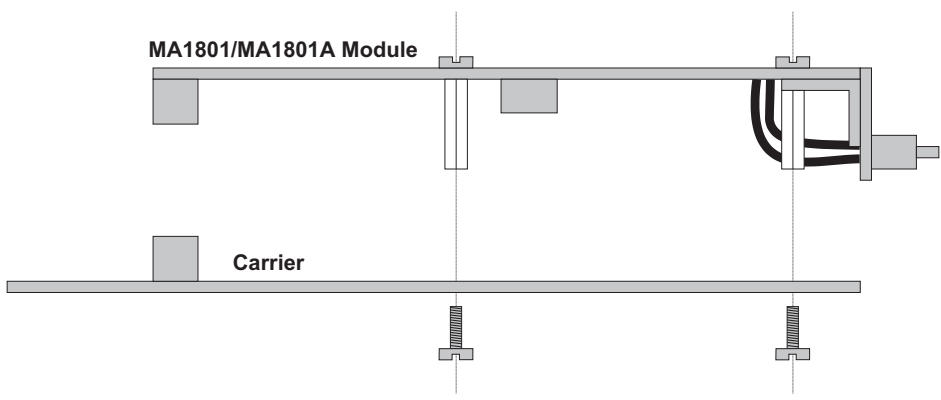

Figure 2-1 MA1801A Installation

## **2.2.1 Master/Slave Cable**

If multiple MA1801A modules are installed and the application requires coupling channels on different modules then the master/slave cable must be installed prior to installing the MA1801As on the carrier.

The master/slave cable, figure 2-[2](#page-15-0), is a daisy chain cable that routes the signals necessary for intermodule coupling and includes a termination block on the far right hand side.

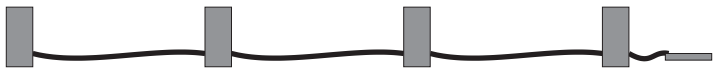

Figure 2-2 Master/Slave Cable (Part Number MA/304)

Remove unused connectors and cable from the left hand side of the master/slave cable. Install the master/slave cable into the J8 connector on each MA1801A, figure 2[-3.](#page-15-0) Install the group of MA1801As onto the carrier board.

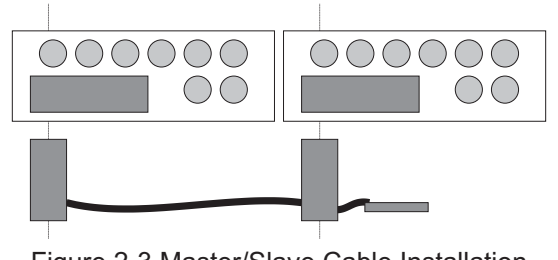

Figure 2-3 Master/Slave Cable Installation

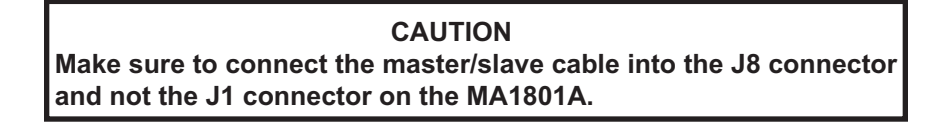

# <span id="page-16-0"></span>**2.3 Software Installation**

The MA1801A is shipped with a VXI Plug&Play Instrument Driver. The software is included on the CD shipped with the MA1801A system. In addition to the software, the CD also contains the operators manual for the MA1801A in PDF format.

#### **2.3.1 VXI Plug&Play Instrument Driver**

The MA1801A Instrument Driver links the communication interface and an application development environment. It provides a higher level, more abstract view of the instrument. It also provides ADE-specific information that supports the capabilities of the ADE, such as a graphical representation. Some of the ADE that this Instrument Drivers supports are listed below:

- Borland Turbo C/C++
- Agilent Technologies Agilent VEE
- Microsoft Visual Basic
- Microsoft Visual C/C++
- National Instruments LabVIEW
- National Instruments LabWindows/CVI

Included with the Instrument Driver is the Soft Front Panel. The soft front panel is a graphical user interface for the MA1801A. It is used to verify communications and functionality when the MA1801A is first integrated into the system.

The MA1801A VXI Plug&Play Instrument Driver requires that VISA be installed. Contact your Slot 0 Resource Manager manufacturer.

To install MA1801A Plug&Play Instrument Driver:

1. Insert the MA1801A System CD into your computer's CD-ROM drive. The MA1801A System Installation menu will run automatically. If the installation menu, figure 2-[4](#page-16-0), does not appear, run FastMenu.exe from the FastMenu directory on the CD.

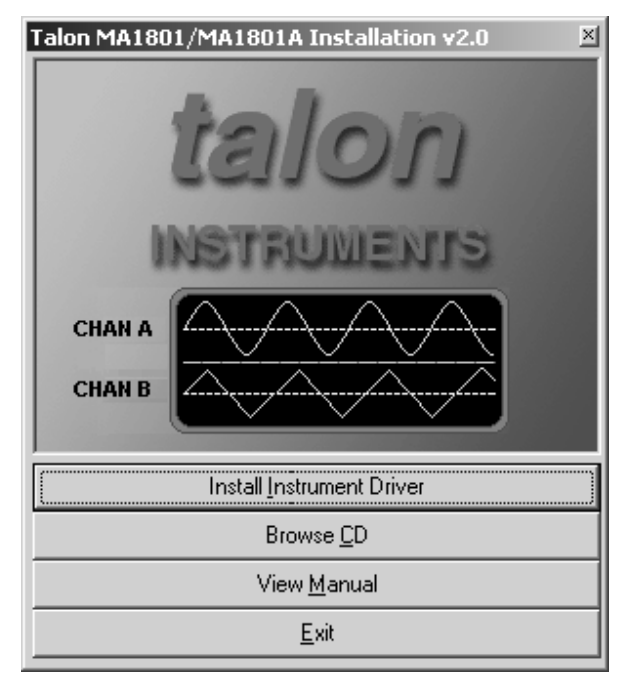

Figure 2-4 MA1801A System Installer

- 2. Press the "Install Instrument Driver" command button.
- 3. The installer will remove any versions that are currently loaded on the computer.
- 4. If a previous version was removed in step 3, then repeat step 2.
- 5. Follow the installer directions.
- 6. After the Instrument Driver is installed, the MA1801A Soft Front Panel will be launched.

The following files are installed from the CD:

- ANSI C source code for the Instrument Driver and Soft Front Panel, i.e., .c and .h files.
- MS Windows 32 bit DLL library, i.e., tama1801\_32.dll and tama1801.def files.
- Microsoft 32 bit DLL import library, i.e., tama1801.lib file.
- Function panel file, i.e., tama1801.fp file.
- MS Visual Basic Function Declaration text file, i.e., tama1801.bas file.
- Windows help file, i.e., tama1801.hlp file.

Visit the Talon Instruments web site at "www.taloninst.com" and check for MA1801A Instrument Driver updates.

# <span id="page-18-0"></span>**3 Functional Description**

This section describes the MA1801A hardware block diagram, module connectors and identification/configuration registers. The full address map is provided in appendix A of this manual.

# **3.1 Hardware Block Diagrams**

The MA1801A is a two channel arbitrary waveform generator. The MA1801A can output sample points at a rate up to 125M samples per second. Up to 1M sample points can be stored in static memory. Static memory is configured as two independent banks (primary and secondary) to allow dynamic update of the waveform memory. An intelligent sequencer and extensive triggering selections control the waveform memory to allow the user to create complex waveforms that includes looping, conditional branching and subroutines. The two channels can output independently or linked, in addition multiple MA1801As can be configured in a master/slave mode to provide more than two synchronized outputs.

# **3.1.1 Basic Block Diagram**

Figure 3[-1](#page-18-0) illustrates the basic block diagram of the MA1801A.

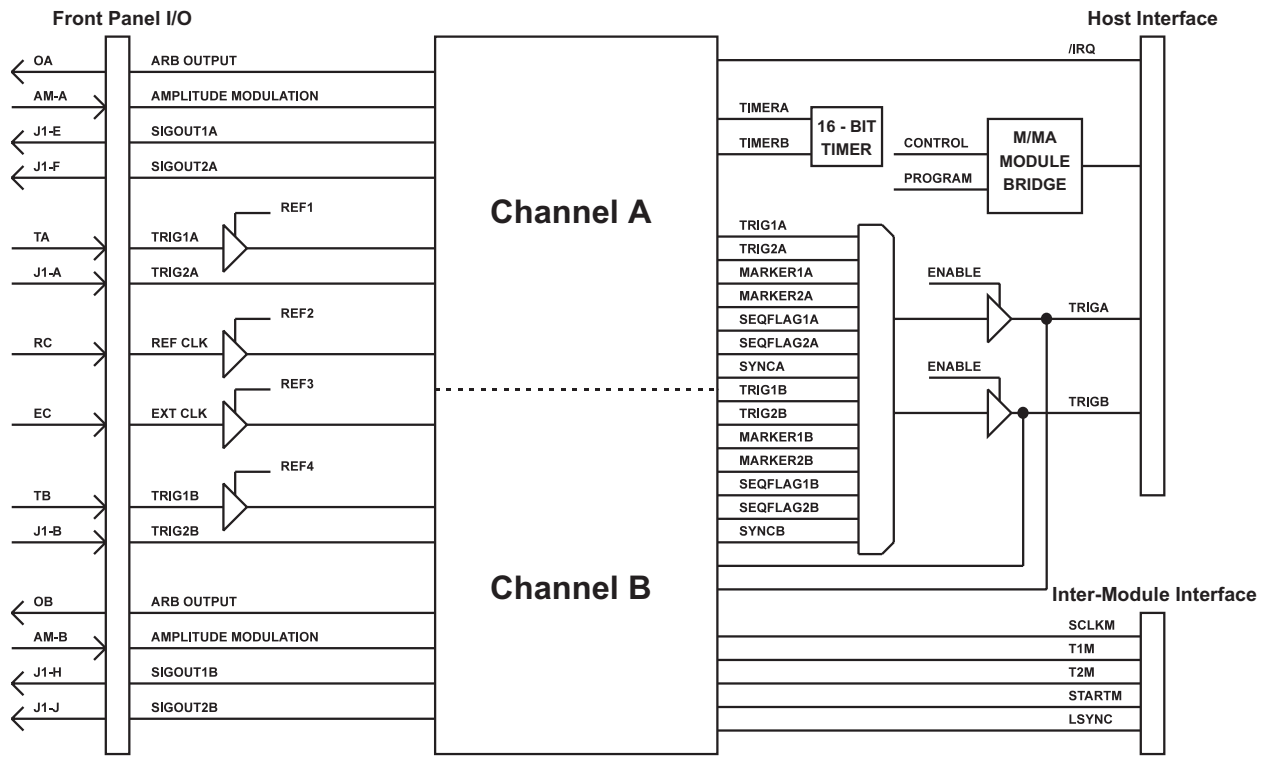

Figure 3-1 MA1801A Basic Block Diagram

# **3.1.1.1 Variable Voltage Inputs**

The MA1801A has four variable voltage inputs, TRIG1A, TRIG1B, EXT CLK and CLK REF.

TRIG1A and TRIG1B can be used to trigger a start, stop, restart or advance for either channel of the MA1801A.

The EXT CLK can be selected as the sample clock for either channel.

The REF CLK can be used as the internal clock generator reference for either channel. The REF CLK input must be 10MHz.

## <span id="page-19-0"></span>**3.1.1.2 Channel A and Channel B**

Channel A and Channel B block diagrams are described in section [3.1.2](#page-19-0).

#### **3.1.1.3 16 - Bit Timer**

The 16 - Bit counter allows the user to program two timers, TIMERA and TIMERB. TIMERA and TIMERB can be used as the start, stop, restart, advance or jump signal for either channel of the MA1801A.

> **NOTE In revision 1.12 the timers are reset at the beginning of a sequence when selected as the stop signal or at the beginning of each sequence step if specified as an advance or jump signal. In revision 1.11 TIMERA is rest when channel A is started and TIMERB is reset when channel B is started.**

#### **3.1.1.4 TRIGA/TRIGB Outputs**

The M-Module signals, TRIGA and TRIGB, can be programmed to output one of a number of signals for triggering other devices. TRIGA and TRIGB can be separately enabled.

#### **3.1.1.5 Inter-Module Interface**

The inter-module interface connects adjacent MA1801A modules together in a master/slave configuration. One channel is designated as the master and broadcasts the clock, trigger, start and sync signals to the designated slaves.

#### **3.1.2 Channel Block Diagram**

Figure 3[-2](#page-19-0) illustrates the channel block diagram for each channel.

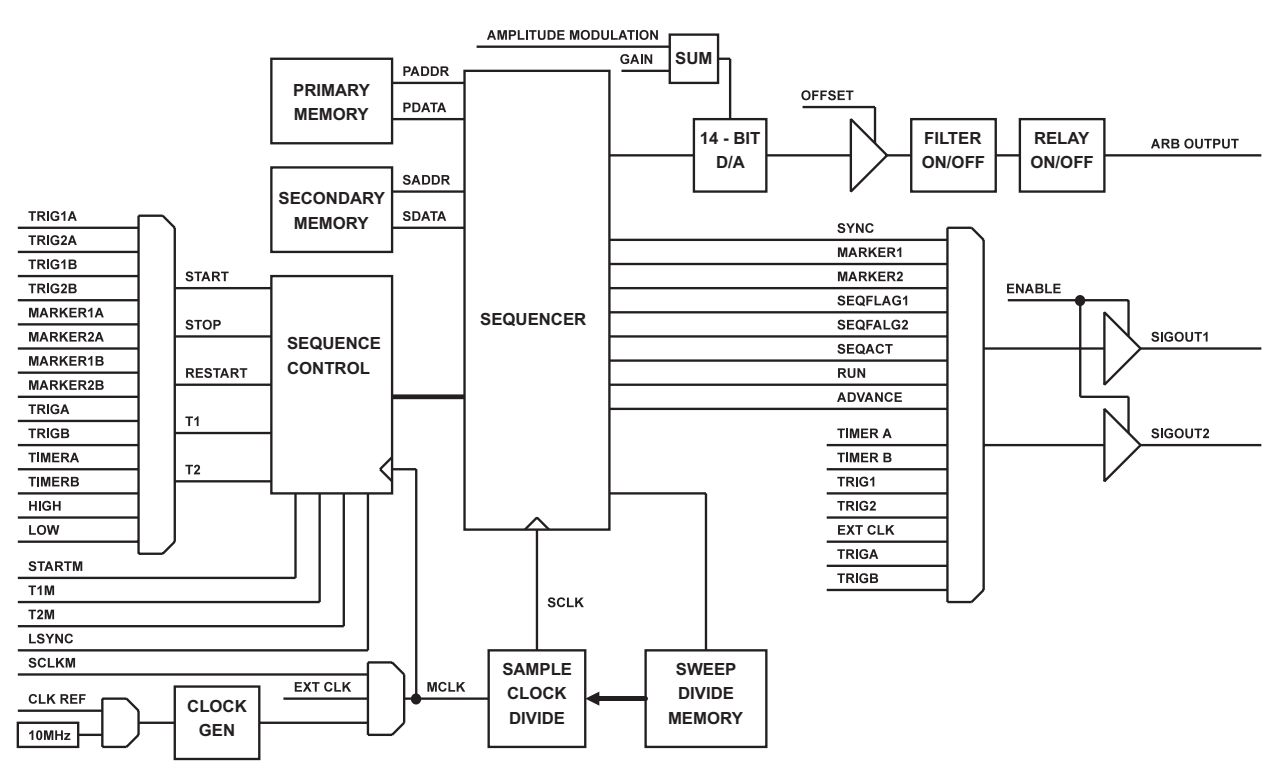

Figure 3-2 Channel Block Diagram

## <span id="page-20-0"></span>**3.1.2.1 Primary and Secondary Memory**

The primary and secondary memories contain the waveform data. Each memory is 32 bits by 256K. Each 32 bit memory location contains two waveform sample points. The waveform is formed by programming the sample points in these memories. While one bank is outputting waveform data the other bank can be programmed in a "ping-pong" fashion to output continually changing waveforms.

#### **3.1.2.2 Sequence Control**

The sequence control allows the user to program how the sequencer starts/stops and advances from one sequence step to another.

The START, STOP and RESTART signals control when the sequencer is active as described below:

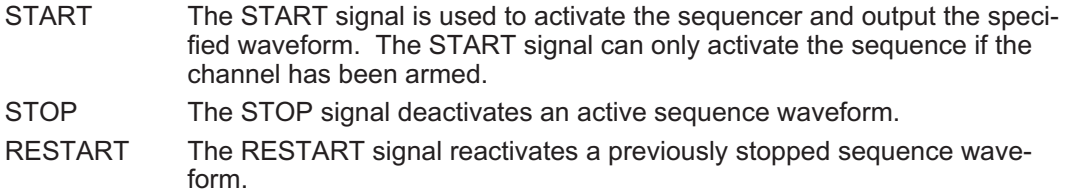

The T1 and T2 signals control when the sequencer advances from one step to another.

The user can select the source of the five control signals described above. In addition the user can program the active state of the control signal from one of the following selections:

- Active High
- Active Low
- Rising Edge
- Falling Edge

The master/slave and linked mode selections determine which set of signals are used to control the sequencer, the local set or the external set from the inter-module interface. If Channel A is programmed as the master channel then the inter-module signals are driven by channel A.

Manual control of the start, stop, restart and advance functions can be performed through register access. The system delay of the sequence control signals is 7 master clocks plus 20ns. See the frequency divider section [3.1.2.4](#page-20-0) for steps to minimize the system delay.

#### **3.1.2.3 Clock Generator**

An internal clock generator can be used to specify the sample clock. Every rising edge of the sample clock outputs a new waveform sample point.

The internal clock generator can be programmed from 1Hz to 125MHz.

The clock generators 10MHz reference clock can set to internal or external.

#### **3.1.2.4 Sample Clock Divider**

The sample clock divider is a binary clock divider which is used for setting the sample clock (SCLK) rate. The divider is a 32 bit value that is programmed one less than the desired divide value (SCDIV). The formula for sample rate is:

 $SCLK = MCLK \div SCDIV$ 

For minimal system delay, master clock (MCLK) should be set as high as possible with the sample clock divider then used to set the desired sample clock rate.

#### **3.1.2.5 Sweep Divide Memory**

In sweep operations, the sample clock divider can be updated on the fly. An array of 256 divide values can be stored and cycled through for sweeping a waveform.

#### <span id="page-21-0"></span>**3.1.2.6 Sequencer**

The sequencer is a bank of static RAM that defines 512 separate sequence steps. Each sequence step identifies a block of waveform memory to output (called a segment).

A sequence can be defined to output one or more segments. The desired number of words for each segment step can be specified (i.e. all of a given segment or some portion of it). Each segment can be looped and a jump sequence can be defined (i.e. the sequence that will be executed next if the jump condition is met). A return flag can also be set (i.e. jump with return). A jump can also occur immediately or at the end of the present segment. When a jump with return occurs, the sequence step jumped to will be output in SING mode with auto advance and then return to the step that was jumped from.

Each sequence step can be looped up to 64k times.

Two Sequence Flags can be programmed. Each one can be set HI or LOW on each sequence step.

The mode which controls advancing from one sequence step to the next can be of one of the following choices:

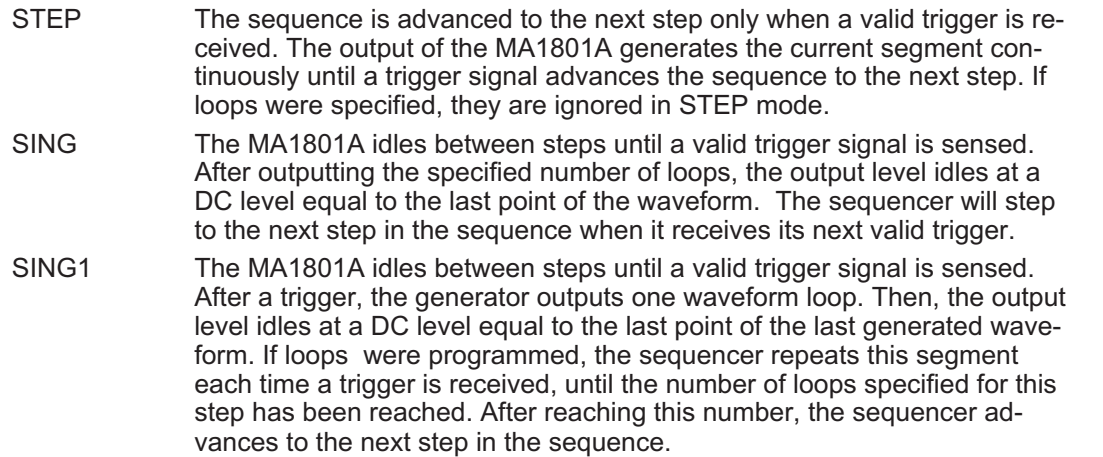

A SYNC pulse can be defined to occur at any point during the output of the waveform. The reference starting point can be any one of the following:

- The beginning of the Sequence.
- The beginning of the designated Sequence Step.
- The beginning of the designated Sequence Step and on each loop of the Sequence Step.
- The beginning of the designated Sequence Step but only on the designated Loop Count.

The start trigger can be offset from 0-2M words. The width of the SYNC pulse can be from 1 to 4097 words.

During the period of the sync pulse, the data being presently output can be replaced by other data from the waveform memory.

A sequence can run continuous or for a burst from 1 to 1M times.

#### **3.1.2.7 14 - Bit D/A**

The gain reference level and buffered AM modulation inputs are SUMed, analog wise, and applied to this D/A as a reference input.

Note 1: The DAC output is not perfectly proportional to the reference input. Low gains may not be accurate and deep modulations will not be symmetrical.

Note 2: The bandwidth of the reference input is limited. Thus AM modulation is limited to ~100kHz for small modulations and perhaps down to 20kHz at 80% modulation.

## <span id="page-22-0"></span>**3.1.2.8 Filter**

The filter is a 7-pole elliptic filter with a frequency cutoff of 50 MHz. It is designed to improve the shape of sine waves above 10MHz. It will attenuate the amplitude of sine wave outputs ~10% at 10MHz and up to 25% at 25MHz.

#### **3.1.2.9 Relay**

The arbitrary waveform output can be relay isolated from the front panel.

#### **3.1.2.10 SIGOUT1/SIGOUT2 Outputs**

The MA1801A signals, SIGOUT1 and SIGOUT2, can be programmed to output one of a number of signals for monitoring MA1801A status or triggering other devices. SIGOUT1 and SIGOUT2 for both channels are enabled together.

# **3.2 Module Connectors**

Figure 3[-3](#page-22-0) illustrate the MA1801A PCB and front panel connectors.

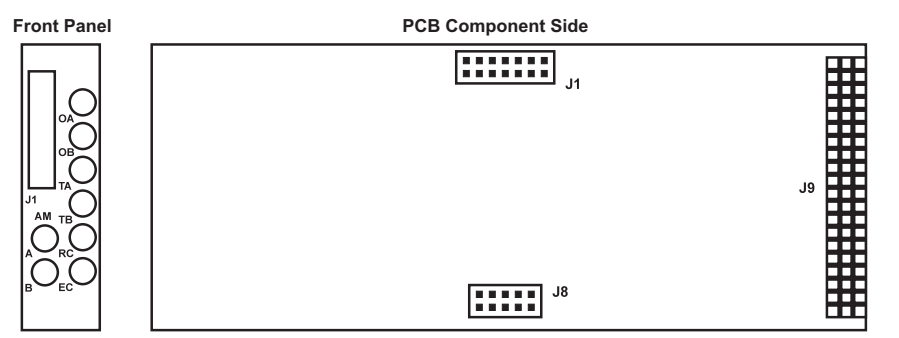

Figure 3-3 PCB and Front Panel Connectors

#### **3.2.1 M/MA-Module Logic Bus Connector (PCB-J9)**

The M/MA-Module logic bus connector contains signal and voltage connections for the M/MA-Module interface logic.

#### **3.2.2 Inter Module Connector (PCB-J8)**

The inter module connector is used to link adjacent MA1801A modules in a master slave mode.

#### **3.2.3 FPGA Program Connector (PCB-J1)**

The FPGA program connector is used to program the MA1801A FPGA serial PROM.

#### **3.2.4 Coaxial Connectors (Front Panel MCX)**

The front panel coax connectors provides various analog input and output signals. (See appendix B for pin assignments).

- OA: Channel A waveform output.<br>OB: Channel B waveform output.
- OB: Channel B waveform output.<br>TA: Channel A trigger 1 input (TF
- TA: Channel A trigger 1 input (TRIG1A).<br>TB: Channel B trigger 1 input (TRIG1B).
- TB: Channel B trigger 1 input (TRIG1B).<br>RC: Channel A & B shared reference clo
- RC: Channel A & B shared reference clock input.<br>EC: Channel A & B shared external clock input.
- Channel A & B shared external clock input.
- AM A: Channel A amplitude modulation input.
- AM B Channel B amplitude modulation input.

#### **3.2.5 I/O Connector (Front Panel J1)**

The front panel I/O connector provides various digital input and output signals. (See appendix B for pin assignments).

- <span id="page-23-0"></span>A: Channel A trigger 2 input (TRIG2A).<br>B: Channel B trigger 2 input (TRIG2B).
- B: Channel B trigger 2 input (TRIG2B).<br>E: Channel A signal output 1 (SIGOUT
- E: Channel A signal output 1 (SIGOUT1A).<br>F: Channel A signal output 2 (SIGOUT2A).
- F: Channel A signal output 2 (SIGOUT2A).
- H: Channel B signal output 1 (SIGOUT1B).<br>J: Channel B signal output 2 (SIGOUT2B).
- Channel B signal output 2 (SIGOUT2B).
- C,D,K: Signal ground.

# **3.3 Identification/Configuration Registers**

#### **3.3.1 M-Module PROM Registers**

The MA1801A supports the identification function called IDENT. This IDENT function provides information about the module and is stored in sixteen word deep (32 byte) serial EEPROM. Access is accomplished with read/write operations on the last address in I/O space and the data is read one bit at a time.

The MA1801A also supports the VXI-IDENT function introduced by Hewlett-Packard. This function is not part of the approved ANSI/VITA 12-1996 standard. This extension to the M-module IDENT function increases the size of the EEPROM to at least 64 words (128 bytes) and includes VXI compatible ID and Device Type Registers. Details are shown in table 3-[1](#page-23-0)

| Word     | Description            | Value (hex) |
|----------|------------------------|-------------|
| 0        | Sync Code              | 5346        |
| 4        | Module Number          | 00CC        |
| 2        | <b>Revision Number</b> | 0001        |
| 3        | Module Characteristics | 9E37        |
| $4 - 7$  | Reserved               | 0000        |
| $8 - 15$ | M-Module Specific      | 0000        |
| 16       | VXI Sync Code          | <b>ACBA</b> |
| 17       | VXI ID                 | <b>CF0F</b> |
| 18       | VXI Device Type        | 4709        |
| 19-31    | Reserved               | 0000        |
| 32-63    | M-Module Specific      | 0000        |

Table 3-1 M/MA Module EEPROM IDENT Words

Notes:

- 1) The Revision Number is the functional revision level of the module. It does not correspond to the hardware assembly level.
- 2) The Module Characteristics bit definitions are:
	- Bit(s) Description
	- 15  $1 = \text{burst access}$
	- 14/13 00 (unused)
	- $12 \qquad 1 =$  needs  $\pm 12V$
	- 11  $1 =$  needs  $+5V$
	- $10 \qquad 1$  = trigger outputs
	- $9 \t 1 = \text{trigger inputs}$
	- 8/7 00 = no DMA requestor
	- 6/5 01 = interrupt type A (software EOI)
	- 4/3 10 = 32-bit data
	- $2/1$  11 = 24-bit address
	- $0 \t 1 =$  memory access
- 3) The VXI Device Type word contains the following information:
- <span id="page-24-0"></span>Bit(s) Description
- 15-12  $4 = 524288$  bytes of required memory
- 11-0  $709_{16}$  = Talon specified model code

#### **3.3.2 IO Registers**

There are a variety of registers used to configure and control the MA1801A module. The registers are addressable within the I/O Space. An address map and details of the registers is provided in Appendix A.

# <span id="page-26-0"></span>**Register Operation** 4

The MA1801A register operation involves programming several control registers as well as the waveform memory. The entire MA1801A memory map is listed in appendix A.

The following sections describe typical arbitrary waveform generator functions and the register programming required for the MA1801A. Example code is listed in appendix C.

Two register access functions are used to read and write data from/to the MA180. These functions, peek16 and poke16, would be replaced by the users I/O library calls that will perform the similar function. The functions are described below:

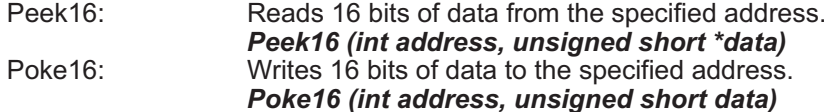

# **4.1 Initialize Clock/DAC Registers**

The MA1801A clock and DAC registers must be initialized before values are written to them.

```
#define CLKGEN
                                   0\times 40#define GAIN A
                                   0 \times 82#define GAIN B
                                   0x86#define OFFSET
                   \overline{A}0 x8A#define OFFSET B
                                   0 \times 8E#define TRIGIAREF
                                   0x92#define TRIG1BREF
                                    0x96#define RCLKREE
                                   0.49A#define ECLKREF
                                   0x9E/*This function initializes the clock generator and DAC register<br>sequence bits of the MA1801A module.
      Input:None
      Return Value:
            \overline{0}\starint initModule (void)
       /* initialize clock generator sequence bits */
      \frac{1}{2}<br>Poke16 (CLKGEN, 0x0F00);<br>Poke16 (CLKGEN + 2, 0xB0F0);<br>Poke16 (CLKGEN + 4, 0x0000);<br>Poke16 (CLKGEN + 6, 0x03E8);
      Poke16(CLKGEN + 8, 0x0700);<br>Poke16(CLKGEN + 10, 0x2494);
       /* initialize channel A gain DAC rigister bits */
      Poke16(GAIN_A, 0x08C8);* initialize channel A gain DAC rigister bits */
      Poke16(GAIN_B, 0x48C8);/* initialize channel A offset DAC rigister bits */<br> Poke16(OFFSET_A, 0x87FF);
        * initialize channel B offset DAC rigister bits */
      Poke16(OFFSET_B, 0xC7FF);* initialize TRIG1A DAC rigister bits */
      Poke16(TRIG1AREF, 0x0940);
        * initialize TRIG1B DAC rigister bits */
      Poke16(TRIG1BREF, 0x4940);
       * initialize REFCLK DAC rigister bits */
      Poke16(RCLKREF, 0x8940);
      /* initialize EXTCLK DAC rigister bits */<br>Poke16(ECLKREF, 0xC940);
      return 0;\mathbf{I}
```
# 4.2 Check the MA1801A Arm Status

Before programming the MA1801A, the channel should be disarmed to prevent the start trigger from generating an output before the new settings are written. Checking the MA1801A arm status is performed by reading the "Run Control Register", section 2.1 of Appendix A. The run control register contains the arm and execution status for both channels.

<span id="page-27-0"></span>The following timing diagram illustrates the arm and execution status bits for the triggered mode receiving a start trigger while armed and not armed.

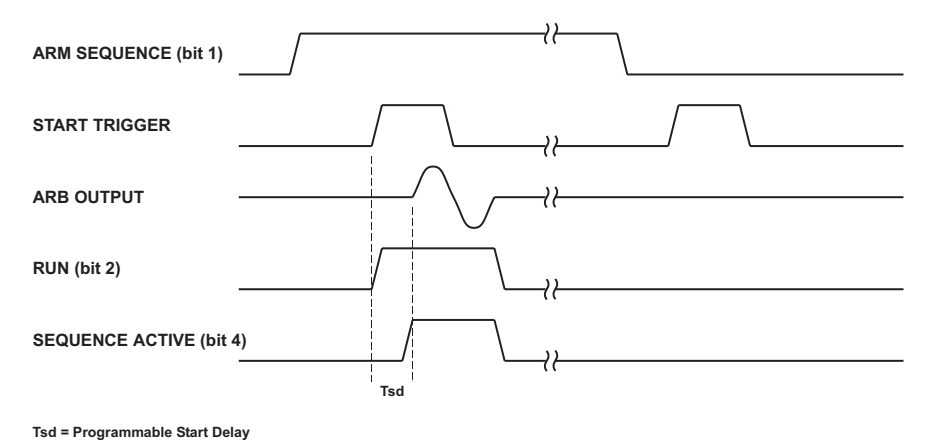

Figure 4-1 Status Bit Timing

The following code example returns the arm bit for the specified channel,

```
#define RUNCTRL
                            0 \times 0This function returns the status bits of the
       specified MA1801A channel.
       \verb|Input|:channel: (0 = channel A, 1 = channel B)Return Value:
            Bit 0 = (0 = Not\ \text{armed}, 1 = Armed).<br>Bit 1 = (0 = Stopped, 1 = Running).
             Bit 3 = (0 = Sequence not active, 1 = sequence active).int getStatus (short channel)
       unsigned short data:
       /* read run control register */<br>Peek16(RUNCTRL, &data);
       /* shift the arm bit if channel is B \star /<br>if (channel == CHANNEL B)
             data >>= 8;/* return the status bits */<br>return data & 0xB;
\overline{1}
```
#### 4.3 Stopping a Channel

There are three ways to stop a MA1801A channel from outputting;

- 1. Set the arm bit low in the run control register.
- 2. Set the reset sequence bit high in the run control register.
- 3. Isolate the output

Setting the arm bit low prevents the MA1801A from responding to the start trigger. Once the current waveform segment has completed the output will remain at the level of the last sample point.

Setting the reset sequence bit high forces the arm, run and sequence active bits low. The output will go to the programmed offset value.

The following code example will disarm or reset the specified channel based on the user selection,

```
#define RUNCTRL
                                           0\,\mathrm{x}{0}#define STARTCTRL<br>/*
                                           0<sub>xA</sub>This function stops the specified MA1801A channel.
        The channel can be stopped by disarming or resetting.
        Input:
              channel: (0 = \text{channel A}, 1 = \text{channel B})<br>
type: (0 = \text{disarm}, 1 = \text{reset}, 2 = \text{isolate})type:<br>Return Value:
               \mathbf 0
```

```
int stopChannel (short channel, short type)
       unsigned short runctrl, startctrl;
       /* read run control register */
       Peek16(RUNCTRL, &runctrl);
       /* set the arm bit low if type == DISARM */
       if (type == DISARM)
             /* only disarm the specified channel */<br>if (channel == CHANNEL A)<br>/* mask off channel A arm bit */
                  runctrl = 0xFFFE;else
                   /* mask off channel B arm bit */
      \begin{array}{rcl} &\text{runct 1} & \text{if } \text{user} \\ \text{else if (type == RESET || type == ISOLATE)} \\ &\text{if (type == ISOLATE) (} \\ & & \text{if (type == ISOLATE)} \end{array}/* read start control register */
                  Peek16(STARTCTRL, &startctrl);
                  /* isolate the output before resetting */<br>if (channel == CHANNEL A)
                         /* isolate channel A */startctrl \varepsilon = 0 \times F3F;
                  else
                        /* isolate channel B */
                        startctr1 \epsilon = 0x3FFF:
                   /* write start control register */
                  Poke16(STARTCTRL, startctrl);
             \mathbf{r}/* only reset the specified channel */
             if (channel == CHANNEL A)
                   /* set channel A reset bit */
                  runctrl |= 0x8;
            else
                   /* set channel B reset bit */
                  runctrl | = 0x800;/* program the control register */
       Poke16(RUNCTRL, runctrl);
      return 0:ł
```
# 4.4 Setting the Amplitude/Offset

Output amplitude for each of the channels may be programmed separately within the range of 20 mV to 20 Vp-p into an open circuit, and 10 mV to 10 Vpp into 50 $\Omega$ .

Offset for each of the channels may be programmed separately within the range of  $\pm 10V$  into an open circuit and  $\pm 5V$  into 50 $\Omega$ .

Note that output peak voltage may never exceed  $\pm 10V$  into an open circuit and  $\pm 5V$  into 50 $\Omega$ . Amplitude and offset may be set freely within a 10V window, as long as the following limits are kept:

| offset | + Amplitude  $\div 2 \leq 10$ 

The amplitude of each output channel is programmed by setting the gain reference of the 14 bit DAC. The gain reference can be programmed from 0.01V to 10V with a resolution of 0.005V. The DAC output is not perfectly proportional to the reference input. Low gains may not be accurate and is therefore recommended that the gain reference be programmed greater than 1. Low amplitude waveforms can be achieved even with a gain greater than 1 by programming the sample memory to limit the output voltage. An external attenuator may also be used to generate low amplitude waveforms.

The following code example will program the gain and offset references,

```
#define RUNCTRL
                                                    0 \times 0#define GAIN_A
                                                    0 \times 82#define OFFSET A
                                                    0x8AThis function programs the gain and offset<br>of the specified MA1801A channel.
          Input:
                  {\tt channel:} \hspace{.2cm} (0 \hspace{.1cm} = \hspace{.1cm} {\tt channel} \hspace{.2cm} A \hspace{.05cm}, \hspace{.08cm} 1 \hspace{.1cm} = \hspace{.1cm} {\tt channel} \hspace{.2cm} B)gain: (0.01 \text{ to } 10.0)<br>offset: (-10.0 to 10.0)
          Return Value:
int setGainAndOffset(short channel, double gain, double offset)
```

```
int gainAddr = GAIN A, offsetAddr = OFFSET A;
unsigned short gain\overline{D}ata = 0, offsetData = \overline{0}, runCtrl;
/* update the addresses if channel B */
if (channel == CHANNEL B) {<br>gainAddr += 4;
     gainData = 0x4000;offsetAddr += 4;<br>offsetData = 0x4000;
\mathbf{r}/* calculate gain data */<br>gainData += (gain * 200) + 2048;
/* calculate offset data */
offsetData += 0x8000 + (offset * 400) + 2048;
/* program the gain register */
Poke16 (gainAddr, gainData) ;
/* program the offset register */
Poke16 (offsetAddr, offsetData) ;
/* update the reference DACs *
/* read run control register */
Peek16(RUNCTRL, &runCtrl);
/* preserve arm bits and set the D/A update bit */
runCtrl = (runCtrl & 0x101) | 0x8000;/* program the run control register */
Poke16(RUNCTRL, runCtrl);
/* query until D/A update complete */
do |
      /* read run control register */
\begin{array}{lll} & \texttt{Peek16} \; (\texttt{RUNCTRL}, & \texttt{Mruntr1}) \; ; \\ \texttt{while} & \texttt{((runCtr1 & 0 x8000) == 0 x8000) } \; ; \end{array}return 0:
```
#### 4.5 Setting the Sample Clock

 $\overline{1}$ 

Data is clocked to the digital to analog converter (DAC) which, in turn, generates the waveform shape that was downloaded to the arbitrary waveform memory.

Users should be careful not to confuse waveform frequency with sample clock frequency. The sample clock frequency defines the frequency at which the generator clocks data points. The frequency of a given waveform is computed using the sample clock frequency and the number of data points. Use the following equation for computing the frequency of (one cycle of) a waveform:

```
Waveform Frequency = Sample Clock \div Number of data points
```
For example, using a sample clock of 100MHz with a 2000-point waveform will generate a 50kHz waveform at the output connector.

The sample clock can be set to the internal clock generator, or the external front panel input.

The following code example will program the sample clock source and frequency,

```
#define CLKCTRL<br>#define CLKGEN
                                               0 \times 340 \times 40/*
        This function programs the sample clock source<br>and frequency of the specified MA1801A channel.
         Input:Imput:<br>
channel: (0 = \text{channel A}, 1 = \text{channel B})<br>
source: (0 = \text{internal}, 1 = \text{external})<br>
freqHz: (10 \text{ to } 125,000,000)<br>
Return Value:
int setSampleClock(short channel, short source, double freqHz, short refSource)
         int div1, div2, fbdiv, cgdata;
        unsigned short data, clkctrl;<br>double cgfreq;
         short coarseTune = 7;time_t t1, t2;
         /* read clock control register */
         \texttt{Peek16}(\texttt{CLKCTR}, \texttt{&clkctrl});/* set the sample clock source */<br>if (channel == CHANNEL A) {<br>/* set new value */
                clkctrl = (clkctrl & OxFCFF) + (source << 8);
```

```
\} else {
          x^* set new value x /<br>clkctrl = (clkctrl & 0xF3FF) + (source \lt 10):
\mathbf{r}/* set internal clock generator */<br>if (freqHz == 0.0 || source == EXTERNAL) {
          /* get LSW of clock generator register 2 */<br>Peek16(CLKGEN + 6, &data);
          /* disable the generator */<br>data |= 0x2000;/* set LSW of clock generator register 2 */<br>Poke16(CLKGEN + 6, data);
\begin{align*} \text{Foker} \setlength{\unitlength}{0.5in} \begin{cases} \text{Fose} \setlength{\unitlength}{0.5in} \begin{cases} \text{Fose} \setlength{\unitlength}{0.5in} \end{cases} & \text{for (cgfreq = freqHz, div2 = 0; ogfreq < 20000000.0; div2++) \end{cases} \end{align*}/* calculate the generator divide count and feedback */<br>
if (cgfreq < 5,000,000.00) {<br>
div1 = 0xB; /* 40 */<br>
fbdiv = cgfreq * 0.002;<br>
} else if (cgfreq < 5.000,000000.00) {<br>
div1 = 0xB; /* 20 */<br>
fbdiv = cgfreq * 0.001;<br>

          \begin{array}{lll} & \text{curl} = 0 \, \texttt{x9}\, ; & \text{curl} = 0 \, \texttt{m} \, , & \text{curl} = 0 \, \texttt{m} \, , \\ & \text{fbdiv} = \, \text{cgfreq} \, * \, 0.0005 \, ; \\ & \text{else if } (\text{cgfreq} \, < \, 5000000000000) \, \text{div1} = 0 \, \texttt{x2}\, ; & \text{dot} \, \, 4 \, \texttt{v} \, , \\ & \text{fbdiv} = & \text{dot} \, . & \text{dot} \, . \end{array}\begin{array}{lll} & u.v1 = 0 x 2; & \mbox{\hspace{1cm}} & \mbox{\hspace{1cm}} & \mdiv1 = 0 x1; /* 2 */<br>fbdiv = cgfreq * .0001;
          } else {<br>div1 = 0;
                    div1 = 0; <br>
fbdiv = cgfreq * .00005;
          \mathbf{1}/* program new post divide value and reference enable */<br>if (channel == CHANNEL A)<br>clkctrl = (clkctrl & 0xfff0) + div2;
          _{\tt else}clkctrl = (clkctrl & 0xff0f) + (div2 << 4);
          /* calculate clock generator register 2 */<br>cgdata = ((fbdiv & 0xFF) << 24) + (div1 << 16) + (refSource << 12) + 0x3E8;
          /* write clock generator register 2 LSW */<br>Poke16 (CLKGEN + 6, cgdata & 0xFFFF);
          /* write clock generator register 2 MSW */<br>Poke16 (CLKGEN + 4, cgdata >> 16);
          /* calculate clock generator register 3 \times /<br>cgdata = (coarseTune << 24) + (fbdiv >> 8) + (refSource * (7 << 17)) + 0x2480;
          /* write clock generator register 3 LSW */<br>Poke16 (CLKGEN + 10, cgdata & 0xFFFF);
          /* write clock generator register 3 MSW */<br>Poke16 (CLKGEN + 8, cgdata >> 16);
\mathbf{r}/* get LSW of clock generator register 1 */<br>Peek16(CLKGEN + 2, &data);
/* select the generator */<br>if (channel == CHANNEL_A)
          data \epsilon = 0 \times F7FF;
_{\tt else}data = 0x800:
 /* set LSW of clock generator register 1 */
Poke16(CLKGEN + 2, data);
/* write out clock control register */<br>Poke16(CLKCTRL, clkctrl + 0x1000);
do {
           /* read clock control register and check bit 12 */
Peek16 (CLKCTRL, &clkctrl);<br>} while (clkctrl & 0x1000);
 /* delay for clock generator to settle */
 t1 = clock();
do |
          t2 = clock()} while ((t2 - t1) < 3);
```

```
return 0 ;
\mathbf{I}
```
# 4.6 Programming the Waveform Memory

The MA1801A generates arbitrary waveforms with 14 bits of vertical resolution. Any waveform it generates must first be downloaded to waveform memory.

The waveform memory is configured in two banks of 32-bit words. Each word represents two points on the horizontal (or time) waveform scale. Each word has a horizontal address that can range from 0 to 262142 (primary bank) or 262144 to 524284 (secondary bank) and a vertical address (or voltage level) that can range from 0 to 16383 (14 bits) stored in the upper and lower 16 (lower 16 bits is the first point). Using a high speed clocking circuit, the digital contents of the arbitrary waveform memory are extracted and routed to the Digital to Analog Converter (DAC). The DAC converts the digital data to an analog signal, and the output amplifier completes the task by amplifying or attenuating the signal at the output connector.

There is no need to use the complete memory bank every time a waveform is generated. The Waveform memory can be divided into smaller segments and different waveforms can be loaded into each segment. The various segments may then be loaded into a sequence table to generate long and complex waveforms. The sequence table can link up to 512 segments, while each segment can loop up to 65535 times. Note that sequence generators are separate for each channel. The separation exists also in master-slave mode.

The following code example will program the specified waveform memory with the contents of the data array.

```
#define MEMORY
                                   0 x 2#define EMADDR
                                    0 \times C0#define EMDATA
                                    0 \times C4This function programs the waveform memory
       of the specified MA1801A channel.
       Input:
            channel: (0 = channel A, 1 = channel B)memory: (0 = \text{primary}, 1 = \text{secondary})<br>offset: (0 - 0x3\text{FFF})Return Value:
            \Omegaint setWavformMemory(short channel, short memory, int offset, int samples, unsigned short data[])
      unsigned short membsy, memgrnt, memreg;<br>unsigned short emaddr, *emdata;
       int error = 0;
       while (0x1) {
             /* read the memory register */
            Peek16 (MEMORY, &memreg) ;
            /* update the memory variable to include the channel */<br>memory += (channel * 2);
            /* check the grant bit to see if we have to request memory */<br>memgrnt = 1 \leq (4 + \text{memory});<br>if ((memgrnt & memreg) == 0) {
                  /* check the busy bit befor requesting memory */<br>membsy = memgrnt << 4;<br>if ((membsy & memreg)) {
                       error = ERROR MEMREQ;<br>break;
                  /* request and select memory *
                  memreg = (memory \ll 12) + (1 \ll memory)Poke16 (MEMORY, memreg)
                  /* read the memory register */<br>Peek16(MEMORY, & memreg);
                   * did we get memory ?
                  if ( (memornt & memreg) == 0) {
                        error = ERROR MEMREQ;break;\mathbf{L}Y
            /* write the extended memory address and page MSW */
            emaddr = (offset \gg 16);Poke16(EMADDR, emaddr);
             /* write the extended memory address and page LSW */
            emaddr = offset;
```

```
Poke16(EMADDR + 2, emaddr);
              /* write data samples */<br>for (emdata = data; samples > 0; samples --)<br>Poke16(EMDATA, *emdata++);
              /* release the memory */
              Poke16 (MEMORY, memreg & 0 \times FFF0);
              break:
        }<br>return error;
@
```
# **4.7 Programming the Sequence Memory**

The sequence generator is a very powerful tool that links waveform segments. The sequence logic is useful for generating long waveforms with looped sections. The looped waveform only has to be programmed once and the sequence logic will loop on this segment as many times as selected. When in sequenced mode, there is no loss of time between linked or looped segments. Each channel has its own dedicated sequence generator, even in master-slave mode. Sequence memory must be loaded to the generator before sequenced waveforms can be generated. The sequence memory contains 512 steps where each step specifies the following:

- Waveform address This specifies the address in the waveform memory that will be output for specified step.
- Number of points This specifies the number of points to output for this step.
- Loop Count This specifies the loop count for this step.
- Mode This specifies the way the instrument advances from the current step to the next step. Three modes are available:

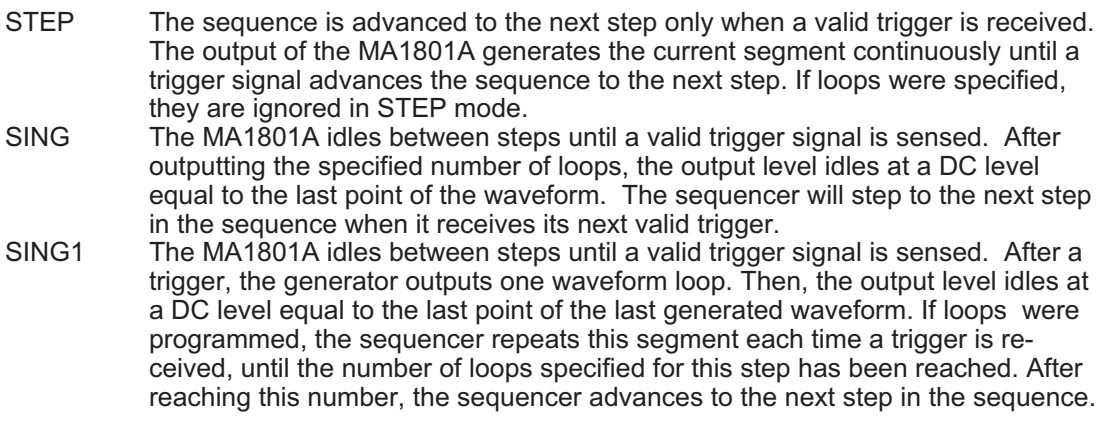

- Source This specifies the advance trigger signal listed below:
	- Signal1 low Signal1 high Signal1 falling Signal1 rising Signal2 low Signal2 high Signal2 falling Signal2 rising Primary not granted Secondary not granted Auto advance
- Jump Source This specifies the jump trigger signal. When the advance trigger occurs and the jump trigger is true, the next sequence step will be set to the "Jump Sequence" instead of the next sequential step. One of the features of the MA1801A sequencer is the ability to specify a jump source. This feature allows the user to

perform "ping-pong" operation outputting data from one memory bank while updating the other. The jump source signal selections are listed below:

- Signal1 low Signal1 high Signal1 falling Signal1 rising Signal2 low Signal2 high Signal2 falling Signal2 rising Primary granted Primary not granted Secondary granted Secondary not granted **Timeout** Auto Jump
- Jump Sequence This specifies the step number to jump to when the jump source is true.
- Flags There are five sequence flags described below:

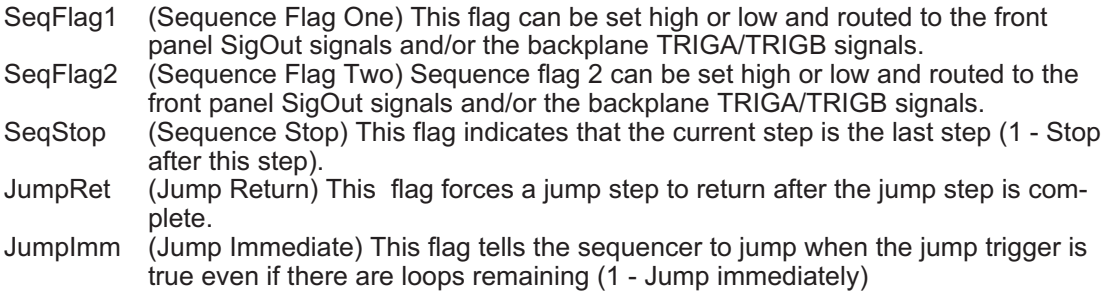

Each sequencer has two signals that are used for advancing and jumping. The sequence signals can be selected from a number of sources listed below:

- 1. Front Panel TRIG1A TRIG2A TRIG1B
	- TRIG2B
- 2. M-Module Backplane TRIGA TRIGB
- 3. MA1801A Internal TIMERA

TIMERB MARKER1A MARKER2A MARKER1B MARKER2B

/\*

The following code example will program the sequencer signals of the specified channel.

```
This function programs the sequence source signals<br>of the specified MA1801A channel.
Input:channel (0 = channel A, 1 = channel B)<br>
signal1 (0 = TRIG2A, 2 = TRIG2A, 2 = TRIG1B,<br>
3 = TRIG2A, 4 = MARKER1A, 5 = MARKER2A,<br>
6 = MARKER1B, 7 = MARKER2B, 8 = TRIGA,<br>
9 = TRIGB, 12 = TIMERA, 13 = TIMERB,<br>
14 = High Level,
```

```
6 = \text{MARKER1B}, 7 = \text{MARKER2B}, 8 = \text{TRIGA},9 = \text{TRGB}, 12 = \text{TIMERA}, 13 = \text{TIMERB},<br>14 = High Level, 15 = Low Level)
     Return Value:
             \Omegaint setSequenceSignal (short channel, short signal1, short signal2)
       unsigned short sequenceSig;
       /* get output signal register */<br>Peek16(SEQSIG, &sequenceSig);
       /* program the signals of the selected channel */<br>if (channel == CHANNEL A)
             sequenceSig = (sequenceSig & 0xFF00) + (signal1 << 4) + signal1;
       else
             sequenceSig = (sequenceSig & 0xFF) + (signal1 \lt 12) + (signal1 \lt 8);
       /* write the output signal register */<br>Poke16(SEQSIG, sequenceSig);
```

```
return 0;
```
 $\mathbf{r}$ 

The following code example will program the sequence memory step of the specified channel.

```
#define MEMORY
                                             0 \times 2#define EMADDR
                                             0 \times C0#define EMDATA
                                              0 \times C4/*
        This function programs the sequency memory<br>of the specified MA1801A channel.
        Input:
                                          (0 = channel A, 1 = channel B)channel
               step  (1 - 512)
waveMemoryAddr  (0 - 0x7FFFC)(0 - 0xFFFFE)<br>
(1 - 65535)<br>
(1 = Step, 2 = Single, 3 = Single1)
                wavePoints
                loop(1 = Step, 2 = Single, 3 = Single1)<br>
(0 = signall low, 1 = signall high, 2 = signall falling<br>
3 = signall rising, 4 = signal2 low, 5 = signal2 high<br>
5 = signal2 falling, 7 = signal2 rising, 9 = primary not granted<br>
11 = s
               mode
                source
                jumpSource
               jumpSequence<br>flags
                                          (1 - 512)<br>(Bit 0 = Sequence Flag 1, Bit 1 = Sequence Flag 2,
                                           Bit 2 = \text{Sequence Step}, Bit 3 = \text{Jump Return},<br>Bit 4 = \text{Jump Tramediate})
        Return Value:
                \mathbf 0int setSequenceStep (short channel)
                                    short step,<br>int waveMemorvAddr,
                                    int wavePoints,
                                    int loop,<br>short mode,<br>short source
                                    short jumpSource,<br>short jumpSequence,<br>short flags)
\mathfrak lint seqData[4] = \{0,0,0,0\};
         short
        int addr;
         if (channel == CHANNEL A)
               /* select the sequence memory channel A */<br>Poke16(MEMORY, 0x4000);
        else
                /* select the sequence memory channel B */<br>Poke16(MEMORY, 0x5000);
        /* start filling seqData array with data */<br>seqData[0] = (waveMemoryAddr / 4) & 0x7FFFF;<br>seqData[1] = (wavePoints / 2) - 1;
          * set the mode */
         switch (mode) {
               case SEOMODE SINGLE:
                       \text{mode} = 0break:case SEQMODE STEP:
                       \text{mode} = 1hreak ·
               case SEQMODE_SINGLE1:
                       mode = 27
```

```
break:
      \begin{array}{rcl}\n\text{default:} & \text{node} & = & 0 \\
\text{mode} & = & 0\n\end{array}break;
\mathbf{1}/* set the mode */
seqData[1] += (mode << 28);
/* set the source */
seqData[1] += (source << 24);/* set the loop */seqData[2] += (loop - 1);/* set the jump source */
seqData[1] += (jumpSource << 20);
/* set the jump address */
seqData[0] += ((jumpSequence - 1) << 19);/* set the flags */
seqData[0] += ((flags & 0xF) << 28);<br>seqData[1] += ((flags & 0x10) << 15);
\sqrt{\ast} write the extended memory address and page MSW \star/addr = (\text{step - 1}) * 0x10;<br>Poke16(EMADDR, addr >> 16);
/* write the extended memory address and page LSW */
Poke16(EMADDR + 2, addr & 0 \timesFFFF) ;
 * write sequence data */
for (i = 0; i < 3; i++) {
      Poke16(EMDATA, seqData[i] >> 16);<br>Poke16(EMDATA, seqData[i] & 0xFFFF);
\mathbf{L}return 0;
```
#### 4.8 Setting the Internal Timer Period

 $\mathbf{I}$ 

The MA1801A has two internal timers that can be set to start, stop or advance waveforms (TIMERA and TIMERB). The internal timers are free-running generators, which are asynchronous with the main output and each other.

In firmware revision 1.11 and earlier, TIMERA is reset when channel A is started and TIMERB is reset when channel B is started.

In firmware revision 1.12 and later, if a timer is selected to stop a channel, it is reset when the channel is started. If a timer is selected as one of the sequence advance/jump signals, it is reset at the beginning of each sequence step.

The period of the internal trigger generators can be programmed from 20us to 1.3107s. The default period is 100us.

The following code example will program the specified timer.

```
#define TIMERB
                              0 \times 38#define TIMERA
                              0 \times 32/*
     This function programs the trigger timer period<br>of the specified MA1801A channel.
      Input:channel: (0 = channel A, 1 = channel B)triggerPeriod: (20e-6 - 1.3107)
     Return Value:
\starint setTimerPeriod (short channel, double triggerPeriod)
     unsigned short timer:
      int addr:
      /* convert trigger period */
      timer = (unsigned short) ((triggerPeriod / 20e-6) - 1);
      /* set the address */addr = (channel == CHANNEL A)? TIMERA: TIMERB;/* write the burst control register */
      Poke16(addr. timer):
     return 0:
\overline{1}
```
# **4.9 Setting the Operating Mode**

Each of the MA1801A channels can be programmed to operate in one of four operating modes: continuous, triggered, gated, and burst. These modes are described below.

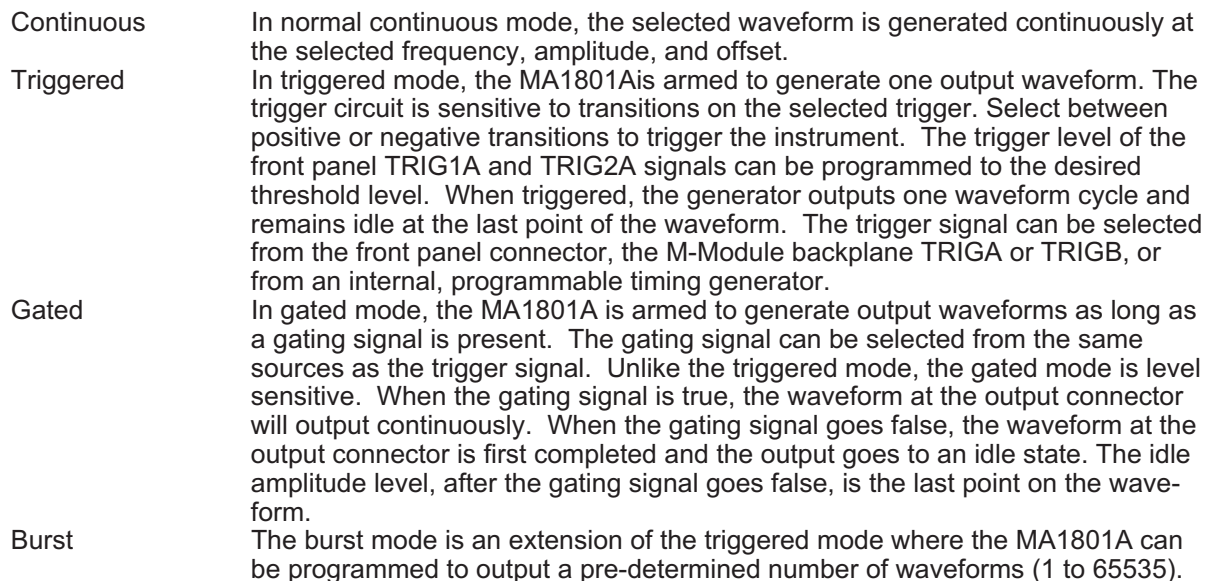

The trigger/gate signal can be selected from a number of sources listed below:

- 1. Front Panel TRIG1A TRIG2A TRIG1B TRIG2B
- 2. M-Module Backplane TRIGA **TRIGB**
- 3. MA1801A Internal TIMERA TIMERB MARKER1A MARKER2A MARKER1B MARKER2B

In addition to the trigger source, the trigger sensitivity can be select from the following:

- 1. Low level
- 2. High level
- 3. Falling edge
- 4. Rising edge

The trigger signal, whether it comes from the front panel, M-Module backplane or internal, has to pass through some electrical circuits. These circuits cause a small delay known as trigger response delay. The trigger response delay is 7 Master Clocks + 20ns. The trigger response delay can be minimized in the MA1801A by programming the master clock to at least 100MHz or higher and using the frequency divider to obtain the desired sample rate, see section [3.1.2.4](#page-20-0). Trigger response delay is a factor that must be considered when applying a trigger signal. It defines how long it will take from a valid trigger edge to the moment that the output reacts.

These operating modes are identical for both channels. In master-slave mode, the operating modes are independent. The master channel provides the slave channels with a sample clock and start/stop signals. All channels will start generating waveforms when a valid trigger signal is received at the master channel.

Note that synchronization in master-slave mode does not require that all waveforms be equal in length. All waveforms will start at exactly the same time.

The following code example will program the operating mode selection and start trigger.

```
#define STARTCTRL
                                        _{\rm{AX}} 0
#define BURSTLOOPP
                                        0 \times 2C#define BURSTLOOPA
                                        0 \times 2F#define BURST
                                        0 \times 32This function programs the start trigger source<br>of the specified MA1801A channel.
       Input:
             channel: (0 = channel A, 1 = channel B)channel: (0 = \text{channel} \cdot \text{A}) = \text{channel} \cdot \text{B}<br>
mode: (0 = \text{continuous}, 1 = \text{triggerd},<br>
2 = \text{gated}, 3 = \text{burst})<br>
startTrig: (0 = \text{TRIGLA}) = \text{TRIG2A}, 2 = \text{TRIG1B},<br>
3 = \text{TRIG2B}, 4 = \text{MARKER1A}, 5 = \text{MARKER2A}<br>
6 = \text{MARKER1B}, 7 = \text{MARKER2B}, 8 = \text{TRIGA},<br>
9 = \text{TRIGB}, 12 =5 = \text{MARKER2A}14 = High Level, 15 = Low I<br>(0 = low level, 1 = high level,
                                                         15 = Low Level)
             slope:
             slope. v = 2 falling edge, 3 = rising edge)<br>burstCount: (1 - 65535)Return Value:
              \mathbf{0}\starint setOperatingMode(short channel, short mode, short startTrig, short slope, int burstCount)
       unsigned short startctrl, burst;
        /* Read the start control register */
       Peek16(STARTCTRL, &startctrl)
        /* Read the burst control register */
       Peek16(BURST, &burst);
            set trigger based on new mode */
       if (mode == MODE_CONT) {<br>if (mode == MODE_CONT) {<br>/* set trigger low and start low if continuous mode */
              startTrig = 0xF;/* set burst continuous bit */
             burst | = (channel == CHANNEL A) ? 0x10: 0x1000;
       if (mode == MODE BURST)
                    burstCount - 7_{else}burstCount = 0;/* reset burst continuous bit */
             burst \epsilon= (channel == CHANNEL A)? 0 \times 100: 0 \times 10;
              /* set upper nibble burst count */
             burst | = \text{ (channel)} = \text{CHANNEL A}? ((burstCount & 0xF0000) >> 16): ((burstCount & 0xF0000) >> 8);
              /* add in trigger slope */
             startTrig += (slope << 4);
              /* adjust trigger to edge if not gate mode */
             if (mode != MODE GATED)<br>startTrig += 0x20;
        \mathbf{r}/* write the burst control register */
        Poke16(BURST, burst);
       /* update and write the start control and burst count registers */<br>if (channel == CHANNEL A) {<br>startctrl = (startctrl & 0xFFC0) + startTrig;<br>Poke16(BURSTLOOPA, burstCount);
        \} else {
              startctrl = (startctrl & 0xC0FF) + (startTrig \langle\langle 8| \rangle;
              Poke16(BURSTLOOPB, burstCount);
       Poke16(STARTCTRL, startctrl);
       return 0:\overline{1}
```
# 4.10 Arming the Channel

Arming an MA1801A channel consists of programming the isolation relay to connect the output generator to the front panel and then setting the run register to allow the channel to respond to the selected start trigger.

In master-slave mode the slave channels should all be armed prior to the master channel to ensure proper synchronization.

In addition to the isolation relay, a 7-pole elliptic filter can be enabled for each channel.

The following code example will arm the specified channel and program the first step register.

```
#define RUNCTRL
                                        0 \times 0define Koncikner<br>#define STARTCTRL<br>#define FIRSTSEQB
                                        0 xA0 \times 3C#define FIRSTSEOA
                                        0 \times 3E7*This function connects and arms<br>the specified MA1801A channel.
        Input:c.<br>
channel: (0 = channel A, 1 = channel B)<br>
outputMode: (1 = Connect output without filter,<br>
2 = Connect output with filter)
       Return Value:
              \Omegaint armChannel (short channel, short step, short outputMode)
       unsigned short runctrl, startctrl;
        /* get run register */
        Peek16 (RUNCTRL, &runctrl);
        /* qet start reqister */
        Peek16 (STARTCTRL, &startctrl);
        /* update start and run control registers */
        if (channel == CHANNEL A) {<br>\frac{1}{2} + mask non selected channel and set arm bit of selected channel */<br>runctrl = (runctrl & 0x100) + 0x1;
              /* set the output mode */<br>startctrl = (startctrl & 0xFF3F) + (outputMode << 6);
              /* set the sequence step */<br>Poke16(FIRSTSEQA, step - 1);
        } else {<br>/* mask non selected channel and set arm bit of selected channel */<br>runctrl = (runctrl & 1) + 0x100;
              /* set the output mode */<br>startctrl = (startctrl & 0x3FFF) + (outputMode << 14);
              /* set the sequence step */
              Poke16(FIRSTSEQB, step -1);
        \mathbf{r}/* set start register */
        Poke16(STARTCTRL, startctrl);
        /* set run register */
        Poke16 (RUNCTRL, runctrl);
       return 0.1\overline{1}
```
# **4.11 Generating Manual Triggers**

The MA1801A has five triggers described below:

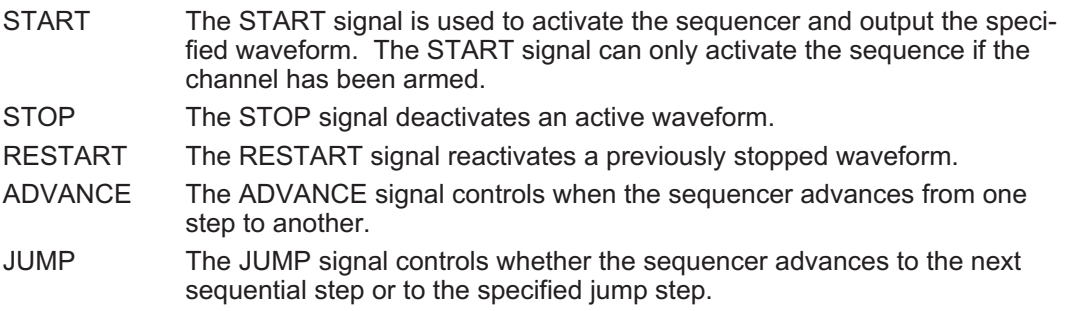

The MA1801A allows all five triggers to be generated manually.

 $0 \times 0$ 

The following code example will generate a manual trigger to the specified channel.

#define RUNCTRL

```
This function generates a manual trigger to
the specified MA1801A channel.
```

```
Imput:
       channel: (0 = \text{channel A}, 1 = \text{channel B})<br>
trigger: (0 = \text{start}, 1 = \text{stop}, 2 = \text{restart}, 3 = \text{advance}, 4 = \text{jump})<br>
Return Value:
             \overline{0}\star /
int manualTrigger(short channel, short trigger)
       unsigned short runctrl;
       /* get run register */<br>Peek16(RUNCTRL, &runctrl);
       switch (trigger) {<br>case START_TRIG:<br>/* set_manual_start_if_not_running */
             if (channel == CHANNEL A)<br>if ((runctrl & 0xB) != 1)
                         break:_{\texttt{else}}runctrl = (runct r1 \& 0x101) + 4;else
                   if ((runctrl & 0 \times B00) != 0 \times 100)
                         break;else
                         runctrl = (runctrl & 0x101) + 0x400;/* set run register */
             Poke16(RUNCTRL, runctrl);
            break:
       case STOP TRIG:
             y * s and x = 0 if running */<br>if (channel == CHANNEL A)<br>if ((runctrl s 0 x 2) != 0x2)
                         break;e^{\frac{1}{2}}runctrl = (runct r1 \& 0x101) + 0x2;_{\texttt{else}}if ((runctrl & 0x200) != 0x200)
                         break;{\tt else}runctrl = (runctrl & 0x101) + 0x200:/* set run register */<br>Poke16(RUNCTRL, runctrl);
             break:case RESTART TRIG:
             /* set manual restart if stopped */
             if (channel == CHANNEL A)<br>if ((runctrl & 0xA) != 0x8)
                         break;elserunctrl = (runct r1 \& 0x101) + 0x2;{\tt else}if ((runctrl & 0xA00) != 0x800)
                         break;
                   {\tt else}runctrl = (runctrl & 0x101) + 0x200;/* set run register */
             Poke16 (RUNCTRL, runctrl);
             break;case ADVANCE_TRIG:<br>/* set manual advance */
             if (channel == CHANNEL A)<br>runctrl = (runctrl & 0x101) + 0x10;
             _{\texttt{else}}runctrl = (runctrl & 0x0101) + 0x1000;/* set run register */
             Poke16 (RUNCTRL, runctrl);
            break;case JUMP TRIG:<br>
\frac{1}{x} set manual jump */<br>
if (channel == CHANNEL_A)
                   \texttt{runctrl}\ =\ \left(\texttt{runctrl}\ \texttt{\&}\ 0\ \texttt{x101}\right)\ +\ 0\ \texttt{x20}\ ;else
                   runctrl = (runctrl & 0x101) + 0x2000;/* set run register */
             Poke16(RUNCTRL, runctrl);
             break;\mathbf{r}return 0;
\mathbf{1}
```
# <span id="page-40-0"></span>4.12 Assigning Stop/Restart Signals

Stop and restart signals are provided for each channel. The purpose of these signals is to allow intervention with the normal generation of output waveforms. Figure 4-2 below shows an example of how waveforms are affected using the stop and restart signals.

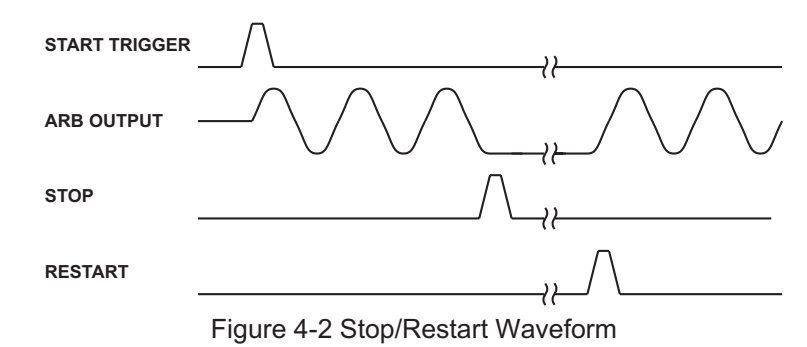

The stop/restart signals can be selected from a number of sources listed below:

- 1. Front Panel TRIG1A TRIG2A TRIG1B TRIG2B
- 2. M-Module Backplane **TRIGA TRIGB**
- 3. MA1801A Internal **TIMERA TIMERB** MARKER1A MARKER2A MARKER1B MARKER2B

In addition to the source, the stop/restart sensitivity can be selected from the following:

- 1. Low level
- 2. High level
- 3. Falling edge
- 4. Rising edge

In master-slave mode, transitions at the master channel will affect all channels that are slaved automatically. The stop and restart signals are only enabled during waveform output. However, the restart signal has no affect on the waveform before applying the stop signal. After the stop signal has stopped the waveform, the only signal that will resume waveform output is the restart signal. All other trigger signals during the stop interval are ignored.

The following code example will program the stop/restart signal of the specified channel.

```
This function sets the stop/start signals for
the specified MA1801A channel.
Input:(0 = channel A, 1 = channel B)<br>
(0 = TRIGIA, 1 = TRIG2A, 2 = TRIGIB,<br>
3 = TRIG2B, 4 = MARKER1A, 5 = MARKER2A,<br>
6 = MARKER1B, 7 = MARKER2B, 8 = TRIGA,<br>
9 = TRIGB, 12 = TIMERA, 13 = TIMERB,<br>
14 = High Level, 15 = Low Level,
     channel:
                                 (0 = channel A, 1 = channel B)stopSignal:
     stopSlope:
     restartSignal:
                                   9 = TRTGB, 12 = TIMERA, 13 = TIMERB
```

```
14 = High Level, 15 = Low Level)
        restartSlope: (0 = 1ow level, 1 = high level,<br>2 = falling edge, 3 = rising edge)
     Return Value:
int setStopStartSignal (short channel, short stopSig, short stopSlope, short restartSig, short restartSlope)
      int addr;short stopStartReg;
     /* get address */<br>if (channel == CHANNEL A)
          addr = STOPRESTARTA;else
          addr = STOPRESTARTB;/* format register */
     stopStartReg = stopSig + (stopSlope << 4) + (restartSig << 8) + (restartSlope << 12);
      /* write the start/stop register */
     Poke16(addr, stopStartReg);
     return 0;\mathbf{I}
```
# 4.13 Setting the Output Signal Source

The MA1801A has two outputs per channel on the front panel as well as two M-Module backplane triggers.

The front panel outputs are called SIGOUT1A and SIGOUT2A for channel A and SIGOUT1B and SIGOUT2B for channel B. The M-Module backplane triggers are called TRIGA and TRIGB.

These signal are intended to be used for test verification, triggering other test equipment or as test signals.

The user can assign the following signals to SIGOUT1A or SIGOUT2A.

- Channel A Sync Signal **SYNCA**
- Channel A Waveform markers MARKER1A MARKER2A
- Channel A Sequence flags SEQFLAG1A SEQFLAG2A
- Internal Timers **TIMERA TIMERB**
- M-Module triggers **TRIGA TRIGB**
- Miscellaneous Signals **TRIG1A After Input Buffer TRIG2A After Input Buffer EXTCLK After Input Buffer** Sequence Active Flag Run Flag Advance Flag None, Set Low

The user can assign the following signals to SIGOUT1B or SIGOUT2B.

• Channel B Sync Signal **SYNCB** 

- Channel B Waveform markers MARKER1B MARKER2B
- Channel A Sequence flags SEQFLAG1B SEQFLAG2B
- Internal Timers TIMERA TIMERB
- M-Module triggers TRIGA TRIGB
- Miscellaneous Signals TRIG1B After Input Buffer TRIG2B After Input Buffer EXTCLK After Input Buffer Sequence Active Flag Run Flag Advance Flag None, Set Low

The user can assign the following signals to TRIGA or TRIGB.

- Front panel trigger inputs TRIG1A TRIG2A TRIG1B TRIG2B
- Waveform markers MARKER1A MARKER2A MARKER1B MARKER2B
- Sequence flags SEQFLAG1A SEQFLAG2A SEQFLAG1B SEQFLAG2B
- Sync Signal **SYNCA SYNCB**
- None, Driver Disabled

The following code example will program the front panel output signals of the specified channel.

```
/*
                This function programs the front panel output signal<br>of the specified MA1801A channel.
               Imput:<br>channel
                         channel (0 = channel A, 1 = channel B)<br>
sigOut1 (0 = SYNC, 1 = MARKER1, 2 = MARKER2,<br>
3 = SEQFLAG1, 4 = SEQFLAG2, 5 = TIMERA,<br>
6 = TIMERB, 7 = GTRIG1, 8 = GTRIG2,<br>
9 = GEXTCLK, 10 = TRIGA, 11 = TRIGB,<br>
12 = SEQACTIVE, 13 =
```

```
3 = SEQFLAG1, 4 = SEQFLAG2, 5 = TIMERA,<br>6 = TIMERB, 7 = GTRIG1, 8 = GTRIG2,<br>9 = GEXTCLK, 10 = TRIGA, 11 = TRIGB,<br>12 = SEQACTIVE, 13 = RUN, 14 = ADVANCE,
                       15 = \text{LOW}Return Value:
int setFrontPanelOutput (short channel, short sigOut1, short sigOut2)
      unsigned short outputSig;
       /* get output signal register */
      Peek16(OUTPUTSIG, &outputSig);
        * program the signals of the selected channel */
      if (channel == CHANNEL A)outputSig = (outputSig & 0xFF00) + (sigOut2 << 4) + sigOut1;e^1se
            outputSig = (outputSig & 0xFF) + (sigOut2 << 12) + (sigOut1 << 8);
       /* write the output signal register */
      Poke16 (OUTPUTSIG, outputSig) ;
      return 0:\mathbf{1}
```
The following code example will program the M-Module backplane trigger signals.

```
/ *
         This function programs the M-Module backplane output signal
         of the MA1801A module.
         \verb|Input|:trigA (0 = TRIG1A, 1 = TRIG2A, 2 = TRIG1B)3 = TRIG2B, 4 = MRKER1A, 5 = MARKER2A,<br>
6 = MARKER1B, 7 = MARKER2B, 8 = SEQFLAG1A,<br>
9 = SEQFLAG2A, 10 = SEQFLAG1B, 11 = SEQFLAG2B,
                       9 = SEVELAGZA, 10 = SEVELAGZA, 14 = Not Used,<br>12 = SYNCA, 13 = SYNCB, 14 = Not Used,<br>15 = DISABLE)<br>(0 = TRIGIA, 1 = TRIGZA, 2 = TRIGIB,<br>3 = TRIG2B, 4 = MARKERIA, 5 = MARKER2A,<br>6 = MARKERIB, 7 = MARKER2B, 8 = SEQFLAGIA,<br>9 =
              trioB
                            12 = \text{SYNCA}, 13 = \text{SYNCB}, 14 = \text{Not Used},<br>15 = \text{DISABLE}Return Value:
int setBackplaneOutput (short trigA, short trigB)
        unsigned short miscCtrl;
         /* get backplane output signal register */
         Peek16 (MISCCTRL, &miscCtrl) ;
        /* program the signals */<br>miscCtrl = (miscCtrl & 0xF00F) + (trigB2 << 8) + (trigA << 4);
        /* write the output signal register */<br>Poke16(MISCCTRL, miscCtrl);
        return 0 ;
\mathbf{I}
```
#### 4.14 Programming Sync Pulse/Replace

Each channel of the MA1801A can generate a single TTL pulse for synchronizing other instruments (i.e., an oscilloscope) to the output waveform. The SYNC signal always appears at a fixed point relative to the waveform. The location of the signal along the waveform is programmable.

The validation event (source) for the sync pulse is selectable from a number of options described below:

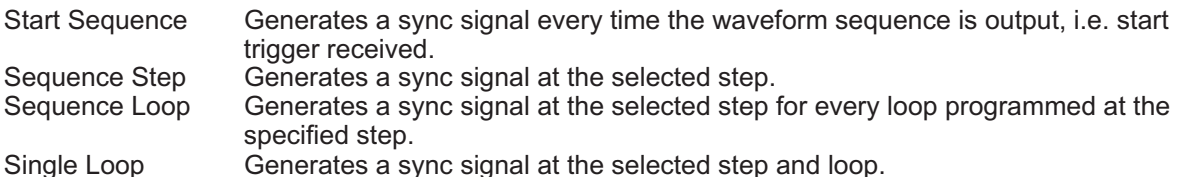

The sync pulse can be programed to occur at any offset relative to the selected source. The sync position offset can be set from 0 to 2097151 words after the sync source. Each word represents two waveform points.

The width of the sync pulse can be programmed to any width from 1 to 4095 words. Each word represents two waveform points.

The following code example will program the sync pulse of the specified channel.

```
/*
       This function program the sync signal of the specified
       MA1801A channel
       Input:channel (0 = channel A, 1 = channel B)level
                         (0 = active high, 1 = active low)source (0 = Start Sequence, 1 = Sequence Step,<br>
2 = Sequence Loop, 3 = Single Loop)<br>
offset (0 to 2097151 words)
             width (1 to 4095 words)<br>tep (1 to 512)<br>oop (1 to 65535)
           step
           loopReturn Value:
             \mathbf 0\star /
int setSyncOutput (short channel, short level, short source, int offset, short width, short step, int loop)
       int addr;
       unsigned short syncl;
       unsigned short sync2;
       unsigned short sync3;
      unsigned short sync4;
       /* set the address */addr = (channel == CHANNEL_A)? SYNCREGA: SYNCREGB;
       /* read the sync control 3 register to preserve replace bit */Peek16(addr + 4, & sync3);
       /* format the sync control registers */syncl = ((step - 1) \langle 5) + ((offset >> 16) & 0x1F);<br>syncl = ((step - 1) \langle 5) + ((offset >> 16) & 0x1F);<br>sync2 = (offset & 0xFFFF);<br>sync3 = (sync3 & 0x4000) + (level \langle 15) + (source \langle 12) + width;
       sync4 = loop - 1;/* program the sync controls */
       Poke16 (addr, syncl);<br>Poke16 (addr + 2, syncl);<br>Poke16 (addr + 4, sync3);
       Poke16 (addr + 6, \text{ sync4});
      return 0:\overline{1}
```
The MA1801A has a unique feature that allows the user to replace the current waveform data during a sync pulse with a different segment of waveform memory.

The following code example will program the sync pulse replace mode of the specified channel.

```
/*
         This function program the sync replace of the specified
         MA1801A channel.
         Input:
               channel (0 = \text{channel A}, 1 = \text{channel B})<br>state (0 = \text{replace off}, 1 = \text{replace on})<br>waveMemoryAddr (0 - 0 \text{ x7FFTC})Return Value:
\star /
int setSyncReplace (short channel, short state, int waveMemoryAddr)
         int addr;
        unsigned short sync3;<br>unsigned short sync5;
        unsigned short sync6;
        /* set the address */<br>addr = (channel == CHANNEL_A)? SYNCREGA: SYNCREGB;
         /* read the sync control 3 register to program replace bit */Peek16(addr + 4, \frac{6}{3}ync3);
        /* format the sync control registers */<br>sync3 = (sync3 & 0xBFFF) + (state << 14);<br>sync5 = (waveMemoryAddr >> 16) & 0x7;<br>sync6 = (waveMemoryAddr & 0xFFFF);
         /* program the sync controls */
        p \text{okel6} (addr + 4, sync3);<br>Pokel6 (addr + 4, sync3);<br>Pokel6 (addr + 8, sync5);<br>Pokel6 (addr + 10, sync6);
        return 0:
\overline{1}
```
# **4.15 Setting Channel Coupling**

The MA1801A has two independent output channels. Each channel has its own sample clock generator, trigger inputs, sequence generator and control logic. There is no synchronization between channels unless the channel coupling is programmed. Channel coupling links one master channel with one or more slave channels. The generator is designed so that only channel A can become master. Channel B, when coupled to channel A, is designated as a slave channel. A slave channel receives its sample clock, triggers, sync and start/stop/restart inputs from the master channel. All other parameters can be programmed separately for the slave channel. On power-up, the internal reset routine sets all channels to operate independently.

Multiple MA1801As can be coupled through an inter-module cable. In this configuration channel A or channel B on the non-master MA1801A module can be linked as slave channels or run independently.

In master-slave mode, the following parameters are overridden by the master channel: sample clock, sequencer signals and start/stop/restart control. Waveform shape, sample clock divider, amplitude, filter, and output state remain unchanged.

The following code example will program the coupling mode of channel A and channel B for the specified module.

```
/*
       This function program the coupling mode of both
       MA1801A channels
       {\tt Input:}mode
                         (0 = internal, 1 = external)coupleA (0 = \text{couple mode off}, 1 = \text{couple mode on})coupleB (0 = \text{couple mode off}, 1 = \text{couple mode on})Return Value:
int setChannelCoupling (short mode, short coupleA, short coupleB)
       unsigned short miscCtrl;
       /* get coupling register */
       Peek16 (MISCCTRL, &miscCtrl) ;
       /* reset the coupling bits */miscCtrl &= 0xFFT0;/* set the bits */
       if (mode == COUPLE INT)
                (!coupleA == COUPLE OFF && coupleB == COUPLE ON)<br>/* Set link B bit (A independent, B linked to A */
                   miscCtrl = 0 x2;else if (coupleA == COUPLE ON && coupleB == COUPLE OFF)<br>/* Set couple A and master bits (A master, B independent) */
                  miscCtrl |= 0x5;
            else if (coupleA == COUPLE ON && coupleB == COUPLE ON)<br>
/* Set couple A, couple B and master bits (A master, B slave) */
       \begin{array}{rcll} & \text{in} & \text{c} \\ \text{in} & \text{in} \\ \text{in} & \text{in} \\ \text{if} & \text{(coupleA == COUEL E'XY)} \\ & \text{if} & \text{(coupleA == COUEL E'OF A`s coupleB == COUEL E'ON)} \\ \end{array}/*
                      Set couple B bit (A independent, B slave) */miscCtrl = 0x8;<br>else if (coupleA == COUPLE ON && coupleB == COUPLE OFF)
                   miscCtrl = 0x4;<br>else if (coupleA == COUPLE ON && coupleB == COUPLE ON)
                   /* Set couple A and couple B bits (A and B slave) */
                  miscCtrl = 0xC;
       \mathbf{r}/* write the coupling register */<br>Poke16 (MISCCTRL, miscCtrl);
      return 0:
\overline{1}
```
# 4.16 Setting Sample Clock Divider

Each channel has a sample clock divider. The main usage of these dividers is in synchronized mode and sweeping. Note that the sample clock divider can accept integer values only from 1 through 4294967296. The dividers are active at all times. Upon power up, the sample clock dividers are set to 1. Changing the dividing ratio from 1 to another number modifies the sample clock from the value of the active sample clock to the sample clock divided by the clock divider value. For example, if channel B's active sample clock is 100 MHz and the clock divider is programmed to 25, the resultant sample clock frequency will be 4 MHz. Sample clock dividers affect the channel's sample clock regardless of whether the sample clock source is internal, external or coupled from the master channel.

The following code example will program the sample clock divider of the specified channel.

```
/*
     This function program the sample clock divider of the specified
     MA1801A channel
     Input:<br>channel
                         (0 = channel A, 1 = channel B)clockDivider+ 5 $% >7
    Return Value:
          0
\star /
int setClockDivider (short channel, double clockDivider)
8
     unsigned int divide;
     int addr;/* convert to unsigned int 32 */
     divide = (unsigned int) clockDivider;/* get address */
     addr = (channel == CHANNEL_A) ? SCDIVIDEA: SCDIVIDEB ;
     /* write the register */Poke16 (addr, divide - 1);
    return 0:@
```
# **4.17 Setting Start Trigger Delay**

Channel synchronization controls the start trigger such that all channels start generating waveforms at the same instance, regardless of waveform shape and frequency settings. Due to variations in propagation delays, there is an unavoidable (but minimal) skew between the channels.

There are no internal provisions to correct skew between channels. However, skew can be corrected by adjusting the length of cable connected to the output connectors. One meter of  $50\Omega$  coax cable amounts to about ~4.85 ns of delay time. Use this general guideline to adjust the skew for your system. For example, if channel A lags channel B by 1.5 ns, delay the output of channel B by 1.5 ns. The output cable for channel B should be made roughly 0.31 meters longer than that of channel A to compensate for this skew.

While the initial skew between channels may be nulled only by using external cables, the MA1801A provides a register for programming an adjustable start trigger delay for each channel. The start trigger delay is adjusted in multiples of 2 sample clocks so that the higher the sample frequency, the better the start trigger delay resolution. For example, if the sample rate is 100 Khz, the resolution is 2 x (1 ÷ 100,000) = 20µs; for a sample rate of 125MHz, the resolution is 16ns.

The start trigger delay can be set from 0 to 65535 where each increment adds 2 sample clock periods to the start trigger delay.

The following code example will program the selected channels start trigger delay.

```
/*
     This function program the start trigger delay of the specified
     MA1801A channel.
     Input:<br>channel
                         (0 = channel A, 1 = channel B)triggerDelay (0 - 65535)
     Return Value:
          0
*/<br>int setTriggerDelay (short channel, int triggerDelay)
8
     int addr;
     unsigned short delay;
     /\star set the address \star/addr = (channel == CHANNEL_A)? TRIGDLYA: TRIGDLYB;
     /* convert trigger delay from int to unsigned short */
     delay = (unsigned short) triggerDelay;
     /* write the threshold register */
     Poke16 (addr, delay);
     return 0;@
```
# **4.18 Setting Input Thresholds**

The MA1801A has four front panel inputs whose thresholds are programmable listed below.

1. TRIG1A (TA) -10.00V to  $+10.00V$  5mV resolution

2. TRIG1B (TB) -10.00V to +10.00V 5mV resolution

- 3. EXTCLK (EC)  $-5.00V$  to  $+5.00V$  2.5mV resolution
- 4. REFCLK (RC) -5.00V to +5.00V 2.5mV resolution

The following code example will program the selected inputs threshold.

```
4<sup>2</sup>This function program the input threshold of the specified
         MA1801A front panel signal.
          Input:\begin{tabular}{lllll} s. & s. & s. & s. & s. \\ & s. & s. & s. & s. & s. \\ & s. & s. & s. & s. & s. \\ & s. & s. & s. & s. & s. \\ & s. & s. & s. & s. & s. \\ & s. & s. & s. & s. & s. \\ & s. & s. & s. & s. & s. \\ & s. & s. & s. & s. & s. \\ & s. & s. & s. & s. & s. \\ & s. & s. & s. & s. & s. \\ & s. & s. & s. & s. & s. \\ & s. & s. & s. & s. & s. \\ & s. & s. & s. & s. & s. \\ & s.signal
         Return Value:
                \overline{\phantom{0}}int setInputThreshold (short signal, double threshold)
         unsigned short runCtrl;<br>short dacData = 0;
         int addr = 0;switch (signal) {
         \begin{array}{lll} \texttt{case 0:} & \texttt{/*} & \texttt{TRIGIA} \star/ \\ & \texttt{addr = TRIGIAREF;} \\ & \texttt{dacData = 0x800 + (short) (threshold / 0.005) } \end{array}\begin{array}{ccc}\n & \text{break;} \\
\text{case 1:} & \text{/* TRIGIB *}/ \\
\text{addr = TRIGIBREF;} \n\end{array}dacData = 0x4800 + (short) (threshold / 0.005);
         break;<br>case 2: /* EXTCLK */<br>addr = ECLKREF;
                 dacData = 0xC800 + (short) (threshold / 0.0025);
         \begin{array}{rcl}\n\text{vacData} & - & \text{vacoot} \\
\text{break} & & \\
\text{case 3:} & /* REFCLK */ \\
\text{addr} & = & \text{RCLKREF}\n\end{array}dacData = 0x8800 + (short) (threshold / 0.0025);
                 break;
         default:break;
         \mathbf{1}if (addr > 0) {
                 /* write the dac register */<br>Poke16(addr, dacData);
                 /* update the reference DACs */
                  /* read run control register */
                 Peek16 (RUNCTRL, &runCtrl);
                 /* preserve arm bits and set the D/A update bit */
                 runCtrl = (runCtrl & 0x101) | 0x8000;/* program the run control register */
                 Poke16(RUNCTRL, runCtrl);
                  /* query until D/A update complete */
                 do {
                          /* read run control register */
                 Feek16(RUNCTRL, &runCtrl);<br>} while ((runCtrl & 0x8000) == 0x8000);
         \mathbf{I}return 0;\mathbf{r}
```
# 4.19 Generating Status/Event Interrupts

The following sections describes the MA1801A status and event registers as well as generating an event interrupt.

#### 4.19.1 Status Register

The MA1801A status register allows the user to query the specified channels run status. The status is returned in a sixteen bit register where each bit indicates the following:

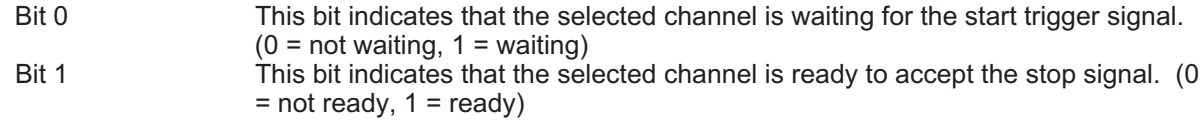

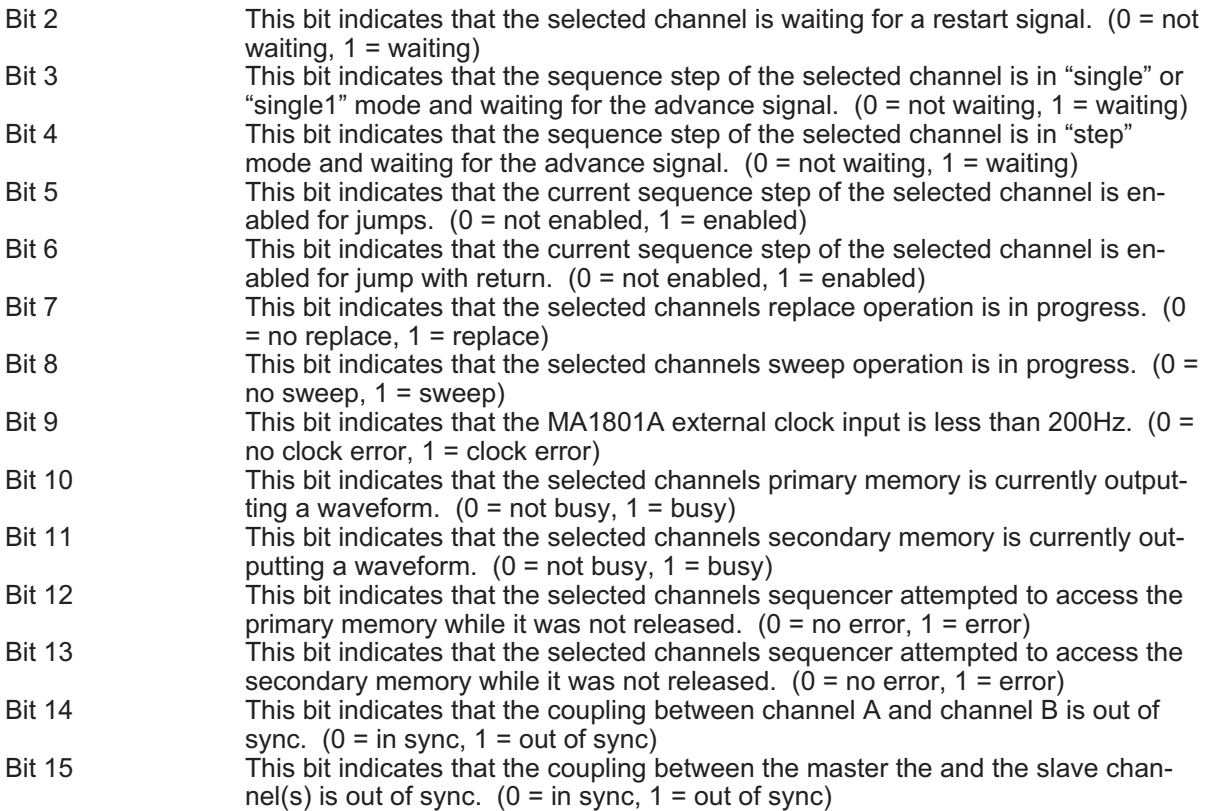

The following code example will return the status register of the specified channel.

 $/$  \*

8

@

```
This function returns the status register of the<br>of the specified MA1801A channel.
        Input:\text{channel}: (0 = \text{channel A}, 1 = \text{channel B})Output:{\tt status:}Bit 0: Waiting for Start; 0 = not waiting, 1 = waiting.<br>Bit 1: Stop Enabled; 0 = not enabled, 1 = enabled.<br>Bit 2: Waiting for restart; 0 = not waiting, 1 = waiting.<br>Bit 3: Waiting for advance SINGLE1 mode; 0 = not waiting,
                    Bit 4: Waitning for advance STEF mode; 0 = not waiting,<br>
1 = waiting,<br>
1 = waiting.<br>
1 = waiting candled; 0 = disabled, 1 = enabled.<br>
Bit 6: Gosub enabled; 0 = disabled, 1 = enabled.<br>
Bit 7: Replace enabled; 0 = disabled, 
                   Bit 14: Link Error; 0 = no error, 1 = channel A/B out ofsync.
                    Bit 15: Master/Slave error: 0 = no error, 1 = master/slave chain out of sync.
        Return Value:
                 0
*/<br>int getStatusRegister (short channel, unsigned short *status)
         int addr;/* set the address */<br>addr = (channel == CHANNEL_A)? STATUSA: STATUSB;
         /* read the status register */
         Peek16(addr, status);
        return 0;
```
#### **4.19.2 Event Register**

The MA1801A event register allows the user to query the specified channels event status. The event register contains latched data and is cleared when read. The register is returned in a sixteen bit register where each bit indicates the following:

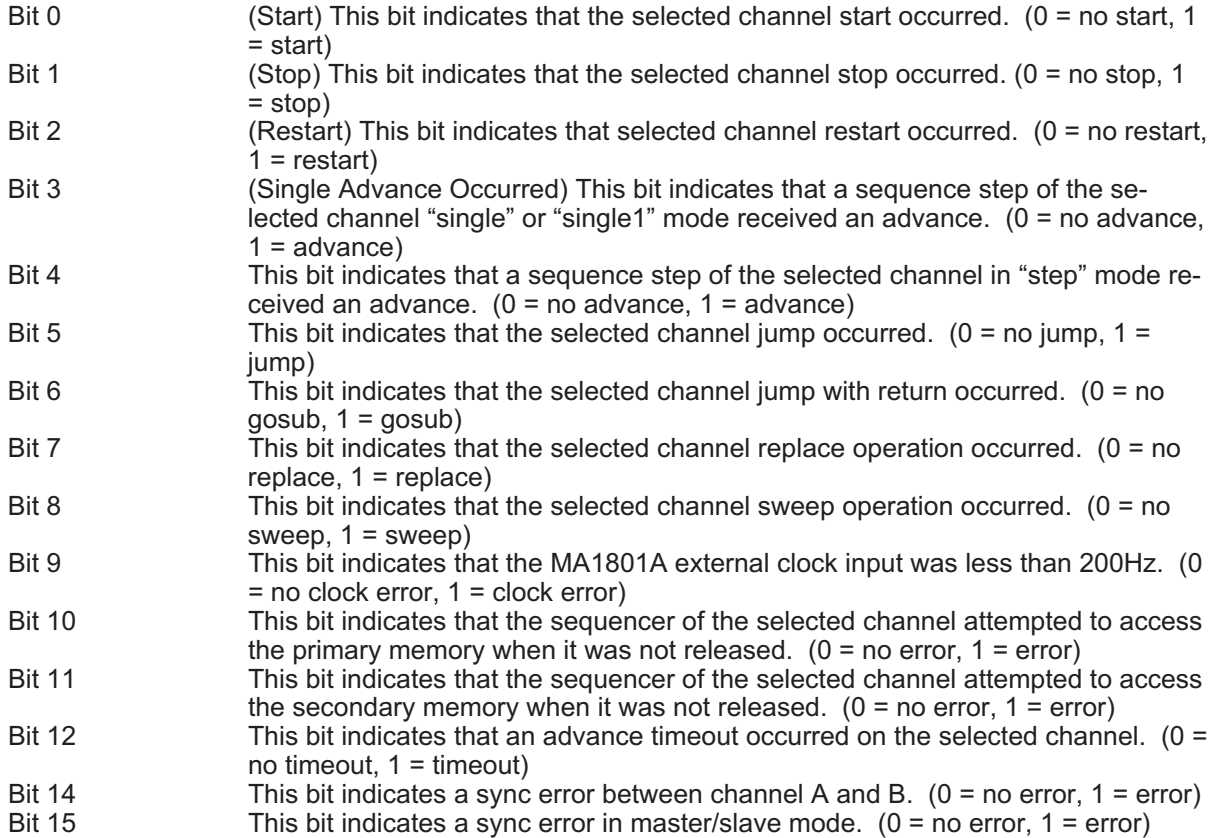

The following code example will return the event register of the specified channel.

```
/*
         This function returns the event register of the
          of the specified MA1801A channel.  A one indicates<br>the event occurred and is cleared after reading.
         Input:
               \text{channel}: (0 = \text{channel A}, 1 = \text{channel B})" Output<br>: event
                  Bit 0: Start Signal.
                   Bit 1: Stop Signal.<br>Bit 2: Restart Signal.
                    Bit 2: Restart Signal.<br>Bit 3: Single Advance Signal.<br>Bit 5: Jump Operation.<br>Bit 5: Jump Operation.<br>Bit 6: Gosub Operation.<br>Bit 7: Replace Operation.<br>Bit 7: Sweep Operation.<br>Bit 9: Clock Error.<br>Bit 10: Primary Error.<br>Bit 11
                    Bit 12: Trigger Timeout.<br>Bit 13: Not Used.
                   Bit 14: Link Error.
          Bit 15: Master/Slave Error.<br>Return Value:
                  0
*/<br>int getEventRegister (short channel, unsigned short *event)<br>{
          int addr;/* set the address */<br>addr = (channel == CHANNEL_A)? EVENTA: EVENTB;
          /* read the event register */
          Peek16(addr, event);
        return 0;
```
#### 4.19.3 Event Enable (Interrupts)

<span id="page-50-0"></span> $\overline{1}$ 

The event enable register allows the user to generate an M-Module interrupt on any of the MA1801A event bits. Figure 4-3 illustrates the relationship between the event register, event enable and interrupts.

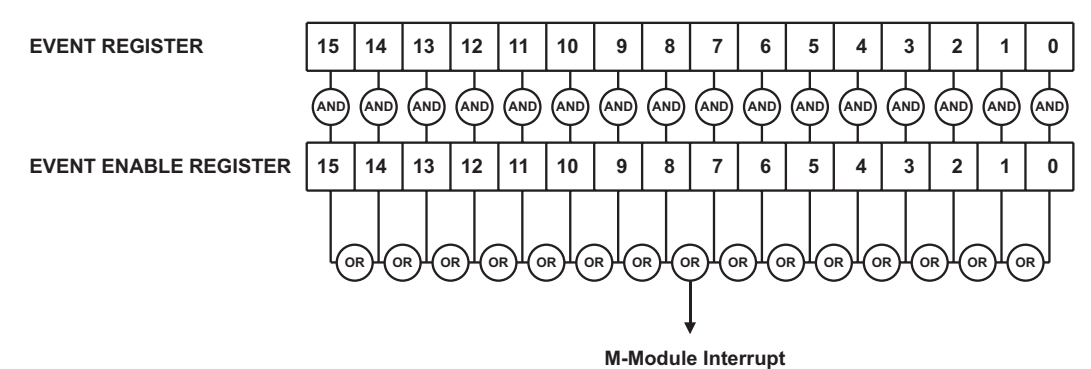

Figure 4-3 Event Enable Interrupts

The following code example will program the event enable register of the specified channel.

```
This function programs the event enable register of the<br>of the specified MA1801A channel. A one enables the
            nt to generate an M-Module interrupt.<br>channel: (0 = channel A, 1 = channel B)
       event
       Output:enable:
              Bit 0: Start Signal.
              Step Advance Signal.
               Bit 4:Bit 5: Jump Operation.<br>Bit 6: Gosub Operation.
               Bit 7: Replace Operation.
              Bit 8: Sweep Operation.<br>Bit 9: Clock Error.
               Bit 10: Primary Error
              Bit 11: Secondary Error.<br>Bit 12: Trigger Timeout.
               Bit 13: Not Used.
              Bit 14: Link Error.<br>Bit 15: Master/Slave Error.
       Return Value:
\starint setEventEnable (short channel, unsigned short enable)
       int addr;/* set the address */<br>addr = (channel == CHANNEL_A)? ENABLEA: ENABLEB;
       /* write the event enable register */
       .<br>Poke16(addr, enable);
      return 0:\mathbf{r}
```
#### 4.19.4 Sequencer Address Status

The sequencer address status returns the current sequence step number and arbitrary memory address. These values can be used to determine the waveform position when a stop occurs.

The following code example will return the sequencer address status of the specified channel.

```
This function returns the current sequencer address<br>status of the specified MA1801A channel.
Input:
     channel: (0 = channel A, 1 = channel B)Output:<br>sequenceStep
    memoryAddr
```
 $4 - 25$ 

```
Return Value:
             \mathbf 0\star /
int getSequencerAddrStatus (short channel, short *sequenceStep, int *memoryAddr)
       int addr;<br>unsigned short datalsb;
       unsigned short datamsb;
       /* set the address */
      addr = (channel == CHANNEL_A)? SEQSTATUSA: SEQSTATUSB;
       /* read the sequence status registers */
       Peek16(addr, &datalsb);<br>Peek16(addr + 2, &datamsb);
       /* format the output data */<br>*sequenceStep = (datalsb >> 3) & 0x1FF;<br>*memoryAddr = ((datalsb & 0x7) << 16) + datamsb;
      return 0;\mathbf{I}
```
# **4.20 Setting Trigger Timeout**

The MA1801A timeout allows the user to program a timeout value from 20us to 1.3107s in 20us increments. The timeout signal indicates that the specified advance trigger did not occur within the specified time. The timeout signal is routed to the event register bit 12. It can also be selected as a jump source trigger in the sequence memory.

The following code example will program the trigger timeout of the specified channel.

```
/*
      This function programs the trigger timeout period
      of the specified MA1801A channel.
      \verb|Imput|:channel: (0 = channel A, 1 = channel B)triggerTimeout: (20e-6 - 1.3107)Return Value:
int setTriggerTimeout (short channel, double triggerTimeout)
      unsigned short timer;<br>int addr;
      /* convert trigger period */<br>timer = (unsigned short) ((triggerTimeout / 20e-6) - 1);
      /* set the address */<br>addr = (channel == CHANNEL A)? TIMEOUTA: TIMEOUTB;
      /* write the burst control register */<br>Poke16(addr, timer);
      return 0;\overline{1}
```
# <span id="page-52-0"></span>**5 Register Operation Examples**

This section includes typical arbitrary waveform generator examples utilizing the functions listed in section 4. All the examples are listed in appendix C.

Figure 5[-1](#page-52-0) illustrates a typical flowchart for programming the MA1801A.

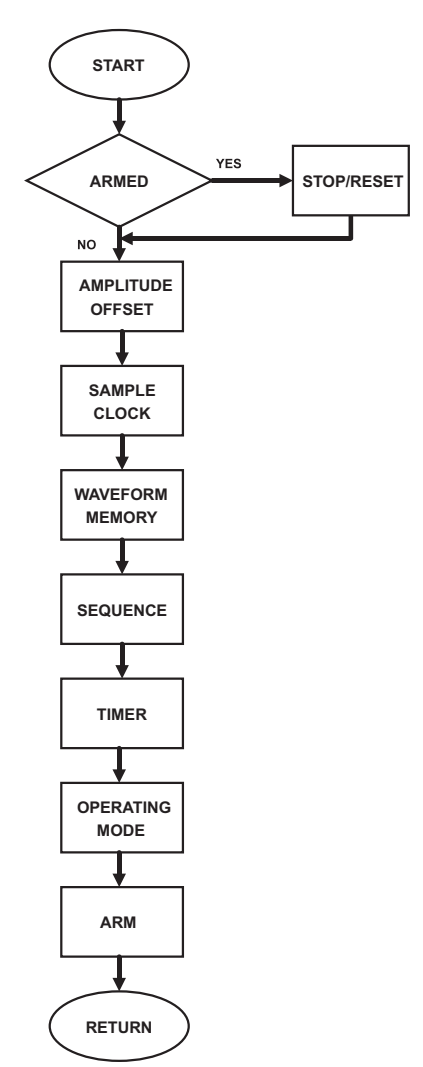

Figure 5-1 Example One Flow Chart

# **5.1 Example 1: Single Waveform Triggered**

This example will program a waveform to output in triggered mode using the internal TIMERA as the trigger every 20µs.

The waveform is a 360 point sine<sup>3</sup> wave with an amplitude of 5V and an offset of 2.5V. The sample rate will be 75MHz giving a waveform frequency of:

*Freq = SampleRate / Points Freq = 75MHz / 360 Freq = 208.33KHz*

#### **5.1.1 Example 1 Main**

The following code is the main body for example 1.

```
/*
          This function programs a single 360 point waveform on channel A and runs it in triggered mode using timerA as the trigger.
          sample cloc..<br>waveform: 360 por...<br>amplitude: 5V<br>offset: 2.5V<br>triggered, TIMERA (20us)<br>triggered, TIMERA (20us)
\star /
int example1 (void)
          int i, status;unsigned short array[360];<br>double wData, pi = 3.1415926;
          /* get channel A status to check if armed */<br>status = getStatus (CHANNEL_A) ;
          \begin{array}{ll} \text{\hspace{0.6cm}/*} \text{ reset channel A if armed */} \\ \text{if (status & 1) \\ & stopChannel (CHANNEL_A, RESET) \text{ ;} \end{array}/* set 5V amplitude and 2.5V offset */<br>setGainAndOffset(CHANNEL_A, 5.0, 2.5);
          /* program the sample clock to 75MHz */<br>setSampleClock(CHANNEL_A, INTERNAL, 75e6, INTERNAL);
          /* generat sine^3 wave */<br>for (i = 0; i < 360; i++) {<br>wData = sin (i * pi/180);<br>array[i] = (unsigned short) ((8190.0 * wData * wData * wData)+8191);
          \mathbf{v}/* upload the waveform to the MA1801A */<br>setWavformMemory(CHANNEL_A, PRIMARY, 2048, 360, array);
          /* program the sequence to output the waveform */<br>setSequenceStep (CHANNEL_A, 1, 2048, 360, 1, SEQMODE_SINGLE, SEQ_AUTO, SEQ_NONE, 1, 0x4);
          /* program TIMERA for a 20us period */<br>setTimerPeriod (CHANNEL A, 20e-6);
          /* set the operating mode and start trigger */<br>setOperatingMode(CHANNEL_A, MODE_TRIG, SIG_INTA, SLOPE_HIGH, 2);
          /* disable start/stop by setting source to low and slope high */<br>setStopStartSignal (CHANNEL_A, SIG_LOW, SLOPE_HIGH, SIG_LOW, SLOPE_HIGH);
          /* arm the channel */<br>armChannel (CHANNEL_A, 1, CONNECT);
          return 0;
```
 $\mathbf{I}$ 

#### **5.1.2 Example 1 Waveform**

Example 1 will generate the waveform depicted below:

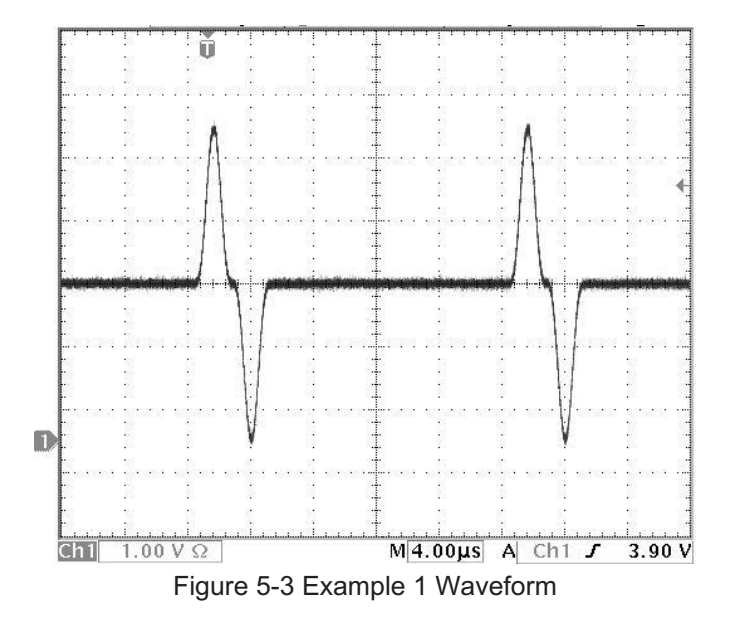

#### **5.1.3 Example 1 Burst Mode Exercise**

Change the "setOperatingMode" function call from:

setOperatingMode(CHANNEL\_A, MODE\_TRIG, START\_INTA, SLOPE\_HIGH, 1); To:

setOperatingMode(CHANNEL\_A, MODE\_BURST, START\_INTA, SLOPE\_HIGH, 2); Changing the operating mode from triggered to burst will result in the following waveform:

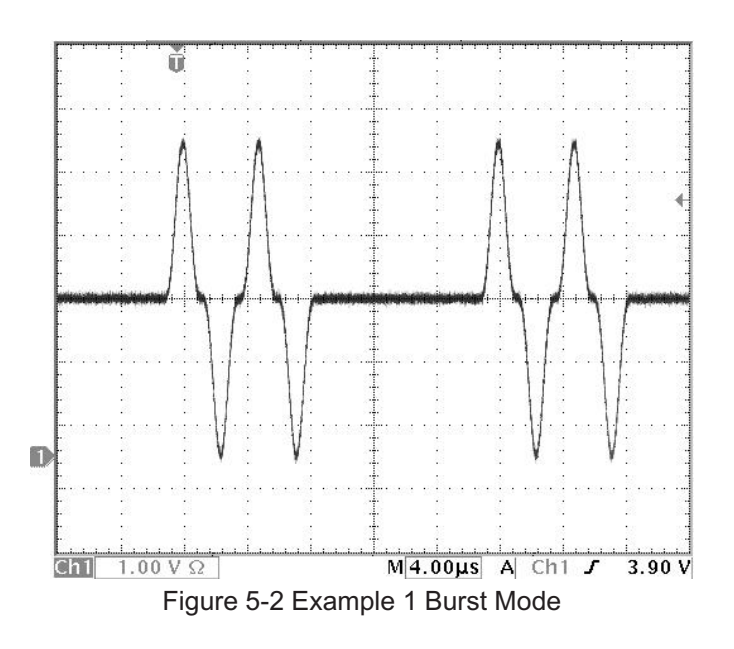

# **5.2 Example 2: Multiple Waveforms with Manual Trigger**

This example will program two waveforms to output from a manual trigger.

Waveform 1 is a 720 point sine wave and waveform 2 is a 360 point triangle wave. The amplitude is 2V and offset 0V. The sample rate will be 125MHz giving a waveform 1 frequency of:

 $Freq = 125MHz / 720$  $Freq = 173.61KHz$ 

And waveform 2 frequency of:

```
Freq = 125MHz / 360Freq = 347.222KHz
```
#### 5.2.1 Example 2 Main

The following code is the main body for example 2.

```
This function programs a two waveforms on channel A<br>and runs them in trigger mode using manual as the
         trigger.
          sample clock: 125MHz
                                  -------<br>720 point sine
         waveform1:
                                 360 point triangle
         waveform2:
         amplitude:<br>offset:
                               \frac{2V}{0V}mode:
                                triggered, manual
int example2 (void)
        int i, status;<br>unsigned short array[720];
        double count, wData, pi = 3.1415926;
         /* get channel A status to check if armed */
         status = getStatus (CHANNEL A) ;
         /* reset channel A if armed */
         .<br>if (status & 1)
               stopChannel(CHANNEL A, RESET);
        /* set 2V amplitude and 0V offset */<br>setGainAndOffset(CHANNEL_A, 2.0, 0.0);
        /* program the sample clock to 75MHz */<br>setSampleClock(CHANNEL_A, INTERNAL, 125e6, INTERNAL);
        /* generat sine wave */<br>for (i = 0, \text{ count} = 0.0; \text{ count} < 360.0; i++, \text{ count} += 0.5) {<br>wData = sin (count * pi/180);<br>array[i] = (unsigned short) ((8190.0 * wData) +8191);
        \mathbf{r}/* upload the waveform to the MA1801A */<br>setWavformMemory(CHANNEL_A, PRIMARY, 2048, 720, array);
        /* generat triangle wave */<br>for (i = 0; i \le 90; i++)<br>array[i] = (unsigned short) (i * 8192.0 / 90.0) + 8191;for (i = 91; i \le 270; i++)<br>
array[i] = (usingned short) ((180 - i) * 8192.0 / 90.0) + 8192;<br>
for (i = 271; i < 360; i++)<br>
frac(i = 271; i < 360; i++)array[i] = (unsigned short) ((i - 360) * 8192.0 / 90.0) + 8192./* upload the waveform to the MA1801A */<br>setWavformMemory(CHANNEL_A, PRIMARY, 5000, 360, array);
        /* program the sequence step 1 to output the waveform1 */<br>setSequenceStep (CHANNEL_A, 1, 2048, 720, 1, SEQMODE_SINGLE, SEQ_AUTO, SEQ_NONE, 1, 0x0);
        /* program the sequence step 2 to output the waveform1 */<br>setSequenceStep (CHANNEL_A, 2, 5000, 360, 1, SEQMODE_SINGLE, SEQ_AUTO, SEQ_NONE, 1, 0x4);
        /* set the operating mode and start trigger */<br>setOperatingMode(CHANNEL_A, MODE_TRIG, SIG_LOW, SLOPE_HIGH, 1);
        /* disable start/stop by setting source to low and slope high */<br>setStopStartSignal (CHANNEL_A, SIG_LOW, SLOPE_HIGH, SIG_LOW, SLOPE_HIGH);
         /* arm the channel */armChannel (CHANNEL A, 1, CONNECT) ;
        /* manualy start the waveform */<br>manualTrigger(CHANNEL_A, START_TRIG);
        return 0:
\overline{1}
```
#### 5.2.2 Example 2 Waveform

Example 2 will generate the waveform depicted below:

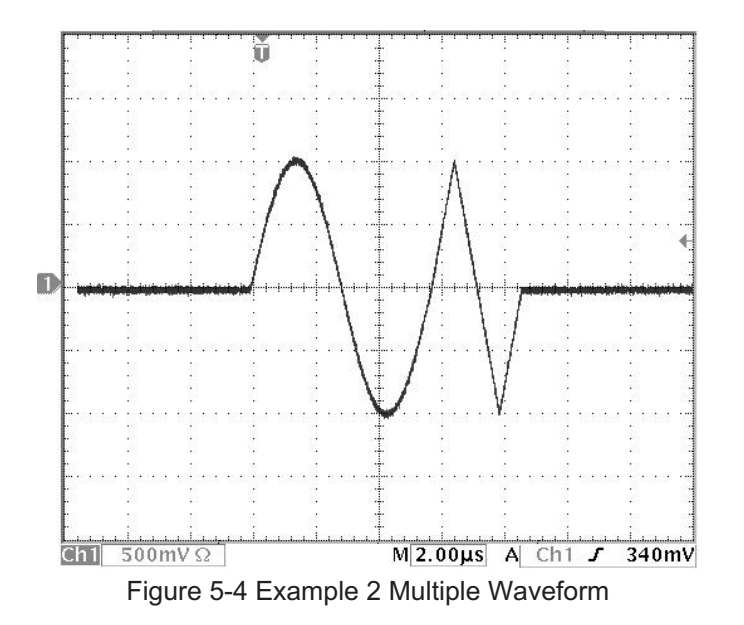

#### 5.3 Example 3: Continuous Waveform with Stop/Start

This example will use the same waveforms from example 2 but will run them continuous. The stop/start signal will be set to internal TIMERA programmed to 20µs.

#### 5.3.1 Example 3 Main

The following code is the main body for example 3.

```
/*
        This function programs a two waveforms on channel A<br>and runs them in continuous mode. Start/Stop set to the<br>rising edge of timer A (20us).
             sample clock: 50MHz
                                      720 point sine<br>360 point triangle
            waveform1:
            waveform2:
            wavercrower<br>amplitude:<br>offset:
                                     \frac{2V}{0V}continuous
            mode:
            start/stop:
                                      Rising edge TIMERA = 20us
\star /
int example3 (void)
         int i, status;
         uncl, status;<br>unsigned short array[720];<br>double count, wData, pi = 3.1415926;
         /* get channel A status to check if armed */
         status = getStatus (CHANNEL_A);
          /* reset channel A if armed */
         if (status & 1)<br>stopChannel (CHANNEL_A, RESET);
         /* set 2V amplitude and 0V offset */<br>setGainAndOffset(CHANNEL_A, 2.0, 0.0);
         /* program the sample clock to 75MHz */<br>setSampleClock(CHANNEL_A, INTERNAL, 125e6, INTERNAL);
        /* generat sine wave */<br>
for (i = 0, \text{ count} = 0.0; \text{ count} < 360.0; i++), count += 0.5 {<br>
wData = sin (count * pi/180);<br>
array[i] = (unsigned short) ((8190.0 * wData)+8191);
         \mathbf{r}/* upload the waveform to the MA1801A */<br>setWavformMemory(CHANNEL_A, PRIMARY, 2048, 720, array);
```

```
/* generat triangle wave */
      y = (i + 0, i \le 90, i++)<br>
x = 0, i \le 90, i++)<br>
x = 0, i \le 200, i++)<br>
y = (usinged short) (i * 8192.0 / 90.0) + 8191,<br>
y = 0, y = 0, 0, 0, ...for
for
array[i] = (usinged short) ((180 - i) * 8192.0 / 90.0) + 8192;<br>for (i = 271; i < 360; i++)
       array[i] = (unsigned short) ((i - 360) * 8192.0 / 90.0) + 8192;/* upload the waveform to the MA1801A */<br>setWavformMemory(CHANNEL_A, PRIMARY, 5000, 360, array);
/* program the sequence step 1 to output the waveform1 */<br>setSequenceStep (CHANNEL_A, 1, 2048, 720, 1, SEQMODE_SINGLE, SEQ_AUTO, SEQ_NONE, 1, 0x0);
/* program the sequence step 2 to output the waveform1 */<br>setSequenceStep (CHANNEL_A, 2, 5000, 360, 1, SEQMODE_SINGLE, SEQ_AUTO, SEQ_NONE, 1, 0x4);
/* set the operating mode and start trigger */<br>setOperatingMode(CHANNEL_A, MODE_CONT, SIG_LOW, SLOPE_HIGH, 1);
/* program TIMERA for a 20us period */<br>setTimerPeriod (CHANNEL A, 20e-6);
/* set the start/stop source to rising edge timerA */<br>setStopStartSignal (CHANNEL A, SIG_INTA, SLOPE_RISE, SIG_INTA, SLOPE_RISE);
 /* arm the channel */
armChannel (CHANNEL A, 1, CONNECT) ;
return 0;
```
#### $5.3.2$ **Example 3 Waveform**

 $\mathbf{I}$ 

Example 3 will generate the waveform similar to the one depicted below using single trigger on the oscilloscope:

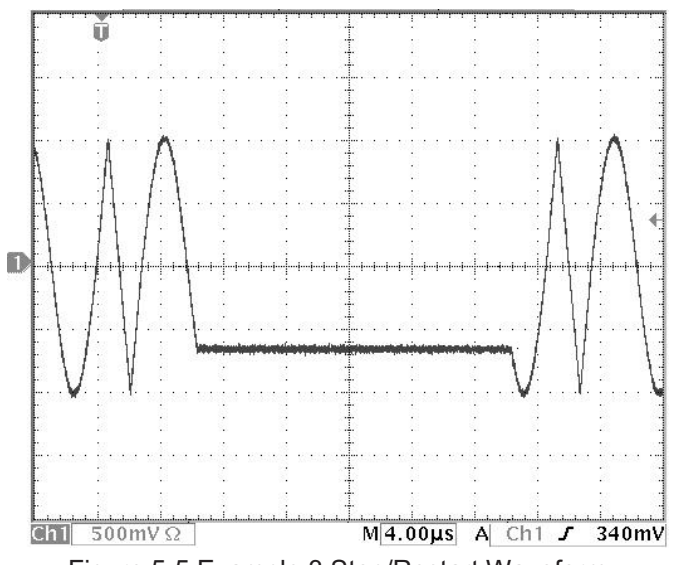

Figure 5-5 Example 3 Stop/Restart Waveform

#### 5.4 Example 4: Sync Pulse Output

This example will use the same waveforms from example 2 but will run them continuous. The sync pulse will be programmed to output a 180 sample pulse at the beginning of sequence step 1.

#### 5.4.1 Example 4 Main

 $/$ \*

The following code is the main body for example 4.

```
This function programs a two waveforms on channel A and runs them in continuous mode. Sync pulse set to step
mode and routed to sigoutla.
   sample clock: 50MHz
   waveform1:
                      720 point sine
```

```
360 point triangle
           waveform2:
           amplitude:<br>offset:
                                 2v0Vmode:continuous
           sync pulse:step 1, offset 0 for 90 words (180 samples)
int example4 (void)
        int i, status;
        unsigned short array[720];
        double count, wData, pi = 3.1415926;
        /* get channel A status to check if armed */<br>status = getStatus (CHANNEL_A) ;
        /* reset channel A if armed */
        if (status \epsilon 1)<br>stopChannel (CHANNEL A, RESET);
        /* set 2V amplitude and 0V offset */<br>setGainAndOffset(CHANNEL A, 2.0, 0.0);
        /* program the sample clock to 75MHz */<br>setSampleClock(CHANNEL_A, INTERNAL, 125e6, INTERNAL);
       /* generat sine wave */<br>
for (i = 0, \text{ count} = 0.0; \text{ count} < 360.0; i++), count += 0.5 {<br>
wData = sin (count * pi/180);<br>
array[i] = (unsigned short) ((8190.0 * wData)+8191);
        \mathbf{r}/* upload the waveform to the MA1801A */<br>setWavformMemory(CHANNEL_A, PRIMARY, 2048, 720, array);
       /* generat triangle wave */<br>
for (i = 0; i \le 90; i++)<br>
array[i] = (usinged short) (i * 8192.0 / 90.0) + 8191;<br>
for (i = 91; i \le 270; i++)<br>
for [1 = 91; i \le 360; i++)<br>
for (i = 271; i \le 360; i++)<br>
array[i] = (usinged short) ((180 - i) * 8192.0 / 90.0) + 8192;<br>
for (i = 271; i \le 3/* upload the waveform to the MA1801A */
        setWavformMemory(CHANNEL_A, PRIMARY, 5000, 360, array);
        /* program the sequence step 1 to output the waveform1 */
        setSequenceStep (CHANNEL A, 1, 2048, 720, 1, SEQMODE SINGLE, SEQ AUTO, SEQ NONE, 1, 0x0);
        /* program the sequence step 2 to output the waveform1 */<br>setSequenceStep (CHANNEL_A, 2, 5000, 360, 1, SEQMODE_SINGLE, SEQ_AUTO, SEQ_NONE, 1, 0x4);
        /* set the operating mode and start trigger */<br>setOperatingMode(CHANNEL_A, MODE_CONT, SIG_LOW, SLOPE_HIGH, 1);
        /* set the sync pulse to active low, step mode, offset 0, width 90, step 1 */<br>setSyncOutput (CHANNEL_A, SYNC_LOW, SYNC_STEP, 0, 90, 1, 0);
        /* set the start/stop source to rising edge timerA */
        setFrontPanelOutput (CHANNEL A, FPO_SYNC, FPO_LOW);
        /* arm the channel */armChannel (CHANNEL_A, 1, CONNECT) ;
        return 0;
```
#### 5.4.2 Example 4 Waveform

 $\overline{1}$ 

Example 4 will generate the waveform similar to the one depicted below using single trigger on the oscilloscope:

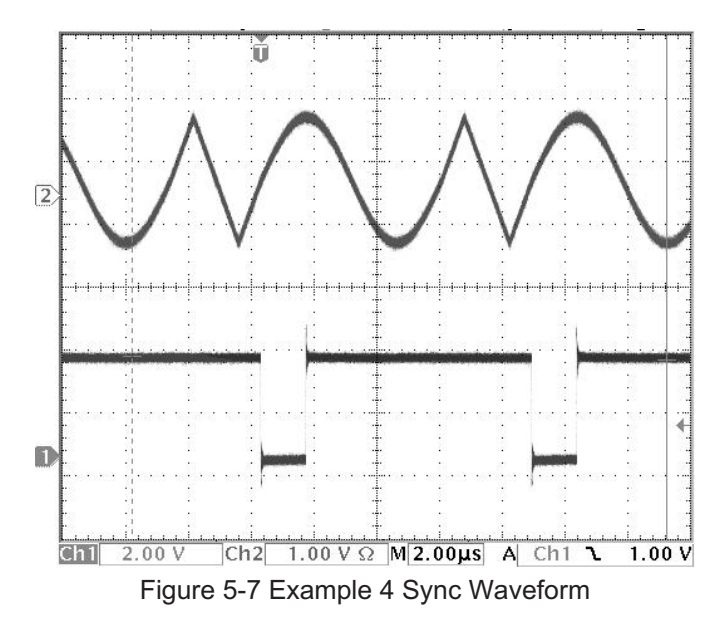

#### **5.4.3 Example 4 Sync Replace Exercise**

Add the "setSyncReplace" function call after the "setSyncOutput" function:

setSyncReplace (CHANNEL\_A, REPLACE\_ON, 5000);

Enabling the sync replace will result in the following waveform:

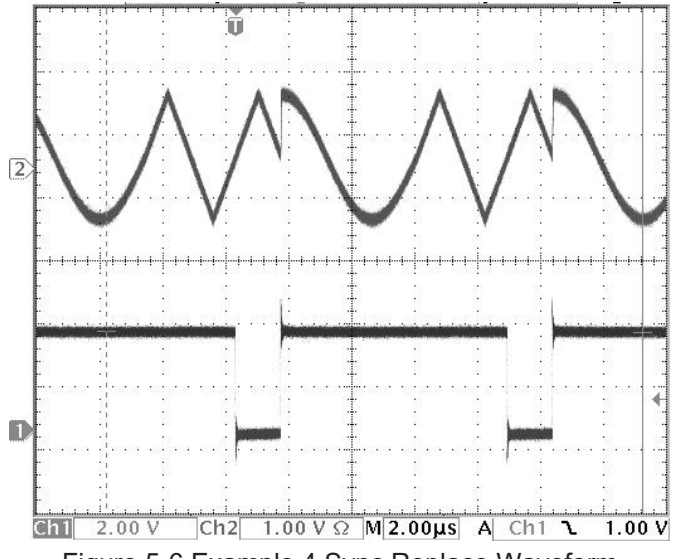

Figure 5-6 Example 4 Sync Replace Waveform

# **5.5 Example 5: Multi Channel Waveform**

This example will program the waveform from example 1 on channel A and the waveform from example 2 on channel B. Channel A will output in triggered mode using the internal TIMERA as the trigger every 20µs. Channel B will output in triggered mode using a manual trigger.

#### 5.5.1 Example 5 Main

The following code is the main body for example 5.

```
/*
       This function programs a single waveform on channel A and runs it in triggered mode using timerA as the trigger.
       Channel B is programed with two waveforms in triggerd mode<br>using TIMERB as the trigger.
       Channel A
        sample clock: 75MHz<br>waveform: 360 po
                              360 point sine^3
        amplitude:500 + 500offset:
                              triggered, TIMERA (20us)
        mode:
     Channel B
         sample clock: 125MHz
                              720 point sine
         waveform1:
         waveform2:
                             360 point triangle
        amplitude:<br>offset:
                             2V\overline{0} \overline{v}mode:
                              triagger, manual
int example5 (void)
       int i, status;
       \frac{1}{100} and \frac{1}{100} array[720];
       double count, wData, pi = 3.1415926;
        /* get channel A status to check if armed */
       status = getStatus (CHANNEL_A) ;
        /* reset channel A if armed */
       if (status & 1)
              stopChannel(CHANNEL A, RESET);
       /* set 5V amplitude and 2.5V offset */<br>setGainAndOffset(CHANNEL A, 5.0, 2.5);
       /* program the sample clock to 75MHz */<br>setSampleClock(CHANNEL_A, INTERNAL, 75e6, INTERNAL);
          * generat sine^3 wave
       for (i = 0; i < 360; i++) {<br>wData = sin (i * pi/180);array[i] = (usingned short) ((8190.0 * wData * wData * wData)+8191);
        \mathbf{r}/* upload the waveform to the MA1801A */<br>setWavformMemory(CHANNEL_A, PRIMARY, 2048, 360, array);
       /* program the sequence to output the waveform */<br>setSequenceStep (CHANNEL_A, 1, 2048, 360, 1, SEQMODE_SINGLE, SEQ_AUTO, SEQ_NONE, 1, 0x4);
        /* program TIMERA for a 20us period */
        setTimerPeriod (CHANNEL A, 20e-6);
       /* set the operating mode and start trigger */<br>setOperatingMode(CHANNEL_A, MODE_TRIG, SIG_INTA, SLOPE_HIGH, 2);
       /* disable start/stop by setting source to low and slope high */<br>setStopStartSignal (CHANNEL_A, SIG_LOW, SLOPE_HIGH, SIG_LOW, SLOPE_HIGH);
       /* disable the sync replace mode */<br>setSyncReplace (CHANNEL_A, REPLACE_OFF, 5000);
        /* arm the channel */armChannel (CHANNEL A, 1, CONNECT) ;
        /* get channel B status to check if armed */
       status = getStatus (CHANNEL B) ;
        /* reset channel B if armed */
       if (status \epsilon 1)<br>stopChannel (CHANNEL B, RESET);
       /* set 2V amplitude and 0V offset */<br>setGainAndOffset(CHANNEL_B, 2.0, 0.0);
       /* program the sample clock to 75MHz */<br>setSampleClock(CHANNEL_B, INTERNAL, 125e6, INTERNAL);
       /* generat sine wave */<br>
for (i = 0, count = 0.0; count < 360.0; i++, count += 0.5) {<br>
wData = sin (count * pi/180);<br>
array[i] = (unsigned short) ((8190.0 * wData) +8191);
       /* upload the waveform to the MA1801A */<br>setWavformMemory(CHANNEL_B, PRIMARY, 0, 720, array);
```

```
/* generat triangle wave */
      y = (i + 0, i \le 90, i++)<br>
x = 0, i \le 90, i++)<br>
x = 0, i \le 200, i++)<br>
y = (usinged short) (i * 8192.0 / 90.0) + 8191,<br>
y = 0, y = 0, 0, 0, ...for
for
array[i] = (usinged short) ((180 - i) * 8192.0 / 90.0) + 8192;<br>for (i = 271; i < 360; i++)
       array[i] = (unsigned short) ((i - 360) * 8192.0 / 90.0) + 8192;/* upload the waveform to the MA1801A */<br>setWavformMemory(CHANNEL_B, PRIMARY, 2000, 360, array);
/* program the sequence step 1 to output the waveform1 */<br>setSequenceStep (CHANNEL_B, 1, 0, 720, 1, SEQMODE_SINGLE, SEQ_AUTO, SEQ_NONE, 1, 0x0);
/* program the sequence step 2 to output the waveform1 */<br>setSequenceStep (CHANNEL_B, 2, 2000, 360, 1, SEQMODE_SINGLE, SEQ_AUTO, SEQ_NONE, 1, 0x4);
/* set the operating mode and start trigger */<br>setOperatingMode(CHANNEL_B, MODE_TRIG, SIG_LOW, SLOPE_HIGH, 1);
/* disable start/stop by setting source to low and slope high */<br>setStopStartSignal (CHANNEL_B, SIG_LOW, SLOPE_HIGH, SIG_LOW, SLOPE_HIGH);
 /* arm the channel */armChannel(CHANNEL B, 1, CONNECT) ;
/* manualy start the waveform */<br>manualTrigger(CHANNEL_B, START_TRIG);
return 0;
```
#### 5.5.2 Example 5 Waveform

 $\mathbf{r}$ 

Example 5 will generate the waveform depicted below:

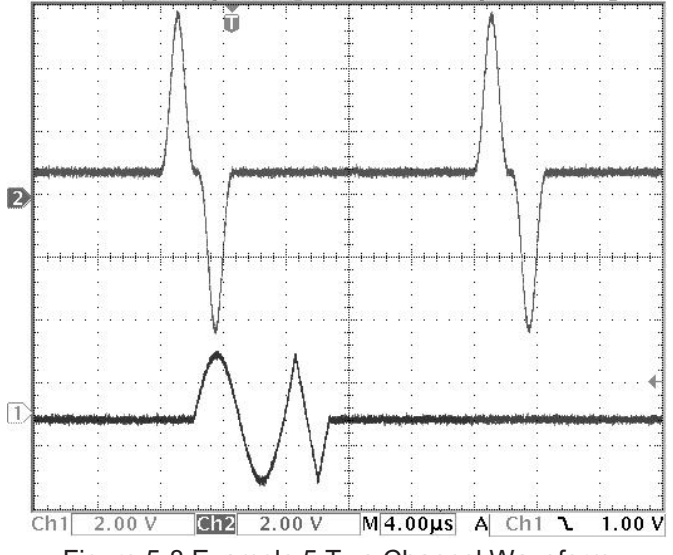

Figure 5-8 Example 5 Two Channel Waveform

#### 5.6 Example 6 Channel Coupling

This example will use the same waveforms from example 5 but will couple channel A and B before running.

#### 5.6.1 Example 6 Main

The following code is the main body for example 4

```
/*
        This function programs a single waveform on channel A
       and runs it in triggered mode using timera as the trigger.<br>Channel B is programed with two waveforms in trigger during coupled to channel A.
       Channel A
         sample clock: 75MHz
```

```
waveform:
                               360 point sine^3
                               5V<br>2.5V
         amplitude:offset:
                               triggered, TIMERA (20us)
         mode:
      Channel B
         sample clock: 125MHz
         waveform1:
                               720 point sine
         waveform2:
                               360 point triangle
         amplitude:<br>offset:
                               2<sub>V</sub>0ymode:
                               triggered, manual
int example6 (void)
        int i, status;
        unsigned short array[720];
       double count, wData, pi = 3.1415926;
       /* get channel A status to check if armed */<br>status = getStatus (CHANNEL_A) ;
        /* reset channel A if armed */
       if (status & 1)<br>stopChannel (CHANNEL_A, RESET);
        /* set 5V amplitude and 2.5V offset */<br>setGainAndOffset(CHANNEL_A, 5.0, 2.5);
        /* program the sample clock to 75MHz */<br>setSampleClock(CHANNEL_A, INTERNAL, 75e6, INTERNAL);
         * qenerat sine^3 wave
       for (i = 0; i < 360; i++)<br>wData = sin (i * pi/180);array[i] = (usingned short) (8190.0 * wData * wData * wData)+8191);
        \mathbf{1}/* upload the waveform to the MA1801A */<br>setWavformMemory(CHANNEL_A, PRIMARY, 2048, 360, array);
        /* program the sequence to output the waveform */<br>setSequenceStep (CHANNEL_A, 1, 2048, 360, 1, SEQMODE_SINGLE, SEQ_AUTO, SEQ_NONE, 1, 0x4);
        /* program TIMERA for a 20us period */<br>setTimerPeriod (CHANNEL_A, 20e-6);
        /* set the operating mode and start trigger */<br>setOperatingMode(CHANNEL_A, MODE_TRIG, SIG_INTA, SLOPE_HIGH, 2);
        /* disable start/stop by setting source to low and slope high */<br>setStopStartSignal (CHANNEL_A, SIG_LOW, SLOPE_HIGH, SIG_LOW, SLOPE_HIGH);
        /* disable the sync replace mode */<br>setSyncReplace (CHANNEL_A, REPLACE_OFF, 5000);
        /* get channel B status to check if armed */<br>status = getStatus (CHANNEL_B) ;
        /* reset channel B if armed */
        if (status & 1)<br>stopChannel(CHANNEL B, RESET);
        /* set 2V amplitude and 0V offset */<br>setGainAndOffset(CHANNEL_B, 2.0, 0.0);
       /* generate sine wave */<br>for (i = 0, count < 360.0; i++, count += 0.5) {<br>wData = sin (count * pi/180);<br>array[i] = (unsigned short) ((8190.0 * wData)+8191);
        \mathbf{r}/* upload the waveform to the MA1801A */<br>setWavformMemory(CHANNEL_B, PRIMARY, 0, 720, array);
        /* generat triangle wave */<br>for (i = 0; i \le 90; i++)\text{array}[i] = (\text{unsigned short}) (i * 8192.0 / 90.0) + 8191;<br>for (i = 91; i <= 270; i++)
              array[i] = (unsigned short) ((180 - i) * 8192.0 / 90.0) + 8192;for (i = 271; i < 360; i++)<br>
array[i] = (usingned short) ((i - 360) * 8192.0 / 90.0) + 8192;/* upload the waveform to the MA1801A */<br>setWavformMemory(CHANNEL B, PRIMARY, 2000, 360, array);
        /* program the sequence step 1 to output the waveform1 */<br>setSequenceStep (CHANNEL_B, 1, 0, 720, 1, SEQMODE_SINGLE, SEQ_AUTO, SEQ_NONE, 1, 0x0);
        /* program the sequence step 2 to output the waveform1 */<br>setSequenceStep (CHANNEL B, 2, 2000, 360, 1, SEQMODE SINGLE, SEQ AUTO, SEQ NONE, 1, 0x4);
        /* set the operating mode and start trigger */
```

```
setOperatingMode(CHANNEL_B, MODE_TRIG, SIG\_LOW, SLOPE_HIGH, 1);/* couple channel B */<br>setChannelCoupling (COUPLE_INT, COUPLE_OFF, COUPLE_ON);
/* arm channel B */
armChannel (CHANNEL B, 1, CONNECT) ;
/* arm channel A */armChannel (CHANNEL A, 1, CONNECT) ;
return 0 ;
```
#### 5.6.2 Example 6 Waveform

 $\mathbf{1}$ 

Example 6 will generate the waveform depicted below:

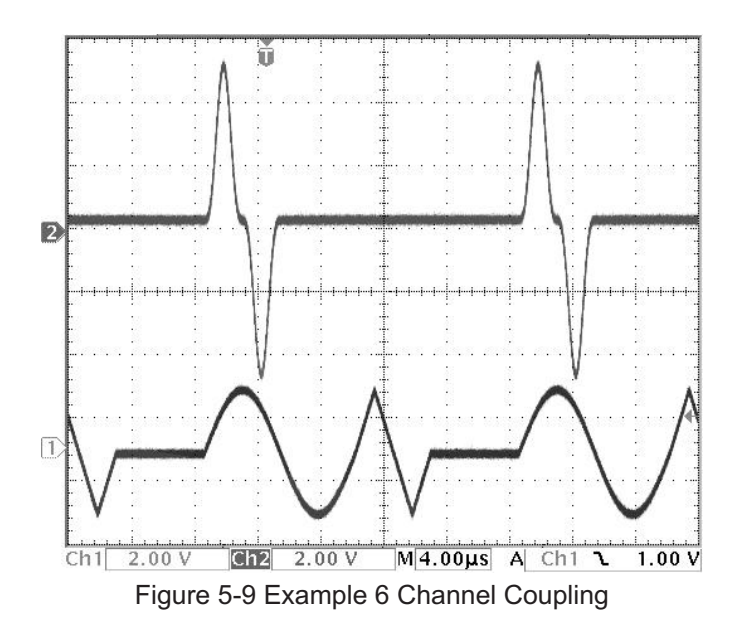

#### 5.6.3 Example 6 Clock Divider Exercise

Add the "setClockDivider" function call after the "setChannelCoupling" function: setClockDivider(CHANNEL\_A, 3);

Programming the clock divider to 3 for channel A will result in the following waveform:

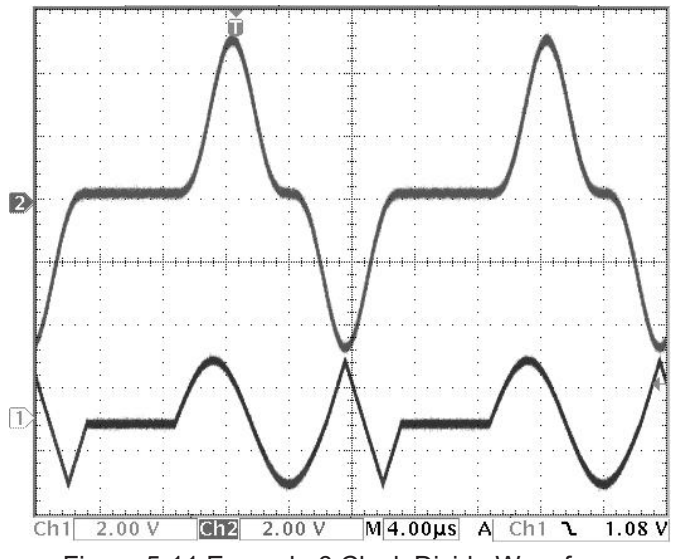

Figure 5-11 Example 6 Clock Divide Waveform

# **5.6.4 Example 6 Trigger Delay Exercise**

Add the "setTriggerDelay" function call after the "setChannelCoupling" function: setTriggerDelay(CHANNEL\_B, 200);

Programming the trigger delay for channel B will result in the following waveform:

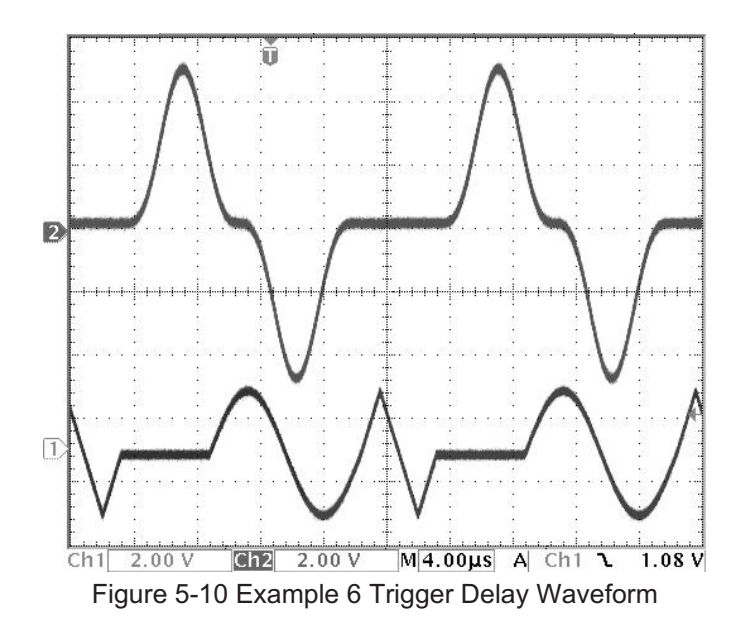

# <span id="page-66-0"></span>**Appendix A MA1801A Register Map**

# 1 Introduction

Every M Module has 256 bytes of user defined I/O memory. MA Modules have an additional 16Mbytes of user defined memory space available.

The following sections describes the MA1801A registers.

# 2 I/O Memory

Table A-1 lists the I/O memory register map usage for the MA1801A.

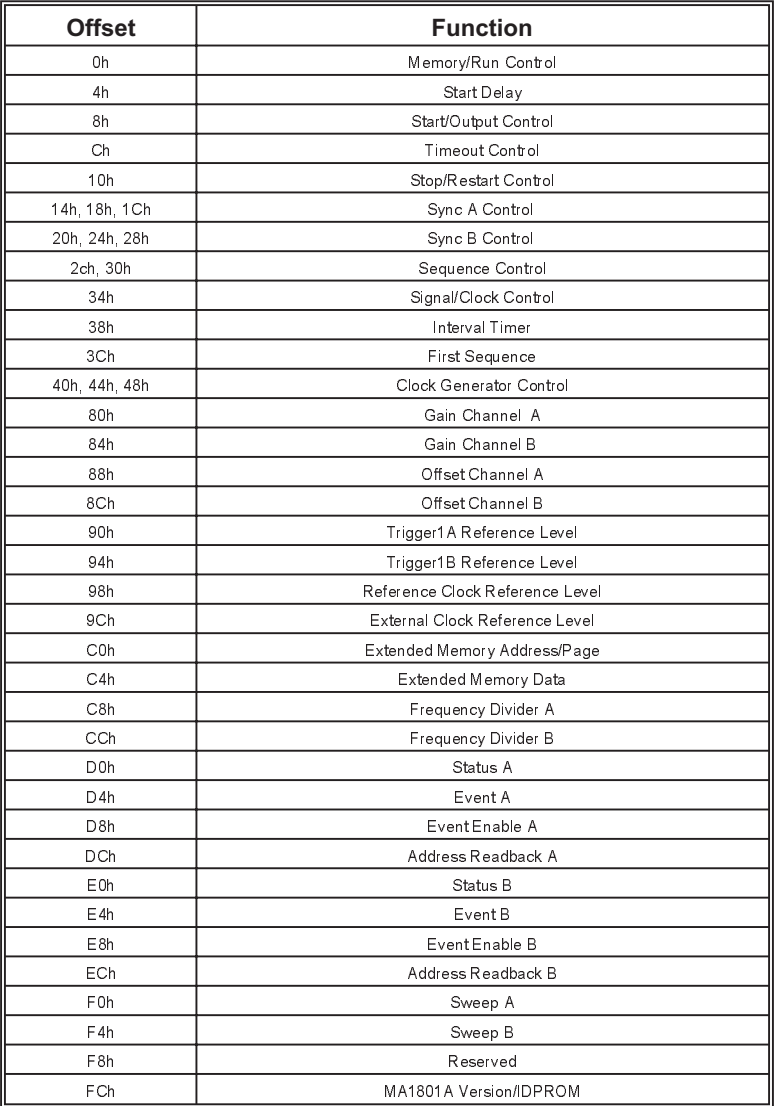

Table A-1 I/O Memory Register Map

The following sections describes the registers listed above.

#### $2.1$ **Memory/Run Control (0h)**

The memory/run control register is illustrated below:

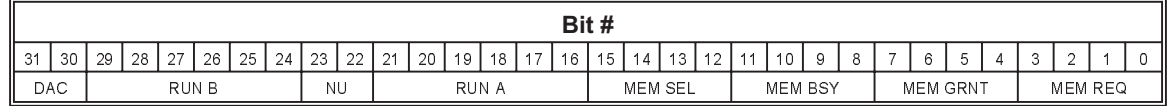

#### **Field/Bit Definition:**

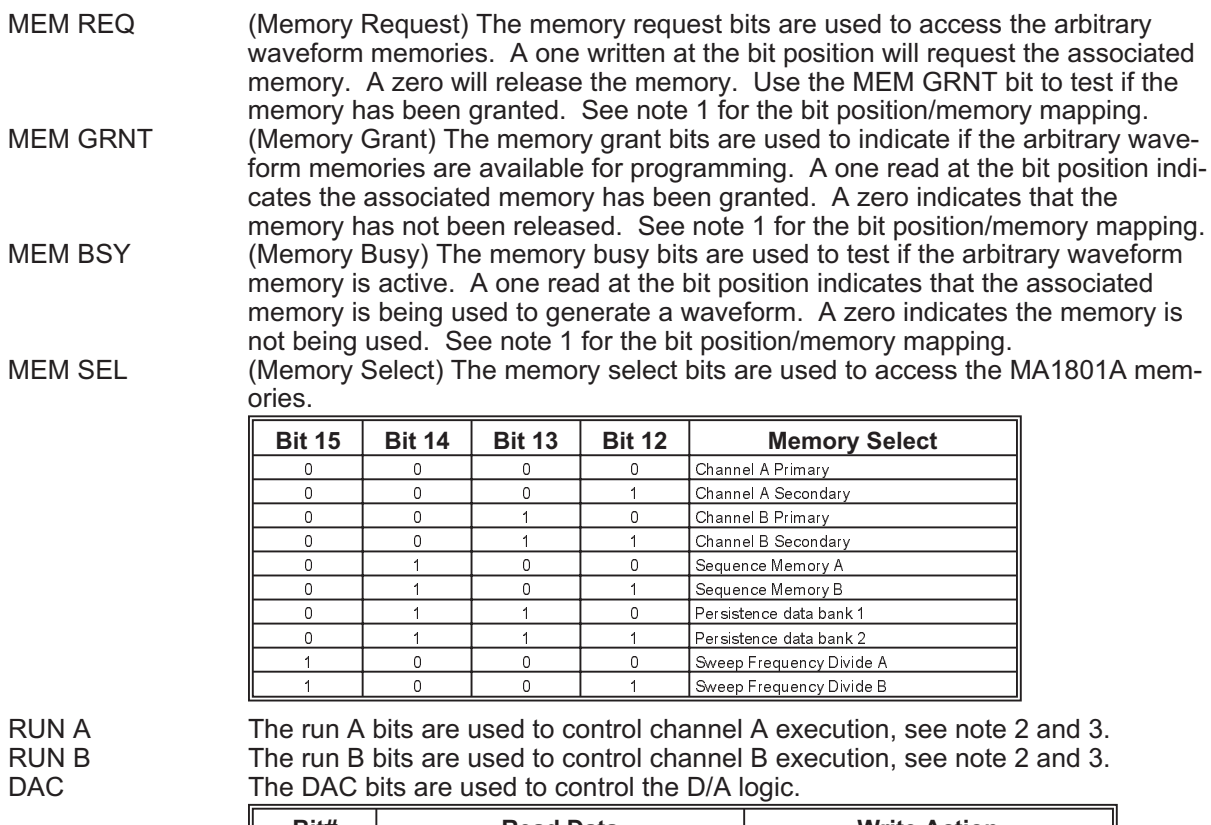

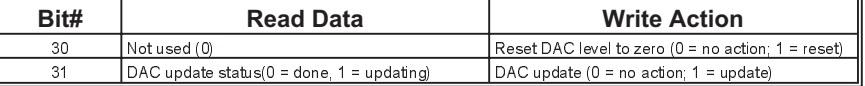

#### **Notes:**

1. MEM REQ, MEM GRNT, MEM BSY bit position/memory mapping.

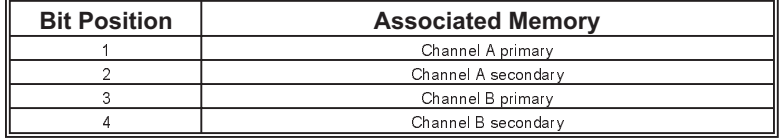

2. RUN A, RUN B bit position read/write description.

 $\overline{\phantom{a}}$ I

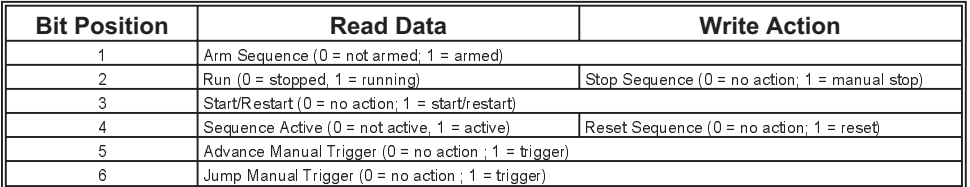

3. Bit 2 (RUN) goes true with start/restart and false when stoped, sequence complete or reset. Bit 4 (Sequence Active) goes true after start, including start delay, and false when sequence complete or reset.

# **2.2 Start Delay (4h)**

The start delay register is illustrated below:

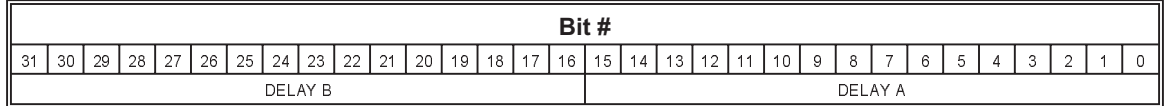

#### **Field/Bit Definition:**

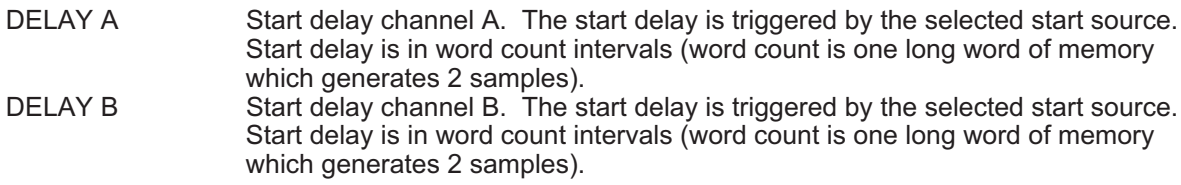

#### **Notes:**

 $\overline{\phantom{0}}$ 

None.

# **2.3 Start/Output Control (8h)**

The start/output control register is illustrated below:

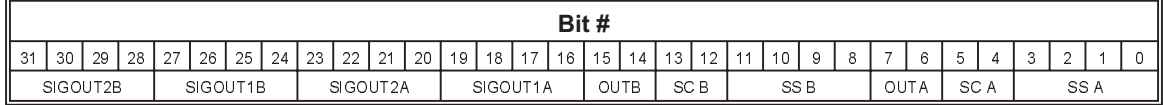

#### **Field/Bit Definition:**

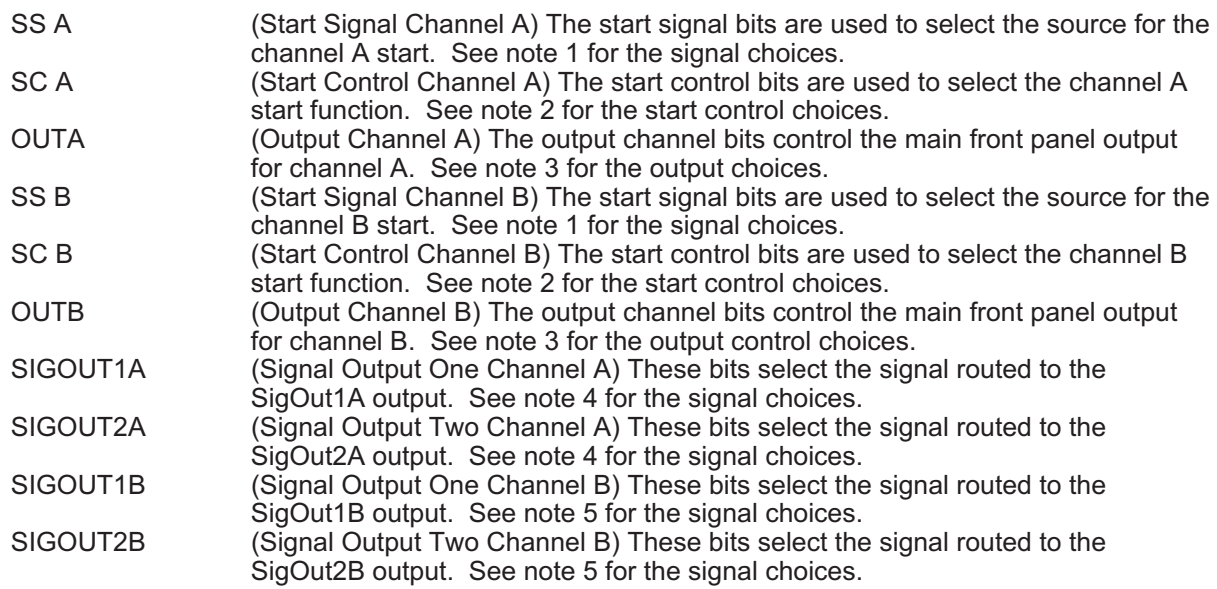

#### **Notes:**

1. Start Signal Select

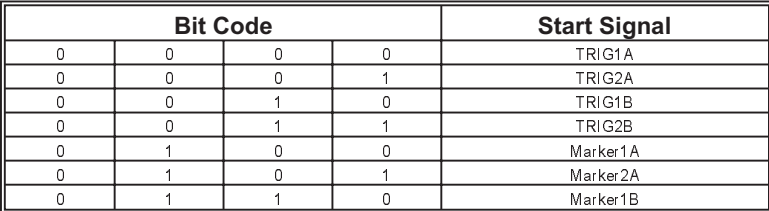

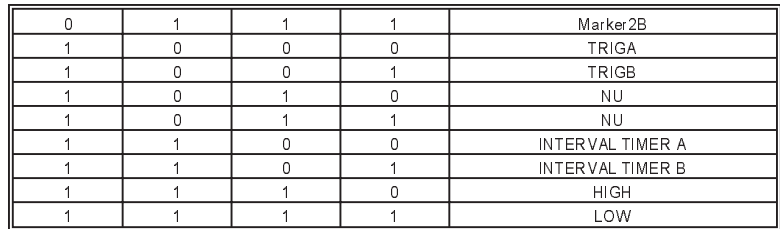

#### 2. Start Control

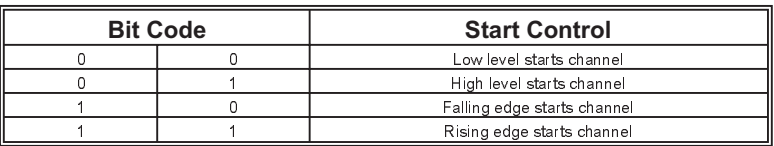

# 3. Output channel control.

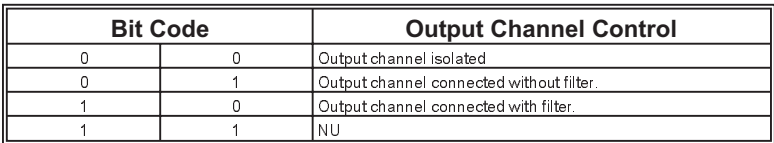

# 4. Signal output selections channel A.

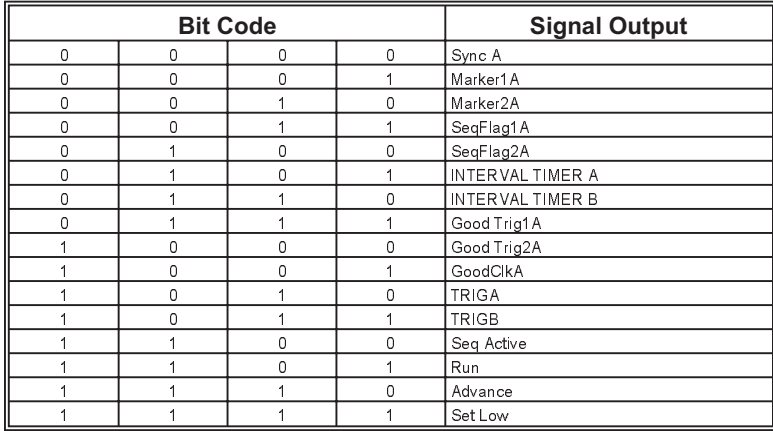

5. Signal output selections channel B.

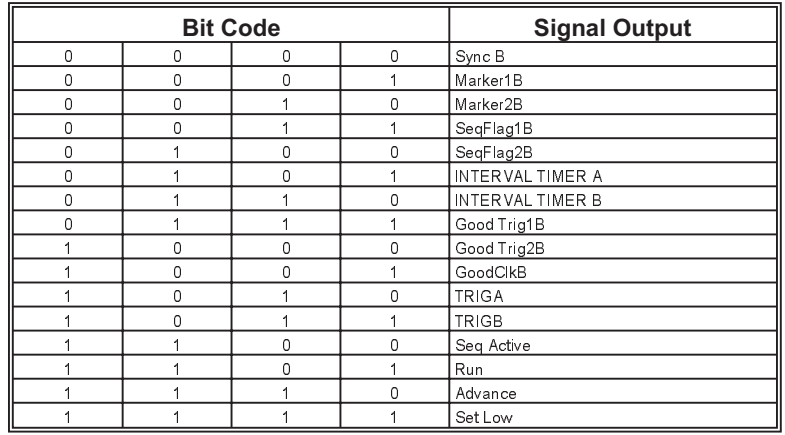

# **2.4 Timeout Control (Ch)**

The timeout control register is illustrated below:

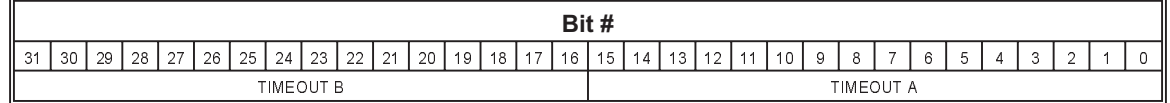

# **Field/Bit Definition:**

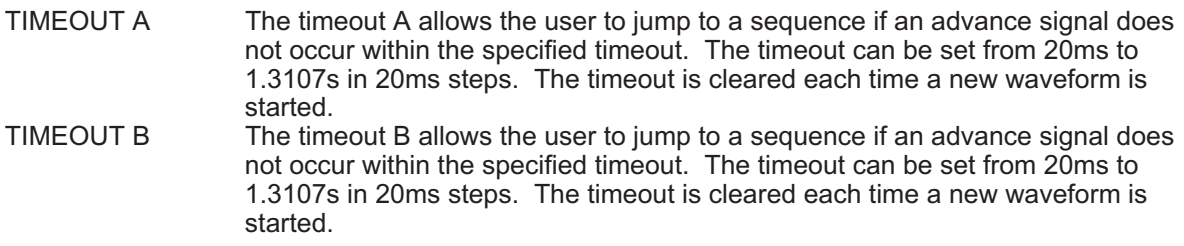

#### **Notes:**

None.

#### **2.5 Stop/Restart Control (10h)**

The stop/restart control register is illustrated below:

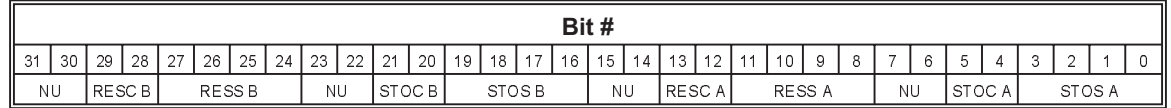

## **Field/Bit Definition:**

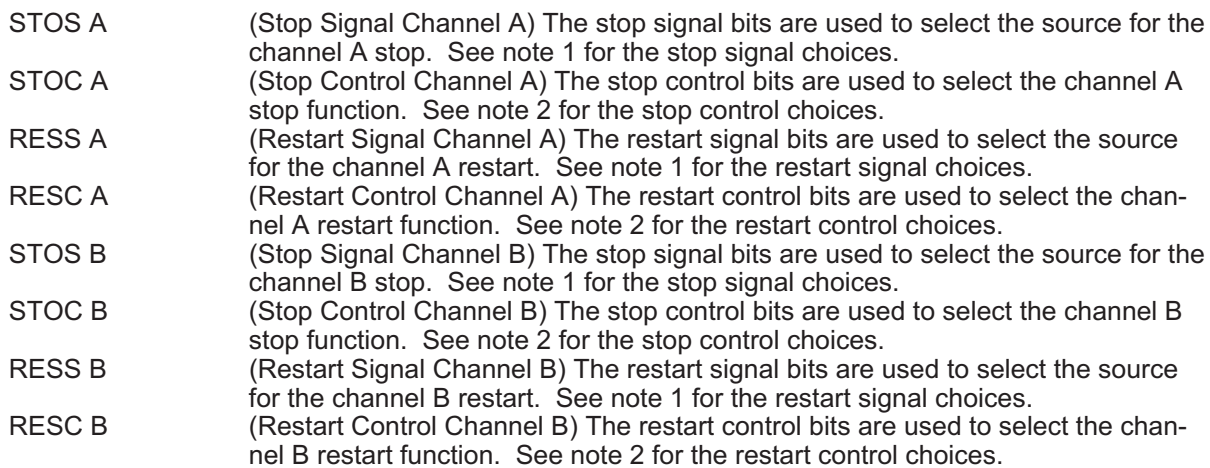

#### **Notes:**

1. Stop/Restart Signal. Selecting TIMERA or TIMERB as the stop signal will reset the selected timer when the sequence is started.

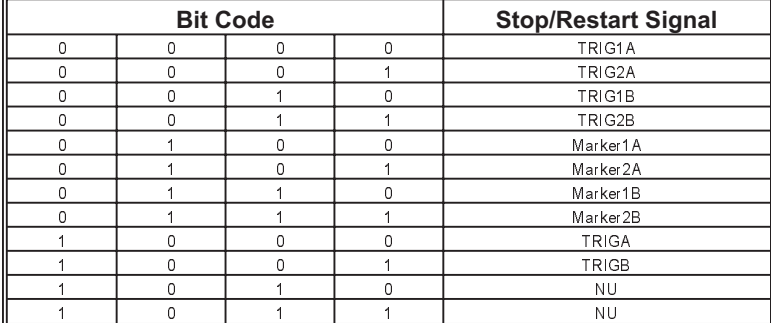

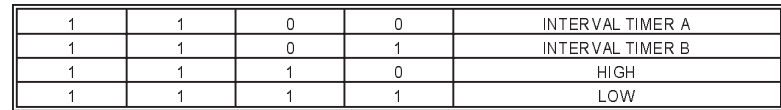

# 2. Stop/Restart Control

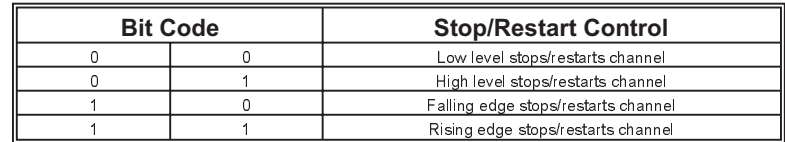

#### **2.6 Sync A Control 1 (14h)**

The sync A control 1 register is illustrated below:

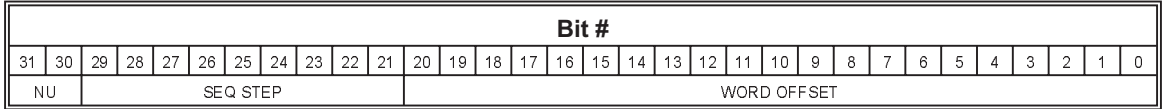

#### **Field/Bit Definition:**

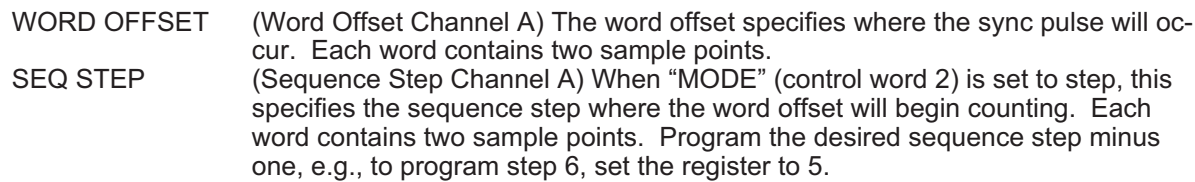

# **Notes:**

None.

#### **2.7 Sync A Control 2 (18h)**

The sync A control 2 register is illustrated below:

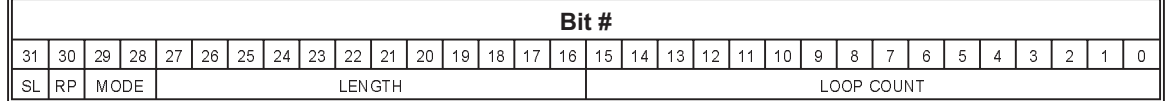

# **Field/Bit Definition:**

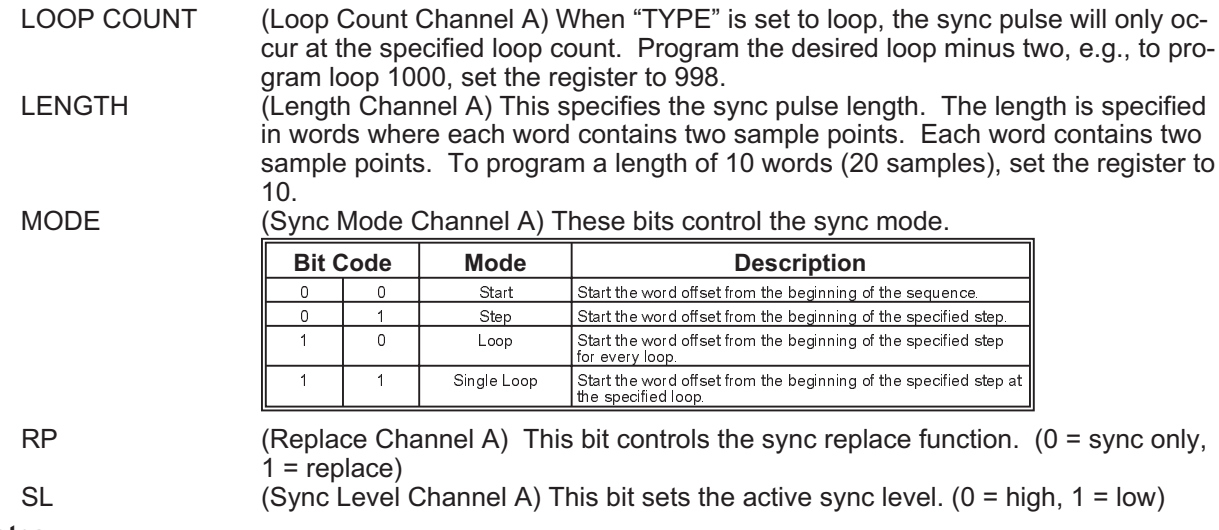

**Notes:**
None.

## **2.8 Sync A Control 3 (1Ch)**

The sync A control 3 register is illustrated below:

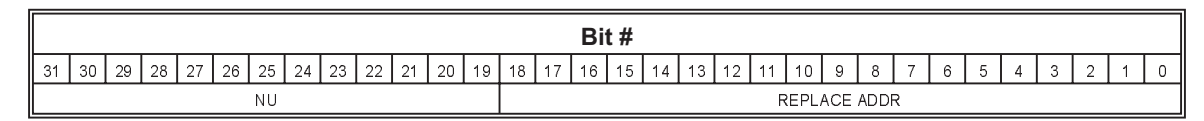

#### **Field/Bit Definition:**

REPLACE ADDR (Replace Address Channel A) This field specifies the location of the waveform when replace is enabled (RP bit high in control register 2).

#### **Notes:**

None.

#### **2.9 Sync B Control 1 (20h)**

The sync B control 1 register is illustrated below:

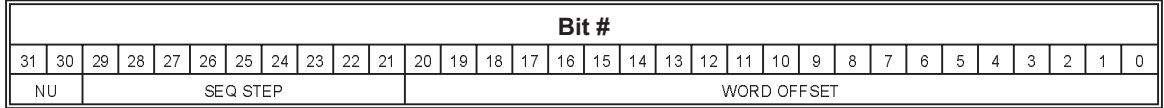

#### **Field/Bit Definition:**

WORD OFFSET (Word Offset Channel B) The word offset specifies where the sync pulse will occur. Each word contains two sample points.

SEQ STEP (Sequence Step Channel B) When "MODE" (control word 2) is set to step, this specifies the sequence step where the word offset will begin counting. Each word contains two sample points. Program the desired sequence step minus one, e.g., to program step 6, set the register to 5.

## **Notes:**

None.

## **2.10 Sync B Control 2 (24h)**

The sync B control 2 register is illustrated below:

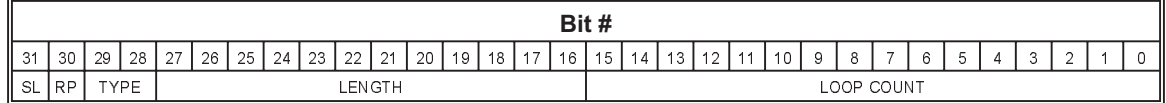

## **Field/Bit Definition:**

LOOP COUNT (Loop Count Channel B) When "TYPE" is set to loop, the sync pulse will only occur at the specified loop count. Program the desired loop minus two, e.g., to program loop 1000, set the register to 998.

LENGTH (Length Channel B) This specifies the sync pulse length. The length is specified in words where each word contains two sample points. Each word contains two sample points. To program a length of 10 words (20 samples), set the register to 10.

MODE (Sync Mode Channel B) These bits control the sync mode.

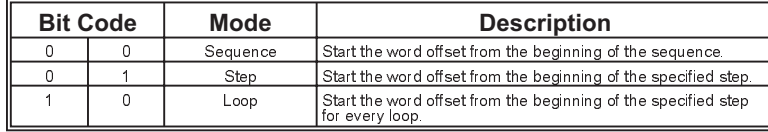

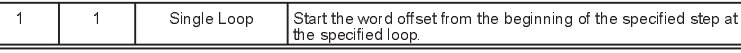

RP (Replace Channel B) This bit controls the sync replace function. (0 = sync only,  $1$  = replace)

SL (Sync Level Channel B) This bit sets the active sync level. (0 = high, 1 = low)

#### **Notes:**

None.

## **2.11 Sync B Control 3 (28h)**

The sync B control 3 register is illustrated below:

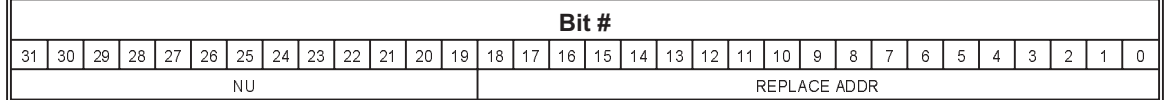

#### **Field/Bit Definition:**

REPLACE ADDR (Replace Address Channel B) This field specifies the location of the waveform when replace is enabled (RP bit high in control register 2).

## **Notes:**

None.

#### **2.12 Sequence Control 1 (2Ch)**

The sequence control 1 register is illustrated below:

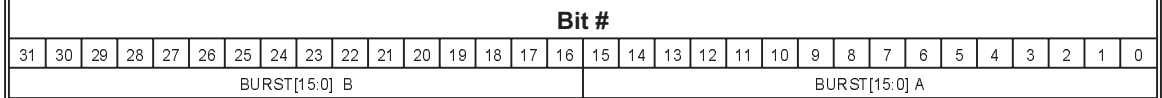

## **Field/Bit Definition:**

BURST[15:0] A (Burst Channel A) Lower 16 bits of the channel A burst count. The upper four bits are programmed in the "Sequence Control 2" register.

BURST[15:0] B (Burst Channel B) Lower 16 bits of the channel B burst count. The upper four bits are programmed in the "Sequence Control 2" register.

#### **Notes:**

1. Program the burst count minus one, e.g., Programming the lower 16 bits to hex 423F and the upper 4 bits to hex F, sets the burst count to 1,000,000.

#### **2.13 Sequence Control 2 (30h)**

The sequence control 2 register is illustrated below:

![](_page_73_Picture_187.jpeg)

![](_page_73_Picture_188.jpeg)

![](_page_74_Picture_190.jpeg)

1. Jump/Advance Signal. Selecting TIMERA or TIMERB will cause the selected timer to be reset at the beginning of each sequence step.

![](_page_74_Picture_191.jpeg)

## **2.14 Signal/Clock Control (34h)**

The signal/clock control register is illustrated below:

![](_page_74_Picture_192.jpeg)

![](_page_74_Picture_193.jpeg)

![](_page_75_Picture_221.jpeg)

![](_page_75_Picture_222.jpeg)

![](_page_75_Picture_223.jpeg)

CSB (Clock Select Channel B)

![](_page_75_Picture_224.jpeg)

IU (Internal Clock Update) This bit sends the data in the "Clock Generator" registers to the specified channel. (0 = no action, 1 = update). This bit is reset to zero when the update process is complete.

#### **Notes:**

1. TRIGA/TRIGB Signal

![](_page_75_Picture_225.jpeg)

2. Internal Clock Divide

![](_page_75_Picture_226.jpeg)

## **2.15 Interval Timer (38h)**

The interval timer register is illustrated below:

![](_page_75_Picture_227.jpeg)

## **Field/Bit Definition:**

![](_page_76_Picture_161.jpeg)

#### **Notes:**

- 1. The internal timer can be selected as any of the following:
	- A) Start signal
	- B) Stop signal, reset at the start of the sequence.
	- C) Restart signal
	- D) Jump signal, reset at the start of each sequence step
	- E) Advance signal, reset at the start of each sequence step

#### **2.16 First Sequence (3Ch)**

The first sequence register is illustrated below:

![](_page_76_Picture_162.jpeg)

## **Field/Bit Definition:**

![](_page_76_Picture_163.jpeg)

#### **Notes:**

1. Noise Type Algorithm

![](_page_76_Picture_164.jpeg)

#### **2.17 Clock Generator Control 1 (40h)**

The clock generator control 1 register is illustrated below:

![](_page_76_Picture_165.jpeg)

#### **Field/Bit Definition:**

CS (Channel Select) This bit select the clock generator to program. (0 = channel A,  $1 =$ channel B)

#### **Notes:**

None.

## **2.18 Clock Generator Control 2 (44h)**

The clock generator control 2 register is illustrated below:

![](_page_77_Picture_165.jpeg)

#### **Field/Bit Definition:**

![](_page_77_Picture_166.jpeg)

#### **Notes:**

- 1. The two post divide values are multiplied.
- 2. Frequency = FEEDBACK/1000 \*20MHz (min = 80, max = 230MHz)

## **2.19 Clock Generator Control 3 (48h)**

The clock generator control 3 register is illustrated below:

![](_page_77_Picture_167.jpeg)

#### **Field/Bit Definition:**

![](_page_77_Picture_168.jpeg)

#### **Notes:**

1. Frequency = FEEDBACK[13:0]/1000 \*20MHz (min = 80MHz, max = 230MHz).

## **2.20 Gain Channel A (80h)**

The gain channel A register is illustrated below:

![](_page_77_Picture_169.jpeg)

![](_page_78_Picture_154.jpeg)

None.

#### **2.21 Gain Channel B (84h)**

The gain channel B register is illustrated below:

![](_page_78_Picture_155.jpeg)

## **Field/Bit Definition:**

GAIN (Gain Channel B) 2050 = 0.01V, 2248 = 0.25V (1Vpp), 4048 = 2.5V (10Vpp). 1.25mV/step.

#### **Notes:**

None.

#### **2.22 Offset Channel A (88h)**

The offset channel A register is illustrated below:

![](_page_78_Picture_156.jpeg)

#### **Field/Bit Definition:**

OFFSET (Offset Channel A) 2048 = 0V, 48 = -10V, 4048 = 10V. 5mV/step.

**Notes:**

None.

## **2.23 Offset Channel B (8Ch)**

The offset channel B register is illustrated below:

![](_page_78_Picture_157.jpeg)

#### **Field/Bit Definition:**

OFFSET (Offset Channel B) 2048 = 0V, 48 = -10V, 4048 = 10V. 5mV/step.

#### **Notes:**

None.

## **2.24 Trigger1A Reference Level (90h)**

The trigger1A reference level register is illustrated below:

![](_page_78_Picture_158.jpeg)

## TG1A REF (Trigger1A Reference) 2048 = 0V, 48 = -10V, 4048 = 10V. 5mV/step.

#### **Notes:**

None.

## **2.25 Trigger1B Reference Level (94h)**

The trigger1B reference level register is illustrated below:

![](_page_79_Picture_141.jpeg)

## **Field/Bit Definition:**

TG1B REF (Trigger1B Reference) 2048 = 0V, 48 = -10V, 4048 = 10V. 5mV/step.

#### **Notes:**

None.

#### **2.26 Reference Clock Reference Level (98h)**

The reference clock reference level register is illustrated below:

![](_page_79_Picture_142.jpeg)

#### **Field/Bit Definition:**

RC REF (Reference Clock Reference) 2048 = 0V, 48 = -5V, 4048 = 5V. 2.5mV/step.

#### **Notes:**

None.

## **2.27 External Clock Reference Level (9Ch)**

The external clock reference level register is illustrated below:

![](_page_79_Picture_143.jpeg)

## **Field/Bit Definition:**

EC REF (External Clock Reference) 2048 = 0V, 48 = -5V, 4048 = 5V. 2.5mV/step.

**Notes:**

None.

#### **2.28 Extended Memory Address / Page (C0h)**

The extended memory address register is illustrated below:

![](_page_79_Picture_144.jpeg)

![](_page_80_Picture_217.jpeg)

- 1. Reading this register returns the current address and not the address written.
- 2. The following figure illustrates the 16 bit extended memory mapping with regards to the S bit and the EMADDR field.

|                                                                                                    |                                                                                                    |      | <b>Extended Memory</b> |        |   |
|----------------------------------------------------------------------------------------------------|----------------------------------------------------------------------------------------------------|------|------------------------|--------|---|
|                                                                                                    |                                                                                                    | 31   |                        |        | 0 |
| Write 100h $@$ EMA<br>Read @ EMD = Word 1                                                                         | Write 102h $@$ EMA<br>Read $@$ EMD = Word 0                                                                           | 100h | Word 1                 | Word 0 |   |
| Read @ EMD = Word 0<br>Read @ EMD = Word 3                                                                        | Read $@$ EMD = Word 3<br>$Read @ EMD = Word 2$                                                                        | 104h | Word 3                 | Word 2 |   |
| Read $@$ EMD = Word 2                                                                                             | Read $@$ EMD = Word 5                                                                                                 | 108h | Word 5                 | Word 4 |   |
| Write 200100h @ EMA<br>Read @ EMD = Word 1<br>$Read @ EMD = Word 2$<br>Read @ EMD = Word 3<br>Read @ EMD = Word 4 | Write 200102h @ EMA<br>Read $@$ EMD = Word 0<br>Read @ EMD = Word 1<br>Read $@$ EMD = Word 2<br>Read $@$ EMD = Word 3 |      |                        |        |   |
| <b>EMA = Extended Memory Address Register</b><br><b>EMD = Extended Memory Data Register</b>                       |                                                                                                    |      |                        |        |   |

Figure A-1 16 Bit Extended Memory Mapping

#### **2.29 Extended Memory Data (C4h)**

The extended memory data register is illustrated below:

![](_page_80_Figure_8.jpeg)

#### **Field/Bit Definition:**

EMDATA (Extended Memory Data) This register is used to read/write extended memory data. A 16 bit read/write to this register increments the extended memory address by 2 and address bit 0 is ignored. A 32 bit read/write to this register increments the extended memory address by 4 and address bit 1 and 0 are ignored.

#### **Notes:**

1. The "MEM SEL" field of the "Memory/Run Control Register" (0h) must be programmed to select the appropriate memory prior to accessing this register.

#### **2.30 Sample Clock Divider A (C8h)**

The sample clock divider A register is illustrated below:

![](_page_80_Figure_16.jpeg)

SCDIVIDE (Sample Clock Divide Channel A) This register allows the user to minimize the trigger and sequence logic delay by allowing the user to specify a clock frequency that is a multiple of the sample clock. Program the divide count - 1.

## **Notes:**

None.

## **2.31 Sample Clock Divider B (CCh)**

The sample clock divider B register is illustrated below:

![](_page_81_Picture_210.jpeg)

#### **Field/Bit Definition:**

SCDIVIDE (Sample Clock Divide Channel B) This register allows the user to minimize the trigger and sequence logic delay by allowing the user to specify a clock frequency that is a multiple of the sample clock. Program the divide count - 1.

#### **Notes:**

None.

## **2.32 Status A (D0h)**

The status A register is illustrated below:

![](_page_81_Picture_211.jpeg)

![](_page_81_Picture_212.jpeg)

![](_page_82_Picture_270.jpeg)

None.

## **2.33 Event A (D4h)**

The event A register is illustrated below:

![](_page_82_Picture_271.jpeg)

## **Field/Bit Definition:**

![](_page_82_Picture_272.jpeg)

## **Notes:**

1. All bit reset to zero after reading.

## **2.34 Event Enable A (D8h)**

The event A register is illustrated below:

![](_page_83_Picture_207.jpeg)

## **Field/Bit Definition:**

EVENT ENABLE This field is used as a mask for interrupt generation. If the bit wise logical 'AND' of this register with the event A register is not zero, then an interrupt is generated.

## **Notes:**

None.

## **2.35 Address Readback A (DCh)**

The address readback A register is illustrated below:

channel B.

![](_page_83_Picture_208.jpeg)

## **Field/Bit Definition:**

MADDR (Memory Address) This field contains the current waveform memory address of channel A.

SEQADDR (Sequence Address) This field contains the current sequence memory address of

#### **Notes:**

None.

#### **2.36 Status B (E0h)**

The status B register is illustrated below:

![](_page_83_Picture_209.jpeg)

![](_page_83_Picture_210.jpeg)

![](_page_84_Picture_282.jpeg)

None.

## **2.37 Event B (E4h)**

The event B register is illustrated below:

![](_page_84_Picture_283.jpeg)

## **Field/Bit Definition:**

![](_page_84_Picture_284.jpeg)

**Notes:**

1. All bit reset to zero after reading.

## **2.38 Event Enable B (E8h)**

The event enable B register is illustrated below:

![](_page_85_Figure_3.jpeg)

#### **Field/Bit Definition:**

EVENT ENABLE This field is used as a mask for interrupt generation. If the bit wise logical 'AND' of this register with the event B register is not zero, then an interrupt is generated.

## **Notes:**

None.

## **2.39 Address Readback B (ECh)**

The address readback B register is illustrated below:

![](_page_85_Picture_147.jpeg)

#### **Field/Bit Definition:**

MADDR (Memory Address) This field contains the current waveform memory address of channel B. SEQADDR (Sequence Address) This field contains the current sequence memory address of channel B.

## **Notes:**

None.

## **2.40 Sweep Register A (F0h)**

The sweep register A register is illustrated below:

![](_page_85_Picture_148.jpeg)

## **Field/Bit Definition:**

SWEEP TIMER (Sweep Timer Channel A) The interval can be set from 20ms to 1.3107s in 20ms steps.  $(0 = 20 \text{ms}, 1 = 40 \text{ms}, \text{etc...})$ 

SWEEP STEPS (Sweep Steps Channel A) This field contains the number of sweep steps programmed in the sweep frequency divide memory. Program the number of steps minus one.

## **Notes:**

None.

#### **2.41 Sweep Register B (F4h)**

The sweep register B register is illustrated below:

![](_page_86_Picture_168.jpeg)

#### **Field/Bit Definition:**

SWEEP TIMER (Sweep Timer Channel B) The interval can be set from 20ms to 1.3107s in 20ms steps.  $(0 = 20 \text{ms}, 1 = 40 \text{ms}, \text{etc...})$ SWEEP STEPS (Sweep Steps Channel B) This field contains the number of sweep steps programmed in the sweep frequency divide memory. Program the number of steps minus one.

## **Notes:**

None.

## **2.42 MA1801A Version/IDPROM (FCh)**

The MA1801A version/IDPROM register is illustrated below:

![](_page_86_Picture_169.jpeg)

## **Field/Bit Definition:**

![](_page_86_Picture_170.jpeg)

#### **Notes:**

None.

## **3 Extended Memory**

The extended memory of the MA1801A is comprised of the following:

- 1. Waveform Memory
- 2. Sequence Memory
- 3. Persistence Memory

To access a specific memory you must use the "Memory/Run Control" register, see section [2.1](#page-66-0).

The following sections describes each of these memories.

#### **3.1 Waveform Memory**

The waveform memory contains the data that defines a waveform. Each MA1801Achannel has a primary and secondary waveform memory bank, each containing 256K by 32 bit sample words.

The waveform memory is illustrated below:

![](_page_86_Picture_171.jpeg)

![](_page_86_Picture_172.jpeg)

![](_page_87_Picture_187.jpeg)

DATA2 (Waveform Data2) The Second of two waveform sample points in normal mode. See note 1. M2 (Marker 2 level)  $0 =$  low,  $1 =$  high.<br>
M1 (Marker 1 level)  $0 =$  low,  $1 =$  high.  $(Marker 1 level) 0 = low, 1 = high.$ 

#### **Notes:**

- 1. The length is specified in waveform words where each word is two sample points.
- 2. Programming the waveform memory via extended memory requires the page register to be programmed (C0h)

#### **3.2 Sequence Memory**

The sequence memory contains the instructions that selects and outputs a waveform. Each MA1801Achannel has a sequence memory, each containing 512 steps. Each sequence step is defined by four 32 bit words.

The sequence memory is illustrated below:

![](_page_87_Picture_188.jpeg)

![](_page_87_Picture_189.jpeg)

![](_page_87_Picture_190.jpeg)

![](_page_87_Picture_191.jpeg)

![](_page_87_Picture_192.jpeg)

![](_page_88_Picture_345.jpeg)

fied number of loops have been performed.  $(0 = \text{Jump at last loop}, 1 = \text{Jump after})$ current loop). JCODE (Jump Code) This field specifies the jump code for this sequence step.

![](_page_88_Picture_346.jpeg)

ACODE (Advance Code) This field specifies the advance code for this sequence step.

![](_page_88_Picture_347.jpeg)

AM (Advance Mode) This field is used to select the advance mode.

![](_page_88_Picture_348.jpeg)

AV (Alternate Advance) This bit enables the sweep interval timer as the advance signal. (0 - normal advance,  $1 =$  sweep timer advance), see note 2. LA (Loop Advance) This bit enables the sweep interval timer to increment the frequency divider address for this sequence step, see note 2.

#### **Notes:**

- 1. The length is specified in waveform words where each word is two sample points.
- 2. The sweep interval timer can be used to advance the sequence or increment the frequency divider address but not both in the same step.

## **3.3 Persistence Memory**

The persistence memory is used to store the current MA1801A settings. The persistence memory is comprised of two 1K by 32 bit memories.

## **3.4 Sweep Frequency Divide Memory**

The sweep frequency divide memory stores up to 256, 32 bit frequency divide values. These divide values are used for sweeping waveforms. Program the divide value minus one for each sweep step.

# **Appendix B Signal Description**

## **1 MCX Coaxial Connectors**

![](_page_90_Picture_105.jpeg)

## **2 J1 Connector**

![](_page_90_Picture_106.jpeg)

![](_page_90_Figure_5.jpeg)

Figure B-1 Front Panel J1

## **Appendix C Example Code**

#include  $\langle \text{ansi}_c \cdot \text{h} \rangle$ This project contains the example code for the MA1801A Operators Manual.  $10/11/04$ **RWA**  $\star$  / /\* prototypes \*/ int Peek16( int address, unsigned short \*data);<br>int Peek16( int address, unsigned short data); int initInterface(void); int closeInterface(void); int initModule(void):  $int$  example1a(void); int example1b (void); int example2(void)<br>int example3(void) int example4(void) int example5(void) int example6 (void) int getStatus (short channel);<br>int stopChannel (short channel, short type);<br>int setGainAndOffset (short channel, double gain, double offset); int setSampleClock(short channel, short source, double freqHz, short refSource);<br>int setSampleClock(short channel, short source, double freqHz, short refSource);<br>int setWavformMemory(short channel, short memory, int offset short step, int waveMemorvAddr. int wavePoints, int loop,<br>short mode short source short jumpSource,<br>short jumpSequence,<br>short flags); int setTimerPeriod (short channel, double triggerPeriod);<br>int setOperatingMode(short channel, short mode, short startTrig, short slope, int burstCount);<br>int armChannel(short channel, short step, short outputMode);<br>interact int setStopStartSignal (short channel, short stopSig, short stopSlope, short restartSig, short restartSlope); int manualTrigger(short channel, short trigger); int setSyncOutput (short channel, short level, short source, int offset, short width, short step, int loop);<br>int setSyncReplace (short channel, short state, int waveMemoryAddr); int setFrontPanelOutput (short channel, short sigOut1, short sigOut2); int setChannelCoupling (short mode, short coupled, short coupleB);<br>int setChannelCoupling (short mode, short coupleA, short coupleB);<br>int setTriggerDelay (short channel, int triggerDelay);<br>int setTriggerDelay (short channe /\* constants \*/<br>#define CHANNEL\_A<br>#define CHANNEL\_B  $\Omega$ 1 #define MODE CONT  $\mathbf{0}$ #define MODE TRIG  $\mathbf{1}$ #define MODE IRIG<br>#define MODE GATED<br>#define MODE BURST<br>#define DISARM  $\overline{2}$  $\overline{3}$  $\mathbf 0$ #define RESET  $\begin{array}{c} 1 \\ 2 \\ 1 \end{array}$ #define ISOLATE<br>#define ISOLATE #define FILTER  $\overline{2}$ #define INTERNAL<br>#define EXTERNAL  $\Delta$  $\mathbf{1}$ #define SEQMODE AUTO  $\pmb{\mathsf{0}}$ #define SEOMODE STEP<br>#define SEOMODE SINGLE<br>#define SEOMODE SINGLE1  $\mathbf{1}$  $\overline{2}$ 3 #define PRIMARY  $\circ$ #define SECONDARY  $\mathbf{1}$ #define SLOPE\_LOW  $\mathsf{o}\xspace$ #define SLOPE HIGH  $\mathbf{1}$ #define SLOPE FALL  $\overline{2}$ #define SLOPE\_RISE 3 #define SIG TRIG1A  $\Omega$ define SIG TRIG2A  $\mathbf{1}$ #define SIG TRIG1B  $\overline{2}$ #define STG TRIG2R  $\mathbf{3}$ #define SIG MRKR1A  $\overline{4}$ #define SIG MRKR2A 5 #define STG MRKR1B 6 #define SIG MRKR2B #define SIG TRIGA<br>#define SIG TRIGA 8 9 #define SIG INTA  $12$ #define SIG\_INTB<br>#define SIG\_INTB<br>#define SIG\_HIGH 13 14 #define SIG LOW 15

![](_page_93_Picture_521.jpeg)

```
#define SEQSTATUSB
                                             0 \times EC#define EMADDR<br>#define EMDATA
                                             0 \times C00 \times C4/* error code */<br>#define ERROR MEMREQ -1;
\begin{array}{l} \texttt{\texttt{/*} \texttt{Example} test * \texttt{/}}\\ \texttt{int main (int argc, char *argv[])} \end{array}/* initialize VXI interface */<br>if (initInterface()) {
                if (\arg c == 2)<br>switch (*argv[1]) {
                       case 1:example1a();
                             \begin{array}{c} \text{example1b}(); \\ \text{branch}() \end{array}case '2':
                             \begin{bmatrix} \text{example2} \end{bmatrix}case '3':
                              example3()break;case '4':
                              example4()break;
                       case 5example5();
                             break;
                       case 6:
                              example6();
                             break:-1
                closeInterface();
        \mathbf{r}return 0:\mathbf{1}/*
        This function programs a single 360 point waveform on channel A and runs it in triggered mode using timerA as the trigger.
          sample clock: 75MHz
          waveform: 360 point sine^3<br>amplitude: 5V
                               5v<br>2.5V<br>triggered, TIMERA (20us)
          offset:
          mode:\starint example1a (void)
         int i, status;
        unsigned short array[360];<br>double wData, pi = 3.1415926;
         /* get channel A status to check if armed */<br>status = getStatus (CHANNEL_A) ;
         /* reset channel A if armed */
         if (status \epsilon 1)
                stopChannel(CHANNEL A, RESET);
         /* set 5V amplitude and 2.5V offset */<br>setGainAndOffset(CHANNEL_A, 5.0, 2.5);
         /* program the sample clock to 75MHz */<br>setSampleClock(CHANNEL_A, INTERNAL, 75e6, INTERNAL);
        /* generat sine^3 wave */<br>for (i = 0; i < 360; i++) {<br>wData = sin (i * pi/180);
                array[i] = (unsigned short) (8190.0 * wData * wData * wData)+8191);
         \mathbf{r}/* upload the waveform to the MA1801A */<br>setWavformMemory(CHANNEL_A, PRIMARY, 2048, 360, array);
         /* program the sequence to output the waveform */<br>setSequenceStep (CHANNEL_A, 1, 2048, 360, 1, SEQMODE_SINGLE, SEQ_AUTO, SEQ_NONE, 1, 0x4);
         /* program TIMERA for a 20us period */<br>setTimerPeriod (CHANNEL_A, 20e-6);
         /* set the operating mode and start trigger */<br>setOperatingMode(CHANNEL_A, MODE_TRIG, SIG_INTA, SLOPE_HIGH, 2);
         /* disable start/stop by setting source to low and slope high */<br>setStopStartSignal (CHANNEL A, SIG_LOW, SLOPE_HIGH, SIG_LOW, SLOPE_HIGH);
```

```
/* arm the channel */armChannel (CHANNEL_A, 1, CONNECT) ;
       return 0;\bf{l}/*
       This function programs a single 360 point waveform on channel B<br>and runs it in triggered mode using timerA as the trigger.
         sample clock: 125MHz<br>waveform: 360 point sine
         waveform:<br>amplitude:
                                6V2voffset:
                               triggered, TIMERB (200us)
         mode:
\pm 1
int example1b (void)
        int i, status;
       unsigned short array[360];<br>double wData, pi = 3.1415926;
        /* get channel A status to check if armed */<br>status = getStatus (CHANNEL_B) ;
        /* reset channel A if armed */<br>if (status & 1)<br>stopChannel(CHANNEL_B, RESET);
        /* set 5V amplitude and 2.5V offset */<br>setGainAndOffset(CHANNEL_B, 6.0, -2.0);
        /* program the sample clock to 75MHz */<br>setSampleClock(CHANNEL_B, INTERNAL, 125e6, INTERNAL);
       /* generat sine wave */<br>
for (i = 0; i < 360; i++) {<br>
wData = sin (i * pi/180);<br>
array[i] = (unsigned short) ((8190.0 * wData)+8191);
        \mathbf{L}/* upload the waveform to the MA1801A */<br>setWavformMemory(CHANNEL_B, PRIMARY, 2048, 360, array);
        /* program the sequence to output the waveform */<br>setSequenceStep (CHANNEL_B, 1, 2048, 360, 1, SEQMODE_SINGLE, SEQ_AUTO, SEQ_NONE, 1, 0x4);
        /* program TIMERB for a 20us period */<br>setTimerPeriod (CHANNEL_B, 200e-6);
        /* set the operating mode and start trigger */<br>setOperatingMode(CHANNEL_B, MODE_TRIG, SIG_INTB, SLOPE_HIGH, 2);
        /* disable start/stop by setting source to low and slope high */<br>setStopStartSignal (CHANNEL B, SIG LOW, SLOPE HIGH, SIG LOW, SLOPE HIGH);
       /* arm the channel */<br>armChannel(CHANNEL B, 1, CONNECT);
       return 0:\overline{1}/*
        This function programs a two waveforms sequence on channel A
        and runs them in trigger mode using manual as the
        trigger.
          sample clock: 125MHz
                             720 point sine<br>360 point triangle
         waveform1:
         waveform2:
         amplitude:<br>offset:
                                2V<sub>0 V</sub>
          mode:
                                triggered, manual
int example2 (void)
        int i, status;
        unsigned short array[720];<br>double count, wData, pi = 3.1415926;
        /* get channel A status to check if armed */<br>status = getStatus (CHANNEL_A) ;
          * reset channel A if armed */
        if (status \& 1)stopChannel(CHANNEL_A, RESET);
        /* set 2V amplitude and 0V offset */<br>setGainAndOffset(CHANNEL_A, 2.0, 0.0);
        /* program the sample clock to 75MHz */<br>setSampleClock(CHANNEL_A, INTERNAL, 125e6, INTERNAL);
```

```
/* generat sine wave */<br>for (i = 0, \text{ count} = 0.0; \text{ count} < 360.0; i++), count += 0.5 {<br>wData = sin (count * pi/180);
              array[i] = (usingned short) ((8190.0 * wData) +8191);\mathbf{1}/* upload the waveform to the MA1801A */<br>setWavformMemory(CHANNEL_A, PRIMARY, 2048, 720, array);
       /* generat triangle wave */<br>for (i = 0; i \le 90; i++)<br>array[i] = (unsigned short) (i * 8192.0 / 90.0) + 8191;
       for (i = 91; i \le 270; i++)<br>
array[i] = (usingned short) ((180 - i) * 8192.0 / 90.0) + 8192;<br>
for (i = 271; i \le 360; i++)<br>
(180 - 1) * 8192.0 / 90.0) + 8192.0array[i] = (unsigned short) ((i - 360) * 8192.0 / 90.0) + 8192;/* upload the waveform to the MA1801A */<br>setWavformMemory(CHANNEL_A, PRIMARY, 5000, 360, array);
        /* program the sequence step 1 to output the waveform1 */<br>setSequenceStep (CHANNEL_A, 1, 2048, 720, 1, SEQMODE_SINGLE, SEQ_AUTO, SEQ_NONE, 1, 0x0);
        /* program the sequence step 2 to output the waveform1 */<br>setSequenceStep (CHANNEL_A, 2, 5000, 360, 1, SEQMODE_SINGLE, SEQ_AUTO, SEQ_NONE, 1, 0x4);
        /* set the operating mode and start trigger */<br>setOperatingMode(CHANNEL_A, MODE_TRIG, SIG_LOW, SLOPE_HIGH, 1);
        /* disable start/stop by setting source to low and slope high */<br>setStopStartSignal (CHANNEL_A, SIG_LOW, SLOPE_HIGH, SIG_LOW, SLOPE_HIGH);
        /* arm the channel */armChannel (CHANNEL_A, 1, CONNECT) ;
       /* manualy start the waveform */<br>manualTrigger(CHANNEL_A, START_TRIG);
       return 0:
/*
        This function programs a two waveforms on channel A
       and runs them in continuous mode. Start/Stop set to the<br>rising edge of timer A (20us).
           sample clock: 50MHz<br>waveform1: 720 point sine
                                 360 point triangle
           waveform2:
          amplitude:<br>offset:
                                 2V\overline{0} \overline{v}-------<br>start/stop: Rising
                                  Rising edge TIMERA = 20us
int example3 (void)
        int i, status;
        unsigned short array[720];<br>double count, wData, pi = 3.1415926;
        /* get channel A status to check if armed */<br>status = getStatus(CHANNEL_A);
        /* reset channel A if armed */
        if (status \& 1)stopChannel(CHANNEL A, RESET);
        /* set 2V amplitude and 0V offset */
        setGainAndOffset(CHANNEL A, 2.0, 0.0);
        /* program the sample clock to 75MHz */<br>setSampleClock(CHANNEL_A, INTERNAL, 125e6, INTERNAL);
        /* generat sine wave */<br>for (i = 0, count c 0.0; count < 360.0; i++, count += 0.5) {<br>wData = sin (count * pi/180);<br>array[i] = (unsigned short) ((8190.0 * wData)+8191);
        \mathbf{1}/* upload the waveform to the MA1801A */<br>setWavformMemory(CHANNEL_A, PRIMARY, 2048, 720, array);
           generat triangle wave */
        for (i = 0; i \le 90; i++)\text{array}[i] = (\text{unsigned short}) (i * 8192.0 / 90.0) + 8191;<br>for (i = 91; i <= 270; i++)
               array[i] = (unsigned short) ((180 - i) * 8192.0 / 90.0) + 8192;for (i = 271; i < 360; i++)<br>
array[i] = (usingned short) ((i - 360) * 8192.0 / 90.0) + 8192;
```

```
/* upload the waveform to the MA1801A */
```
 $\mathbf{1}$ 

```
setWavformMemory(CHANNEL A, PRIMARY, 5000, 360, array);
       /* program the sequence step 1 to output the waveform1 */<br>setSequenceStep (CHANNEL_A, 1, 2048, 720, 1, SEQMODE_SINGLE, SEQ_AUTO, SEQ_NONE, 1, 0x0);
       /* program the sequence step 2 to output the waveform1 */<br>setSequenceStep (CHANNEL_A, 2, 5000, 360, 1, SEQMODE_SINGLE, SEQ_AUTO, SEQ_NONE, 1, 0x4);
       /* set the operating mode and start trigger */<br>setOperatingMode(CHANNEL_A, MODE_CONT, SIG_LOW, SLOPE_HIGH, 1);
       /* program TIMERA for a 20us period */<br>setTimerPeriod (CHANNEL_A, 20e-6);
       /* set the start/stop source to rising edge timerA */<br>setStopStartSignal (CHANNEL A, SIG_INTA, SLOPE_RISE, SIG_INTA, SLOPE_RISE);
       /* arm the channel */armChannel (CHANNEL A, 1, CONNECT) ;
      return 0;/*
      This function programs a two waveforms on channel A
       and runction programs at two wavefolds. Sync pulse set to step<br>mode and routed to sigoutla.
          sample clock: 50MHz
                             720 point sine<br>360 point triangle
          waveform1:
         waveform2:
                             2<sub>V</sub>amplitude:
          of \overline{f}set:
                              0Vmode.
                             continuous
         sync pulse: step 1, offset 0 for 90 words (180 samples)
int example4 (void)
       int i, status;
      unsigned short array[720];<br>double count, wData, pi = 3.1415926;
       /* get channel A status to check if armed */status = getStatus (CHANNEL A);/* reset channel A if armed */
       if (status \& 1)stopChannel (CHANNEL A, RESET);
       /* set 2V amplitude and 0V offset */<br>setGainAndOffset(CHANNEL_A, 2.0, 0.0);
       /* program the sample clock to 75MHz */<br>setSampleClock(CHANNEL_A, INTERNAL, 125e6, INTERNAL);
        * generat sine wave */
      for (i = 0, count = 0.0; count < 360.0; i++), count += 0.5 {<br>wData = sin (count * pi/180);<br>array[i] = (unsigned short) ((8190.0 * wData)+8191);
       \mathbf{v}/* upload the waveform to the MA1801A */<br>setWavformMemory(CHANNEL_A, PRIMARY, 2048, 720, array);
        /* generat triangle wave */
      for (1 = 0; 1 \le 90; 1++)<br>
array[i] = (unsigned short) (i * 8192.0 / 90.0) + 8191;for (i = 91; i < = 270; i++)array[i] = (usingred short) ((180 - i) * 8192.0 / 90.0) + 8192;<br>for (i = 271; i < 360; i++)array[i] = (unsigned short) ((i - 360) * 8192.0 / 90.0) + 8192;/* upload the waveform to the MA1801A */
       setWavformMemory(CHANNEL A, PRIMARY, 5000, 360, array);
       /* program the sequence step 1 to output the waveform1 */
       setSequenceStep (CHANNEL A, 1, 2048, 720, 1, SEQMODE SINGLE, SEQ AUTO, SEQ NONE, 1, 0x0);
       /* program the sequence step 2 to output the waveform1 */
       setSequenceStep (CHANNEL A, 2, 5000, 360, 1, SEQMODE SINGLE, SEQ AUTO, SEQ NONE, 1, 0x4);
       /* set the operating mode and start trigger */<br>setOperatingMode(CHANNEL_A, MODE_CONT, SIG_LOW, SLOPE_HIGH, 1);
       /* set the sync pulse to active low, step mode, offset 0, width 90, step 1 */<br>setSyncOutput (CHANNEL_A, SYNC_LOW, SYNC_STEP, 0, 90, 1, 0);
       /* enable the sync replace mode */<br>setSyncReplace (CHANNEL_A, REPLACE_ON, 5000);
       /* set the start/stop source to rising edge timer<br/>A */<br>setFrontPanelOutput (CHANNEL_A, FPO_SYNC, FPO_LOW);
```
 $\overline{1}$ 

```
/* arm the channel */<br>armChannel(CHANNEL A, 1, CONNECT);
       return 0;/*
       This function programs a single waveform on channel A and runs it in triggered mode using timerA as the trigger.
       Channel B is programed with two waveforms in triggerd mode<br>using TIMERB as the trigger.
       Channel A<br>sample clock: 75MHz
         waveform:
                              360 point sine^3
                             5vamplitude:
                              2.5voffset:
         mode:
                              triggered, TIMERA (20us)
      Channel B
         sample clock: 125MHz
         rac{1}{2} waveform1:
                              720 point sine
         waveform2:
                              360 point triangle
                              2V<sub>0 V</sub>
         amplitude:offesttriggered, manual
         mode:
int example5 (void)
       int i, status;
       unsigned short array[720];<br>double count, wData, pi = 3.1415926;
       /* get channel A status to check if armed */<br>status = getStatus (CHANNEL_A) ;
        /* reset channel A if armed */
       if (status \& 1)stopChannel (CHANNEL A, RESET) ;
       /* set 5V amplitude and 2.5V offset */<br>setGainAndOffset(CHANNEL_A, 5.0, 2.5);
       /* program the sample clock to 75MHz */<br>setSampleClock(CHANNEL_A, INTERNAL, 75e6, INTERNAL);
          * generat sine^3 wave
       for (i = 0; i < 360; i++)<br>
wData = sin (i * pi/180);array[i] = (unsigned short) (8190.0 * wData * wData * wData)+8191);
       \mathbf{V}/* upload the waveform to the MA1801A */<br>setWavformMemory(CHANNEL_A, PRIMARY, 2048, 360, array);
       /* program the sequence to output the waveform */<br>setSequenceStep (CHANNEL_A, 1, 2048, 360, 1, SEQMODE_SINGLE, SEQ_AUTO, SEQ_NONE, 1, 0x4);
       /* program TIMERA for a 20us period */<br>setTimerPeriod (CHANNEL_A, 20e-6);
       /* set the operating mode and start trigger */<br>setOperatingMode(CHANNEL_A, MODE_TRIG, SIG_INTA, SLOPE_HIGH, 2);
       /* disable start/stop by setting source to low and slope high */<br>setStopStartSignal (CHANNEL_A, SIG_LOW, SLOPE_HIGH, SIG_LOW, SLOPE_HIGH);
       /* disable the sync replace mode */<br>setSyncReplace (CHANNEL_A, REPLACE_OFF, 5000);
       /* arm the channel */<br>armChannel(CHANNEL_A, 1, CONNECT);
       /* get channel B status to check if armed */<br>status = getStatus (CHANNEL_B) ;
        /* reset channel B if armed */
       if (status \& 1)stopChannel(CHANNEL B, RESET);
       /* set 2V amplitude and 0V offset */<br>setGainAndOffset(CHANNEL_B, 2.0, 0.0);
       /* program the sample clock to 75MHz */<br>setSampleClock(CHANNEL_B, INTERNAL, 125e6, INTERNAL);
          denerat sine wave */
       for (i = 0, count = 0.0; count < 360.0; i++, count += 0.5) {
             wData = sin (count * pi/180);<br>array[i] = (unsigned short) ((8190.0 * wData) +8191);
        \mathbf{r}
```
 $\overline{1}$ 

```
/* upload the waveform to the MA1801A */
       setWavformMemory(CHANNEL_B, PRIMARY, 0, 720, array);
       /* generat triangle wave */
       for (i = 0; i < = 90; i++)array[i] = (unsigned short) (i * 8192.0 / 90.0) + 8191;<br>for (i = 91; i <= 270; i++)
      array[i] = (using 1 - 0.1 + 0.1)<br>
array[i] = (using 1 - 0.1) (180 - i) * 8192.0 / 90.0) + 8192;<br>
for (i = 271; i < 360; i++)array[i] = (unsigned short) ((i - 360) * 8192.0 / 90.0) + 8192;
       /* upload the waveform to the MA1801A */<br>setWavformMemory(CHANNEL_B, PRIMARY, 2000, 360, array);
       /* program the sequence step 1 to output the waveform1 */<br>setSequenceStep (CHANNEL_B, 1, 0, 720, 1, SEQMODE_SINGLE, SEQ_AUTO, SEQ_NONE, 1, 0x0);
       /* program the sequence step 2 to output the waveform1 */<br>setSequenceStep (CHANNEL_B, 2, 2000, 360, 1, SEQMODE_SINGLE, SEQ_AUTO, SEQ_NONE, 1, 0x4);
       /* set the operating mode and start trigger */<br>setOperatingMode(CHANNEL_B, MODE_TRIG, SIG_LOW, SLOPE_HIGH, 1);
       /* disable start/stop by setting source to low and slope high */<br>setStopStartSignal (CHANNEL B, SIG_LOW, SLOPE_HIGH, SIG_LOW, SLOPE_HIGH);
      /* arm the channel */<br>armChannel(CHANNEL_B, 1, CONNECT);
       /* manualy start the waveform */<br>manualTrigger(CHANNEL_B, START_TRIG);
       return 0;/*
      This function programs a single waveform on channel A
      and runs it in triggered mode using timerA as the trigger.<br>Channel B is programed with two waveforms in triggerd mode
       using coupled to channel A.
       Channel A
        ..............<br>sample clock: 75MHz
        waveform:
                            360 point sine^3
        amplitude:5v2.5voffset:
                            triggered, TIMERA (20us)
        mode:
     Channel B
        sample clock: 125MHz
        waveform1:
                             720 point sine
        waveform2:
                            360 point triangle
        amplitude:
                            2V0Voffset:mode:triggered, manual
int example6 (void)
       int i, status;
       unsigned short array[720];<br>double count, wData, pi = 3.1415926;
       /* get channel A status to check if armed */<br>status = getStatus (CHANNEL_A) ;
       /* reset channel A if armed */
       if (status \& 1)stopChannel(CHANNEL A, RESET);
       /* set 5V amplitude and 2.5V offset */\frac{1}{2} setGainAndOffset (CHANNEL A, 5.0, 2.5);
       /* program the sample clock to 75MHz */<br>setSampleClock(CHANNEL_A, INTERNAL, 75e6, INTERNAL);
       /* generat sine^3 wave */<br>for (i = 0; i < 360; i++) {
             wData = \sin (i * pi/180);
             array[i] = (unsigned short) ((8190.0 * wData * wData * wData)+8191);
       \mathbf{L}/* upload the waveform to the MA1801A */<br>setWavformMemory(CHANNEL_A, PRIMARY, 2048, 360, array);
       /* program the sequence to output the waveform */<br>setSequenceStep (CHANNEL_A, 1, 2048, 360, 1, SEQMODE_SINGLE, SEQ_AUTO, SEQ_NONE, 1, 0x4);
       /* program TIMERA for a 20us period */<br>setTimerPeriod (CHANNEL A, 20e-6);
       /* set the operating mode and start trigger */<br>setOperatingMode(CHANNEL_A, MODE_TRIG, SIG_INTA, SLOPE_HIGH, 2);
```
 $\mathbf{I}$ 

```
/* disable start/stop by setting source to low and slope high */
        setStopStartSignal (CHANNEL A, SIG LOW, SLOPE HIGH, SIG LOW, SLOPE HIGH);
         /* disable the sync replace mode */
        setSyncReplace (CHANNEL A, REPLACE OFF, 5000);
         /* get channel B status to check if armed */
        status = getStatus (CHANNEL_B) ;
         /* reset channel B if armed */
        if (status & 1)stopChannel(CHANNEL B, RESET);
        /* set 2V amplitude and 0V offset */<br>setGainAndOffset(CHANNEL B, 2.0, 0.0);
       /* generate sine wave */<br>for (i = 0, \text{ count} = 0.0; \text{ count} < 360.0; i++, \text{ count} += 0.5) {<br>wData = sin (count * pi/180);<br>array[i] = (unsigned short) ((8190.0 * wData) +8191);
        \mathbf{r}/* upload the waveform to the MA1801A */<br>setWavformMemory(CHANNEL_B, PRIMARY, 0, 720, array);
       /* generat triangle wave */<br>
for (i = 0; i \le 90; i++)<br>
array[i] = (unsigned short) (i * 8192.0 / 90.0) + 8191;<br>
for (i = 91; i \le 270; i++)<br>
array[i] = (unsigned short) ((180 - i) * 8192.0 / 90.0) + 8192;<br>
for (i = 271; i \le 360; i++)<br>
array[i] = (unsigned short) ((180 - i) * 8192.0 / 90.0) + 8192;<br>

               array[i] = (unsigned short) ((i - 360) * 8192.0 / 90.0) + 8192;
        /* upload the waveform to the MA1801A */<br>setWavformMemory(CHANNEL_B, PRIMARY, 2000, 360, array);
        /* program the sequence step 1 to output the waveform1 */<br>setSequenceStep (CHANNEL_B, 1, 0, 720, 1, SEQMODE_SINGLE, SEQ_AUTO, SEQ_NONE, 1, 0x0);
        /* program the sequence step 2 to output the waveform1 */<br>setSequenceStep (CHANNEL_B, 2, 2000, 360, 1, SEQMODE_SINGLE, SEQ_AUTO, SEQ_NONE, 1, 0x4);
        /* set the operating mode and start trigger */<br>setOperatingMode(CHANNEL_B, MODE_TRIG, SIG_LOW, SLOPE_HIGH, 1);
         /* couple channel B */
        setChannelCoupling (COUPLE_INT, COUPLE_OFF, COUPLE_ON);
        \begin{array}{ll} \text{\hspace{0.5cm}/*} \text{ trigger delay exercise */} \\ \text{setTriggerDelay (CHANNEL_B, 200) ;} \end{array}/* clock divider exercize */<br>setClockDivider (CHANNEL_A, 3);
        /* arm channel B */
        armChannel (CHANNEL B, 1, CONNECT) ;
         /* arm channel A */
        {\tt armChannel\ (CHANNEL\_A, 1, COMNECT)}\ ;return 0;This function initializes the clock generator and DAC register
        sequence bits of the MA1801A module
        Input:None
        Return Value:
               \Omegaint initModule (void)
        /* initialize clock generator sequence bits */<br>Poke16(CLKGEN, 0x0F00);
        Poke16(CLKGEN + 2, 0xB0F0);<br>Poke16(CLKGEN + 4, 0x0000);<br>Poke16(CLKGEN + 6, 0x03E8);
        Poke16(CLKGEN + 8, 0x0700);<br>Poke16(CLKGEN + 10, 0x2494);
        /* initialize channel A gain DAC rigister bits */<br>Poke16(GAIN_A, 0x08C8);
        /* initialize channel A gain DAC rigister bits */<br>Poke16(GAIN_B, 0x48C8);
        /* initialize channel A offset DAC rigister bits */<br>Poke16(OFFSET_A, 0x87FF);
        /* initialize channel B offset DAC rigister bits */
```
 $\mathbf{1}$  $/$ \*

```
Poke16 (OFFSET B, 0 \times C7FF) ;
        /* initialize TRIG1A DAC rigister bits */
       Poke16(TRIG1AREF, 0x0940);
        /* initialize TRIG1B DAC rigister bits */
       Poke16(TRIG1BREF, 0x4940);
        /* initialize REFCLK DAC rigister bits */
       Poke16(RCLKREF, 0x8940);
        /* initialize EXTCLK DAC rigister bits */
       Poke16(ECLKREF, 0xC940);
       return 0:\mathbf{r}#define RUNCTRL
                             0 \times 0This function returns the status bits of the<br>specified MA1801A channel.
        r_{\text{input}}:
             channel: (0 = channel A, 1 = channel B)Return Value:
             Bit 0 = (0 = Not\ \text{armed}, \ 1 = Armed).
             Bit 1 = \begin{pmatrix} 0 &= \text{Stopped}, & 1 &= \text{Running} \end{pmatrix}.<br>Bit 3 = \begin{pmatrix} 0 &= \text{Sequence not active}, & 1 &= \text{sequence active} \end{pmatrix}.
\starint getStatus (short channel)
       unsigned short data;
        /* read run control register */
       Peek16 (RUNCTRL, \&data);
       /* shift the arm bit if channel is B */<br>if (channel == CHANNEL_B)
              data \ge = 8;
       /* return the status bits */<br>return data & 0xB;
\mathbf{r}#define RUNCTRL<br>#define STARTCTRL
                                        0\,\mathrm{x}{0}0<sub>xA</sub>7*This function stops the specified MA1801A channel.<br>The channel can be stopped by disarming or resetting.
       Input:
             channel: (0 = channel A, 1 = channel B)<br>type: (0 = disarm, 1 = reset, 2 = isolate)
       {\bf Return~Value:}\Omega\starint stopChannel (short channel, short type)
       unsigned short runctrl, startctrl;
       /* read run control register */<br>Peek16(RUNCTRL, &runctrl);
       /* set the arm bit low if type == DISARM */<br>if (type == DISARM)
              /* only disarm the specified channel */<br>if (channel == CHANNEL A)
                     /* mask off channel A arm bit */
                    runctrl & = 0 xFFFE;else
                    /* mask off channel B arm bit */
       runctrl &= 0xFEFF;<br>else if (type == RESET || type == ISOLATE)<br>if (type == ISOLATE) {
                    /* read start control register */<br>Peek16(STARTCTRL, &startctrl);
                    /* isolate the output before resetting */<br>if (channel == CHANNEL A)<br>/* isolate channel A */
                           startctrl \varepsilon = 0 \times FFSF;
                    else
                           /* isolate channel B */
                           startctrl s = 0x3FFF;
                     /* write start control register */
                    Poke16(STARTCTRL, startctrl);\lambda/* only reset the specified channel */<br>if (channel == CHANNEL_A)
                     /* set channel A reset bit */runctrl | = 0x8;
```

```
_{else}/* set channel B reset bit */
                     runctrl |= 0x800;/* program the control register */<br>Poke16(RUNCTRL, runctrl);
       return 0 ;
\mathbf{r}#define RUNCTRL<br>#define GAIN_A
                                         0 \times 00 \times 82#define OFFSET_A
                                         0x8AThis function programs the gain and offset
        of the specified MA1801A channel.
        Input:
              channel: (0 = channel A, 1 = channel B)gain: (0.01 to 10.0)<br>offset: (-10.0 to 10.0)
        Return Value:
              \overline{0}int setGainAndOffset(short channel, double gain, double offset)
-1
        int gainAddr = GAIN A, offsetAddr = OFFSET A;<br>unsigned short gainData = 0, offsetData = \overline{0}, runCtrl;
        /* update the addresses if channel B */<br>if (channel == CHANNEL_B) {
              gainAddr += 4;gainData = 0 x4000;<br>
offsetAddr += 4;<br>
offsetData = 0 x4000;\mathbf{I}/* calculate gain data */<br>gainData += (gain * 200) + 2048;
        /* calculate offset data */
        offsetData += 0x8000 + (offset * 400) + 2048;
        /* program the gain register */
        Poke16 (gainAddr, gainData) ;
        /* program the offset register */
        Poke16 (offsetAddr, offsetData) ;
        /* update the reference DACs *
        /* read run control register */<br>Peek16(RUNCTRL, &runCtrl);
       /* preserve arm bits and set the D/A update bit */<br>runCtrl = (runCtrl & 0x101) | 0x8000;
        /* program the run control register */<br>Poke16(RUNCTRL, runCtrl);
        /* query until D/A update complete */
        \overline{d} \circ \overline{d}/* read run control register */
        Peek16(RUNCTRL, &runCtrl);<br>} while ((runCtrl & 0x8000) == 0x8000);
       return 0:
\mathbf{r}#define CLKCTRL
                                         0x34#define CLKGEN
                                         0 \times 40/ *
       This function programs the sample clock source<br>and frequency of the specified MA1801A channel
        Input:Input:<br>
channel: (0 = \text{channel A}, 1 = \text{channel B})<br>
source: (0 = \text{internal}, 1 = \text{external})<br>
freqHz: (10 \text{ to } 125,000,000)<br>
Return Value:
              \mathbf 0int setSampleClock(short channel, short source, double freqHz, short refSource)
        int div1, div2, fbdiv, cgdata;<br>unsigned short data, clkctrl;
        double cgfreq;
        short coarseTune = 7;<br>time t t1, t2;
        /* read clock control register */<br>Peek16(CLKCTRL, &clkctrl);
        /* set the sample clock source */
```

```
if (channel == CHANNEL A) {
           /* set new value *7<br>clkctrl = (clkctrl & 0xFCFF) + (source \lt 8);
 \} else {
           * set new value */<br>clkctrl = (clkctrl & 0xF3FF) + (source << 10);
\mathbf{1}/* set internal clock generator */<br>if (freqHz == 0.0 || source == EXTERNAL) {
           \mu and \mu is the set of \mu and \mu and \mu is \mu is \mu is \mu is \mu is \mu is \mu is \mu is \mu is \mu is \mu is \mu is \mu is \mu is \mu is \mu is \mu is \mu is \mu is \mu is \mu is \mu is
           /* disable the generator */<br>data |= 0x2000;/* set LSW of clock generator register 2 */<br>Poke16(CLKGEN + 6, data);
/* calculate the generator divide count and feedback */<br>
if (cgfreq < 5,000,000.00) {<br>
div1 = 0xB; /* 40 */<br>
fblue = direction of the state of the state of the state is directed to the div1 = 0xA; /* 20 */<br>
div1 = 0xA; /*
           \begin{array}{lll} & \text{curl}=0 \, \texttt{x9}\,; & \text{curl} \, 0.0005\,; \\ \text{fbdiv}= \, \texttt{offerq} \, * \, 0.0005\,; \\ \text{else if } (\texttt{cgfreq} \leq 50000000000) \, \text{div1} = 0 \, \texttt{x2}\,; & \text{ }} \, * \, 4 \, * \, / \\ \text{fbdiv} = - \, * & \text{ }} \, / \, * \, 4 \, * \, / \\ \end{array}\begin{array}{lll} & u.v1 = 0 x 2; & \mbox{\hspace{1cm}} & \mbox{\hspace{1cm}} & \mdiv1 = 0 \times 1; /* 2 */<br>fbdiv = cgfreq * .0001;
           } else {<br>div1 = 0;
                      \begin{array}{lll} \texttt{div1} \,=\, 0\;; & \texttt{\hspace{15mm}} \texttt{\hspace{15mm}} \texttt{\hspace{15\mathbf{r}/* program new post divide value and reference enable */<br>if (channel == CHANNEL A)<br>clkctrl = (clkctrl & 0xfff0) + div2;
           _{\tt else}clkctrl = (clkctrl & 0xff0f) + (div2 << 4);
           /* calculate clock generator register 2 */<br>cgdata = ((fbdiv & 0xFF) << 24) + (div1 << 16) + (refSource << 12) + 0x3E8;
           /* write clock generator register 2 LSW */<br>Poke16 (CLKGEN + 6, cgdata & 0xFFFF);
           /* write clock generator register 2 MSW */<br>Poke16 (CLKGEN + 4, cqdata >> 16);
           /* calculate clock generator register 3 \times/<br>cgdata = (coarseTune << 24) + (fbdiv >> 8) + (refSource * (7 << 17)) + 0x2480;
           /* write clock generator register 3 LSW */<br>Poke16 (CLKGEN + 10, cgdata & 0xFFFF);
           /* write clock generator register 3 MSW */<br>Poke16 (CLKGEN + 8, cgdata >> 16);
\mathbf{1}/* get LSW of clock generator register 1 */<br>Peek16(CLKGEN + 2, &data);
  * select the generator */
if (channel == CHANNEL A)<br>data \epsilon= 0xF7FF;
_{\tt else}data = 0x800;/* set LSW of clock generator register 1 \frac{*}{ }<br>Poke16(CLKGEN + 2, data);
/* write out clock control register */<br>Poke16(CLKCTRL, clkctrl + 0x1000);
do {
            /* read clock control register and check bit 12 */
\begin{array}{cccccc} \texttt{Peek16 (CLKCTRL, & cdkctr1)}\; ; \\ \texttt{while (clkctrl & 0x1000)}\; ; \end{array}/* delay for clock generator to settle */
 t1 = clock();
```

```
do {<br>
t2 = clock() ;<br>
} while ((t2 - t1) < 3);
           return 0 ;
\mathcal{F}#define MEMORY<br>#define EMADDR<br>#define EMDATA
                                                               0x2<br>0xC00 \times C47*This function programs the waveform memory<br>of the specified MA1801A channel.
           channel: (0 = \text{channel A}, 1 = \text{channel B})<br>
memory: (0 = \text{primary}, 1 = \text{secondary})<br>
offset: (0 - 0x3\text{FFFF})<br>
Return Value:<br>
0\Deltaint setWavformMemory(short channel, short memory, int offset, int samples, unsigned short data[])
            \begin{minipage}{.4\linewidth} \texttt{unsing} \hspace*{1mm} \texttt{and} \hspace*{1mm} \texttt{show} \hspace*{1mm}, \hspace*{1mm} \texttt{memreg} \hspace*{1mm}; \\ \texttt{unsing} \hspace*{1mm} \texttt{and} \hspace*{1mm} \texttt{short} \hspace*{1mm} \texttt{emaddr} \hspace*{1mm}, \hspace*{1mm} \texttt{kemdata} \hspace*{1mm}; \hspace*{1mm} \end{minipage}int error = 0:
           while (0x1) {<br>
/* read the memory register */<br>
Peek16(MEMORY, &memreg);
                     /* update the memory variable to include the channel */<br>memory += (channel * 2);
                       /* check the grant bit to see if we have to request memory *//* check the grant Dit to see if we nave to request mempernt = 1 \le \ell (4 + memory);<br>if (memgrat & memreg) = 0)<br>/* check the busy bit befor requesting memory */<br>membsy = memgrat << 4;<br>+ membsy = memgrat << 4;
                                 if ((\text{members } x \text{ member}))(\text{error}) = \text{ERROR MEMREQ})break;}<br>/* request and select memory */
                                \mu-request and served memory \leq 12) + (1 \leq memory);<br>Poke16(MEMORY, memreg);
                                /* read the memory register */<br>Peek16(MEMORY, & memreg);
                                  * did we get memory ? */
                                if ((\text{memory } \infty \text{ memory}) = 0) {<br>
error = ERROR_MEMREQ;
                                          break;\mathbf{L}\mathcal{F}/* write the extended memory address and page MSW */<br>emaddr = (offset >> 16);
                      Poke16 (EMADDR, emaddr);
                      /* write the extended memory address and page LSW */
                     p = 0<br>
p = 0<br>
p = 16<br>
p = 16<br>
p = 16<br>
p = 2<br>
p = 2<br>
p = 16<br>
p = 2<br>
p = 16<br>
p = 16<br>
p = 16<br>
p = 16<br>
p = 16<br>
p = 16<br>
p = 16<br>
p = 16<br>
p = 16<br>
p = 16<br>
p = 16<br>
p = 16<br>
p = 16<br>
p = 16<br>
p = 16<br>
p = 16<br>
                     /* write data samples */<br>for (emdata = data; samples > 0; samples --)<br>Poke16(EMDATA, *emdata++);
                      /* release the memory */<br>Poke16(MEMORY, memreg & 0xFFF0);
                     break:
            \mathbf{1}return error;
\lambda#define MEMORY
                                                               0 \times 2#define EMADDR
                                                               0 \times C0#define EMDATA
                                                               0 \times C47*This function programs the sequency memory<br>of the specified MA1801A channel.
            Input:
                     channel(0 = channel A, 1 = channel B)step (1 - 512)<br>waveMemoryAddr (0 - 0 \times7FFFC)<br>wavePoints (0 - 0 \timesFFFFE
                                                         (0 - 0xrr rza,<br>(1 - 65535)<br>(1 = Step, 2 = Single, 3 = Single1)<br>(0 = signal1 low, 1 = signal1 high, 2 = signal1 falling<br>3 = signal1 rising, 4 = signal2 low, 5 = signal2 high
                      _{\tt mode}^{1\, \tt oop}source
```

```
6 = signal2 falling, 7 = signal2 rising, 9 = primary not granted<br>11 = secondary not granted, 14 = none, 15 = auto)<br>(0 = signal1 low, 1 = signal1 high, 2 = signal1 falling<br>3 = signal1 rising, 4 = signal2 low, 5 = signal2 h
                 jumpSource
                                             s = signal2 raining, t = signal2 raining, \delta = signal2 raining, \delta = p rinary granted,<br>
\delta = signal2 raining, \eta = signal2 rising, \delta = p rinary granted,<br>
\eta = p rinary not granted, 10 = secondary granted,<br>
11 = secondary not granted, 12 = timeout,<br>
\eta = 14 = 1 unco
                  jumpSequence
                 flags
                                               2 = 5 of the stay 1, but 1 - sequence for the stay, Bit 3 = Jump Return,<br>Bit 4 = Jump Immediate)
         Return Value:
                 \overline{0}int setSequenceStep (short channel,
                                       short step,<br>int waveMemoryAddr,
                                       int wavePoints,
                                       int loop,<br>short mode
                                       short source
                                       short jumpSource,<br>short jumpSequence,<br>short flags)
\left\{ \right\}int seqData[4] = \{0,0,0,0\};
         short i:
         int addr:
         if (charnel == CHANNEL A)cnannei == CAMAWELA)<br>/* select the sequence memory channel A */<br>Poke16(MEMORY, 0x4000);
         A = 1,<br>/* select the sequence memory channel B */<br>Poke16(MEMORY, 0x5000);
         /* start filling seqData array with data */<br>seqData[0] = (waveMemoryAddr / 4) & 0x7FFFF;<br>seqData[1] = (wavePoints / 2) - 1;
         /* set the mode */<br>switch (mode) {
                case SEQMODE SINGLE:
                        \begin{array}{rcl}\n\text{mode} & = & 0 \\
\text{break;} \\
\end{array}case SEQMODE STEP:
                        \frac{1}{\text{mode}} = 1; heak;
                 case SEQMODE SINGLE1:
                        \text{mode} = 2;<br>break;
                 default:
                         mode = 0break;\mathbf{I}/* set the mode */
         seqData[1] += (mode << 28);
          /* set the source */
         seqData[1] += (source << 24);/* set the loop */seqData[2] += (loop - 1);/* set the jump source */
         seqData[1] += (jumpSource << 20);
          /* set the jump address */seqData[0] += ((jump Sequence - 1) << 19);
          /* set the flags */
         seqData[0] += ((flags & 0xF) << 28);<br>seqData[1] += ((flags & 0x10) << 15);
         /* write the extended memory address and page MSW */<br>addr = (step - 1) * 0x10;<br>Poke16(EMADDR, addr >> 16);
          /* write the extended memory address and page LSW */
         Poke16(EMADDR + 2, addr & 0xFFFF);
         /* write sequence data */<br>for (i = 0; i < 3; i++) (
                 Poke16(EMDATA, seqData[i] >> 16);<br>Poke16(EMDATA, seqData[i] & 0xFFFF);
         \mathbf{r}return 0;\mathbf{1}
```

```
C-14
```

```
#define TIMERB
                                       0 x38#define TIMERA
                                       0 x 3AThis function programs the trigger timer period
       of the specified MA1801A channel.
       Input:
             channel: (0 = channel A, 1 = channel B)triggerPeriod: (20e-6 - 1.3107)Return Value:
             \Omegaint setTimerPeriod (short channel, double triggerPeriod)
       unsigned short timer;
       int addr;/* convert trigger period */<br>timer = (unsigned short) ((triggerPeriod / 20e-6) - 1);
       /* set the address */<br>addr = (channel == CHANNEL A)? TIMERA: TIMERB;
       /* write the burst control register */<br>Poke16(addr, timer);
      return 0;
\mathbf{r}#define STARTCTRL
                                       0<sub>xA</sub>define BURSTLOOPB<br>#define BURSTLOOPB<br>#define BURSTLOOPA
                                       0 \times 2C0 \times 2E#define BURST
                                      0x32This function programs the start trigger source<br>of the specified MA1801A channel.
        Input:
             channel: (0 = channel A, 1 = channel B)channel: (0 = \text{channel A}, 1 = \text{channel B})<br>
mode: (0 = \text{continuous}, 1 = \text{triggerd},<br>
2 = \text{gateA}, 3 = \text{burst})<br>
startTrig: (0 = \text{TRIGIA}, 1 = \text{TRIG2A}, 2 = \text{TRIGIB},<br>
3 = \text{TRIG2B}, 4 = \text{MARKER1B}, 7 = \text{MARKER2B}, 8 = \text{TRIGA},<br>
6 = \text{MARKER1B}, 7 = \text{MARKER2B}, 8 = \text{TRIGA},<br>
9 = \text{TRIGBReturn Value:
             \Omegaint setOperatingMode(short channel, short mode, short startTrig, short slope, int burstCount)
       unsigned short startctrl, burst;
        /* Read the start control register */
       Peek16(STARTCTRL, &startctrl);
        /* Read the burst control register */
       Peek16(BURST, &burst);
          set trigger based on new mode */
        if (mode == MODE_CONT) {
             /* set burst continuous bit */<br>burst |= (channel == CHANNEL A)? 0x10: 0x1000;
       if (mode == MODE BURST)
                   burstCount - 7else
                   burstCount = 0;
             /* reset burst continuous bit */<br>burst &= (channel == CHANNEL_A)? 0x1F00: 0x1F;
             /* set upper nibble burst count */<br>burst |= (channel == CHANNEL_A)? ((burstCount & 0xF0000) >> 16): ((burstCount & 0xF0000) >> 8);
             /* add in trigger slope */<br>startTrig += (slope << 4);
             /* adjust trigger to edge if not gate mode */<br>if (mode != MODE_GATED)
                   startTrig += 0x20;\mathbf{r}/* write the burst control register */<br>Poke16(BURST, burst);
```

```
/* update and write the start control and burst count registers */
```

```
if (channel == CHANNEL A) {
               startctrl1 = (startedtr1 \& 0 xFFC0) + startTrig;<br>
Poke16(BURSTLOOPA, burstCount);
         lelse \left\{ \right.startctrl = (startctrl & 0xCOFF) + (startTrig \langle\langle 8|);<br>Poke16(BURSTLOOPB, burstCount);
        Poke16(STARTCTRL, startctrl);return 0;\mathbf{1}#define RUNCTRL
                                            0\,\mathrm{x}{0}#define STARTCTRL<br>#define FIRSTSEQB
                                            0 xA<br>0 x3C#define FIRSTSEQA
                                            0 \times 3E/*
        This function connects and arms<br>the specified MA1801A channel.
        Input:channel: (0 = channel A, 1 = channel B)channer. v = channer n_1 - 1 channer v =<br>outputMode: (1 = Connect output without filter,<br>2 = Connect output with filter)
        Return Value:
               \Omegaint armChannel (short channel, short step, short outputMode)
        unsigned short runctrl, startctrl;
         /* get run register */
        Peek16(RUNCTRL, &runctrl);
         /* get start register */
        Peek16(STARTCTRL, &startctrl);
         /* update start and run control registers */
        if (channel == CHANNEL A) {
               \frac{1}{x} mask non selected channel and set arm bit of selected channel */<br>runctrl = (runctrl & 0x100) + 0x1:
               /* set the output mode */<br>startctrl = (startctrl & 0xFF3F) + (outputMode << 6);
               /* set the sequence step */<br>Poke16(FIRSTSEQA, step - 1);
        } else {<br>
/* mask non selected channel and set arm bit of selected channel */<br>
runctrl = (runctrl & 1) + 0x100;
               /* set the output mode */<br>startctrl = (startctrl & 0x3FFF) + (outputMode << 14);
               /* set the sequence step */<br>Poke16(FIRSTSEQB, step - 1);
        \mathbf{1}/* set start register */
        Poke16(STARTCTRL, startctrl);
           * set run register */
        Poke16(RUNCTRL, runctrl);
        return 0:
\frac{1}{4}This function sets the stop/start signals for
         the specified MA1801A channel.
        Input:
             channel:
                                       (0 = channel A, 1 = channel B)(0 = TRIGIA, 1 = TRIG2A, 2 = TRIGIB,<br>3 = TRIG2B, 4 = MARKERIA, 5 = MARKER2A,<br>6 = MARKERIB, 7 = MARKER2B, 8 = TRIGA,
             stopSignal:9 = TRIGB, 12 = TIMERA, 13 = TIMERB,<br>14 = High Level, 15 = Low Level)<br>(0 = low level, 1 = high level,
             stopSlope:
             stopsicy. x = 1 and edge, 3 = rising edge)<br>restartsignal: (0 = \text{TRIGIA}, 1 = \text{TRIG2A}, 2 = \text{TRIGIB},<br>= \text{TRIG2B}, 4 = \text{MARKERIA}, 5 = \text{MARKER2A},S = \texttt{KALCE}
S = \texttt{MARKER}
S = \texttt{MARKER}
9 = \texttt{TRIGA}, 12 = \texttt{TMRKER}
9 = \texttt{TRIGB}, 12 = \texttt{TIMERA}, 13 = \texttt{TIMERB},
14 = \texttt{High Level}, 15 = \texttt{Low Level}
2 = \texttt{falling edge}, 3 = \texttt{rising edge}Return Value:
               0
int setStopStartSignal (short channel, short stopSig, short stopSlope, short restartSig, short restartSlope)
         int addr;
         short stopStartReg;
```
```
/* get address */
       if (channel == CHANNEL A)<br>addr = STOPRESTARTA:
       else
             addr = STOPRESTARTB;/* format register */
       stopStartReg = stopSig + (stopSlope \lt\lt 4) + (restartSig \lt\lt 8) + (restartSlope \lt\lt 12);
        /* write the start/stop register */
       Poke16(addr, stopStartReg);
       return 0;\mathbf{r}/*
       This function generates a manual trigger to<br>the specified MA1801A channel.
       Input
       ------<br>
channel (0 = channel A, 1 = channel B)<br>
trigger (0 = start, 1 = stop, 2 = restart, 3 = advance, 4 = jump)<br>
Return Value:
             \overline{0}int manualTrigger(short channel, short trigger)
Ŧ
       unsigned short runctrl;
       /* get run register */<br>Peek16(RUNCTRL, &runctrl);
       switch (trigger) {
       case START TRIG:<br>case START TRIG:<br>/* set manual start if not running */
             if (channel == CHANNEL A)if ((runctrl & 0 \times B) != 1)
                         hreak.
                   _{\texttt{else}}runctrl = (runct r1 \& 0x101) + 4;else
                   if ((runctrl & 0 \times B00) != 0 \times 100)
                         break;elserunctrl = (runctrl & 0x101) + 0x400;/* set run register */
             Poke16(RUNCTRL, runctrl);
            break:
       case STOP TRIG:
             /* set manual stop if running */<br>
if (channel == CHANNEL A)<br>
if ((runctrl & 0x2) != 0x2)
                         break;_{\texttt{else}}runctrl = (runct r1 \& 0 \times 101) + 0 \times 2;_{\texttt{else}}if ((\text{runct } t1 \& 0 \times 200) != 0 \times 200)break;_{\texttt{else}}runctrl = (runct r1 \& 0x101) + 0x200;/* set run register */<br>Poke16(RUNCTRL, runctrl);
             break:
       case RESTART TRIG:
             /* set manual restart if stopped */<br>if (channel == CHANNEL A)
                    if ((runctrl & 0xA) != 0x8)
                         break;else
                         runctrl = (runcter1 6 0x101) + 0x4;_{\rm else}if ((runctrl & 0xA00) != 0x800)
                         break;{\tt else}runctrl = (runctrl & 0x101) + 0x400;/* set run register */<br>Poke16(RUNCTRL, runctrl);
             break:
       \begin{array}{ll}\n\text{case ANDVANCE_TRIG:} \\
\text{/* set manual advance */}\n\end{array}if (channel == CHANNEL A)<br>runctrl = (runctrl & 0x101) + 0x10;
             e^{\frac{1}{2}}runctrl = (runctrl & 0x101) + 0x1000;/* set run register */
             Poke16 (RUNCTRL, runctrl);
```

```
break;
        case JUMP TRIG:<br>/* set manual jump */
                if (channel == CHANNEL A)<br>
runctrl = (runctrl & 0x101) + 0x20;
                else
                       runctrl = (runctrl & 0x101) + 0x2000;/* set run register */
                Poke16(RUNCTRL, runctrl);
               break;\mathbf{r}return 0;\mathbf{I}4<sup>2</sup>This function programs the front panel output signal<br>of the specified MA1801A channel.
         Input:
                            (0 = channel A, 1 = channel B)<br>
(0 = SYNC, 1 = MARKER1, 2 = MARKER2,<br>
3 = SEQFLAG1, 4 = SEQFLAG2, 5 = TIMERA,<br>
6 = TIMERB, 7 = GTRIG1, 8 = GTRIG2,<br>
9 = GEXTCLK, 10 = TRIGA, 11 = TRIGB,<br>
12 = SEQACTIVE, 13 = RUN, 14 = ADVA
             channel
             sig0ut1
                            12 = SEQACTIVE, IS = RON, IT - ALVANCI,<br>
15 = LOW, 1 = MARKER1, 2 = MARKER2,<br>
3 = SEQFLAG1, 4 = SEQFLAG2, 5 = TIMERA,<br>
6 = TIMERB, 7 = GTRIG1, 8 = GTRIG2,<br>
9 = GEXTCLK, 10 = TRIGA, 11 = TRIGB,<br>
12 = SEQACTIVE, 13 = RUN, 1
             sig0ut2
                               15 = LowReturn Value:
                \Omegaint setFrontPanelOutput (short channel, short sigOut1, short sigOut2)
        unsigned short outputSig;
         /* get output signal register */
        Peek16(OUTPUTSIG, &outputSig);
            program the signals of the selected channel */
         if (charne1 == CHANNEL A)outputSig = (outputSize 6 0xFF00) + (signal 2 << 4) + sigOut1;else
               outputSig = (outputSig & 0xFF) + (sigOut2 << 12) + (sigOut1 << 8);
         /* write the output signal register */
        Poke16 (OUTPUTSIG, outputSig);
        return 0;\bf{l}/*
        This function programs the M-Module backplane output signal of the MA1801A module.
         Input:
                         (0 = \texttt{TRIGIA}, 1 = \texttt{TRIG2A}, 2 = \texttt{TRIG1B}, 3 = \texttt{TRIG2B}, 4 = \texttt{MARKER1A}, 5 = \texttt{MARKER2A}, 6 = \texttt{MARKER1B}, 7 = \texttt{MARKER2B}, 8 = \texttt{SEQFIAG1A},trigA
                           9 = SEQFLAG2A, 10 = SEQFLAG1B, 11 = SEQFLAG2B,<br>12 = SYNCA, 13 = SYNCB, 14 = Not Used,<br>15 = DISABLE)
                         10 = TRIGIA, 1 = TRIG2A, 2 = TRIGIB,<br>3 = TRIG2B, 4 = MARKERIA, 5 = MARKER2A,<br>6 = MARKERIB, 7 = MARKER2B, 8 = SEQFLAGIA,
              trigB
                           9 = SEQFLAG2A, 10 = SEQFLAG1B, 11 = SEQFLAG2B,<br>12 = SYNCA, 13 = SYNCB, 14 = Not Used,<br>15 = DISABLE)
       Return Value:
\starint setBackplaneOutput (short trigA, short trigB)
Ŧ
        unsigned short miscCtrl;
        /* get backplane output signal register */<br>Peek16(MISCCTRL, &miscCtrl);
        /* program the signals */<br>miscCtrl = (miscCtrl & 0xF00F) + (trigB << 8) + (trigA << 4);
           * write the output signal register */
        Poke16 (MISCCTRL, miscCtrl) ;
        return 0;\overline{1}
```

```
C-18
```

```
/*
       This function programs the trigger timeout period<br>of the specified MA1801A channel.
        cnannel (0 = channel A, 1 = channel B)<br>triggerTimeout (20e-6 - 1.3107)<br>Return Value:<br>0int setTriggerTimeout (short channel, double triggerTimeout)
        unsigned short timer;
        int \overline{a} ddr;
        /* convert trigger timeout period */<br>timer = (unsigned short) ((triggerTimeout / 20e-6) - 1);
        /* set the address */<br>addr = (channel == CHANNEL_A)? TIMEOUTA: TIMEOUTB;
         /* write the trigger timeout register */
        Poke16(addr, timer);
       return 0;\mathbf{1}/*
       This function returns the status register of the<br>of the specified MA1801A channel.
        Input
              channel (0 = channel A, 1 = channel B)Output:
             -<br>status
                 Bit 0 Waiting for Start; 0 = not waiting, 1 = waiting.Bit 1 Stop Enabled; 0 = not enabled, 1 = enabled.
                 Ext. Postmandal for restart; 0 = not</math> waiting, <math>1 =</math> waiting, <math>1 =</math> waiting, <math>1 =</math> waiting, <math>1 =</math> waiting for advance SIMGLE1 mode; <math>0 =</math> not waiting, <math>1 =</math> waiting.Bit 4 Waiting for advance STEP mode; 0 = \text{not waiting},<br>
1 = \text{waiting}.<br>
Bit 5 Jump enabled; 0 = \text{disabeled}, 1 = \text{enabeled}.
                 Bit 5 Jump enabled; 0 = disabled, 1 = enabled.<br>Bit 6 Gosub enabled; 0 = disabled, 1 = enabled.<br>Bit 7 Replace enabled; 0 = disabled, 1 = enabled.<br>Bit 8 Sweep; 0 = disabled, 1 = enabled.<br>Bit 9 Clock Slow; 0 = clock
                 Bit 12 Primary Error; 0 = no error, 1 = memory accessed<br>while not released.
                  Bit 13 Secondary Error; 0 = no error, 1 = memory accessedwhile not released.<br>Bit 14 Link Error; 0 = no error, 1 = channel A/B out of
                             sync.
                 Bit 15 Master/Slave error: 0 = no error, 1 = master/slave<br>chain out of sync.
        Return Value:
int getStatusRegister (short channel, unsigned short *status)
        int addr:
       /* set the address */<br>addr = (channel == CHANNEL_A)? STATUSA: STATUSB;
        /* read the status register */<br>Peek16(addr, status);
       return 0:\overline{1}/*
        This function returns the event register of the
        of the specified MA1801A channel. A one indicates<br>the event occured and is cleared after reading.
        Input:
              channel (0 = channel A, 1 = channel B)Output:
             .<br>event
                 Bit 0
                            Start Signal.
                 Bit 1 Stop Signal.<br>Bit 1 Stop Signal.<br>Bit 2 Restart Signal.
                 Bit 3<br>Bit 4
                            Single Advance Signal.<br>Step Advance Signal.
                 Bit 5
                             Jump Operation.
                 Bit 6 Gosub Operation.<br>Bit 7 Replace Operation.
                 Bit 8 Sweep Operation.
                 Bit 9 Clock Error.<br>Bit 10 Primary Error
                 Bit 11 Secondary Error.
                 Bit 12 Trigger Timeout.
```

```
C-19
```

```
Bit 13 Not Used.
               Bit 14 Link Error.<br>Bit 15 Master/Slave Error.
       Return Value:
             \mathbf 0int getEventRegister (short channel, unsigned short *event)
       int addr;/* set the address */<br>addr = (channel == CHANNEL_A)? EVENTA: EVENTB;
       /* read the event register */<br>Peek16(addr, event);
      return 0;\mathbf{I}/*
      This function programs the event enable register of the<br>of the specified MA1801A channel. A one enables the
       event to generate an M-Module interrupt.
       Input:channel (0 = channel A, 1 = channel B)\verb"output":enableBit 0 Start Signal.
               Bit 1 Stop Signal.<br>Bit 2 Restart Signal.
               Bit 3 Single Advance Signal.
               Bit 4 Step Advance Signal.<br>Bit 5 Jump Operation.
               Bit 5 Jump Operation.<br>Bit 6 Gosub Operation.
               Bit 7 Replace Operation.<br>Bit 8 Sweep Operation.<br>Bit 9 Clock Error.
               Bit 10 Primary Error
               Bit 11 Secondary Error.<br>Bit 12 Trigger Timeout.
               Bit 13 Not Used.
               Bit 14 Link Error.<br>Bit 15 Master/Slave Error.
       Return Value:
\starint setEventEnable (short channel, unsigned short enable)
       int addr:
      /* set the address */<br>addr = (channel == CHANNEL A)? ENABLEA: ENABLEB;
       /* write the event enable register */<br>Poke16(addr, enable);
      return 0:\mathbf{r}/*
      This function returns the current sequencer address
       status of the specified MA1801A channel.
       \verb|Imput|:channel (0 = channel A, 1 = channel B)Output:sequenceStep
           memoryAddr
       Return Value:
             \circ\starint getSequencerAddrStatus (short channel, short *sequenceStep, int *memoryAddr)
ſ
       int addr;unsigned short datalsb;<br>unsigned short datamsb;
      /* set the address */<br>addr = (channel == CHANNEL_A)? SEQSTATUSA: SEQSTATUSB;
       /* read the sequence status registers */
       Peek16(addr, &datalsb);<br>Peek16(addr + 2, &datamsb);
       /* format the output data */<br>*sequenceStep = (datalsb >> 3) & 0x1FF;<br>*memoryAddr = ((datalsb & 0x7) << 16) + datamsb;
      return 0:
\overline{1}/*
```

```
C-20
```

```
This function program the sync signal of the specified
       MA1801A channel.
       Input:
             channel (0 = channel A, 1 = channel B)level (0 = active high, 1 = active low)<br>source (0 = Start Sequence, 1 = Sequence Step,<br>2 = Sequence Loop, 3 = Single Loop)
            offset (0 \t{to} 2097151 \t{words})<br>width (1 \t{to} 4095 \t{words})<br>step (1 \t{to} 512)loop (1
                        (1 to 65535)\Omegaint setSyncOutput (short channel, short level, short source, int offset, short width, short step, int loop)
       int addr;<br>unsigned short sync1;
       unsigned short sync2;unsigned short sync3;
       unsigned short sync4;
       /* set the address */<br>addr = (channel == CHANNEL A)? SYNCREGA: SYNCREGB;
       /* read the sync control 3 register to preserve replace bit */ Peek16(addr + 4, &sync3);
        /* format the sync control registers */
       y \sim Lormar the sync control registers */<br>sync1 = ((step - 1) << 5) + ((offset >> 16) & 0x1F);<br>sync2 = (offset & 0xFFFF);<br>sync3 = (sync3 & 0x4000) + (level << 15) + (source << 12) + width;<br>sync4 = loop - 1;
        /* program the sync controls */
       f-Piougiam the sync contract P<br>Pokel6 (addr , sync) ;<br>Pokel6 (addr + 4, sync2) ;<br>Pokel6 (addr + 4, sync4) ;<br>Pokel6 (addr + 6, sync4) ;
       return 0;\mathbf{j}/*
       This function program the sync replace of the specified
       MA1801A channel.
       Input:
                                     (0 = channel A, 1 = channel B)<br>(0 = replace of f, 1 = replace on){\tt channel}state
              waveMemoryAddr (0 - 0x7FFFC)
       Return Value:
              \mathbf 0int setSyncReplace (short channel, short state, int waveMemoryAddr)
        int addr;unsigned short sync3;<br>unsigned short sync5;
       unsigned short sync6;
        /* set the address */
       addr = (channel == CHANNEL_A) ? SYNCREGA: SYNCREGB;
        /* read the sync control 3 register to program replace bit */
       Peek16(addr + 4, &sync3);
        /* format the sync control registers */
       waveMemoryAddr /= 4;<br>sync3 = (sync3 & 0xBFFF) + (state \langle < 14);<br>sync5 = (waveMemoryAddr >> 16) & 0x7;
        \frac{1}{\text{sync6}} = (\text{waveMemoryAdd} \times 0 \times \text{FFF});
        /* program the sync controls */
       Pokel6 (addr + 4, sync3);<br>Pokel6 (addr + 4, sync3);<br>Pokel6 (addr + 8, sync5);<br>Pokel6 (addr + 10, sync6);
       return 0:\mathbf{I}/*
       This function program the input threshold of the specified
       MA1801A front panel signal.
       Input:
                             (0 = TRIG1A, 1 = TRIG1B, 2 = EXTCLK, 3 = REFCLK)signal
       (0 = TRIG1A, 1 = T<br>threshold (-10.00 to +10.00)<br>Return Value:\Omegaint setInputThreshold (short signal, double threshold)
       unsigned short runCtrl;
```

```
short dacData = 0;
       int addr = 0;switch (signal) {
       \begin{array}{lll} \texttt{case 0:} & \texttt{/*} & \texttt{TRIGIA} \star/ \\ & \texttt{addr = TRIGIAREF;} \\ & \texttt{dacData = 0x800 + (short) (threshold / 0.005) } \end{array}break;<br>case 1: /* TRIG1B */<br>addr = TRIG1BREF;
              dacData = 0x4800 + (short) (threshold / 0.005)break;<br>
case 2: /* EXTCLK<br>
addr = ECLKREF;<br>
dacData = 0xC800 + (short) (threshold / 0.0025);
       \begin{array}{rcl}\n\text{vacData} & - & \text{vacoot} \\
\text{break} & & \\
\text{case 3:} & /* REFCLK */ \\
\text{addr} & = & \text{RCLKREF}\n\end{array}dacData = 0x8800 + (short) (threshold / 0.0025);break;default:break:
       \mathbf{1}if (\text{addr} > 0) {<br>/* write the dac register */<br>Poke16(addr, dacData);
              /* update the reference DACs */<br>/* read run control register */
              Peek16(RUNCTRL, &runCtrl);
             /* preserve arm bits and set the D/A update bit */<br>runCtrl = (runCtrl & 0x101) | 0x8000;
              /* program the run control register */
              Poke16(RUNCTRL, runCtrl);
              /* query until D/A update complete */
             do \int read run control register */<br>
/* read run control register */
             Peek16(RUNCTRL, \text{arinCtri});<br>} while ((runCtrl \& 0x8000) == 0x8000);
       \mathbf{V}return 0;/*
       This function program the sample clock divider of the specified
       MA1801A channel.
       Input:
                                   (0 = channel A, 1 = channel B)<br>(1 to 4294967296)
             channel
             clockDivider
       Return Value:
              \Omegaint setClockDivider (short channel, double clockDivider)
       unsigned int divide;
       int addr;/* convert to unsigned int 32 */
       divide = (unsigned int) clockDivider - 1;/* get address */
       addr = (channel == CHANNEL_A)? SCDIVIDEA: SCDIVIDEB;
        /* write the upper 16 bits */
       Poke16 (addr, divide > 16);
        /* write the lower 16 bits */
       Poke16 (addr + 2, divide & 0 xFFFF);
       return 0;/ *
       This function program the coupling mode of both
       MA1801A channels.
        Input:
             mode (0 = \text{internal}, 1 = \text{external})<br>coupleA (0 = \text{couple mode off}, 1 = \text{couple mode on})<br>coupleB (0 = \text{couple mode off}, 1 = \text{couple mode on})Return Value:
\starint setChannelCoupling (short mode, short coupleA, short coupleB)
       unsigned short miscCtrl;
```
 $\overline{1}$ 

 $\star$  /

 $\,$   $\,$ 

```
/* get coupling register */
         Peek16 (MISCCTRL, &miscCtrl);
         /* reset the coupling bits */
        miscCtrl &= 0 xFFF0;/* set the bits */
         if (mode == COUPLE INT) {<br>if (coupleA == COUPLE OFF && coupleB == COUPLE ON)<br>/* Set link B bit (A independant, B linked to A */
                miscCtrl = 0x2;<br>else if (coupleA == COUPLE_ON && coupleB == COUPLE_OFF)<br>/* Set couple A and master bits (A master, B independant) */
                miscCtrl |= 0 x 5;<br>else if (coupleA == COUPLE_ON && coupleB == COUPLE_ON)<br>/* Set couple A, couple B and master bits (A master, B slave) */
         \begin{array}{rcl}\n\text{miscCtrl} & = 0 \text{xD} \\
\text{hise if (mode == COUPLE\_EXT)} & \text{if } (\text{coupleA == COUPLE\_OFF\_6& coupleB == COUPLE\_ON})\n\end{array}if (coupled == COUPLE OFF && coupleB == COUPLE ON<br>
/* Set couple B bit (A independant, B slave) */<br>
miscCtrl = 0x8;<br>
else if (coupleA == COUPLE ON && coupleB == COUPLE OFF)<br>
/* Set couple A bit (A slave, B independant) */
        \mathbf{r}/* write the coupling register */<br>Poke16 (MISCCTRL, miscCtrl);
        return 0;/*
        This function program the start trigger delay of the specified
         MA1801A channel.
         Input:
                channel
        Channel (0 = channe<br>triggerDelay (0 - 65535)<br>Return Value:
                                         (0 = channel A, 1 = channel B)\mathbf 0\inf setTriggerDelay (short channel, int triggerDelay)
        int addr;<br>unsigned short delay;
        /* set the address */<br>addr = (channel == CHANNEL_A)? TRIGDLYA: TRIGDLYB;
        /* convert trigger delay from int to unsigned short */<br>delay = (unsigned short) triggerDelay;
         /* write the threshold register */
         Poke16 (addr, delay);
        return 0;
```
 $\mathbf{1}$ 

 $\mathbf{I}$